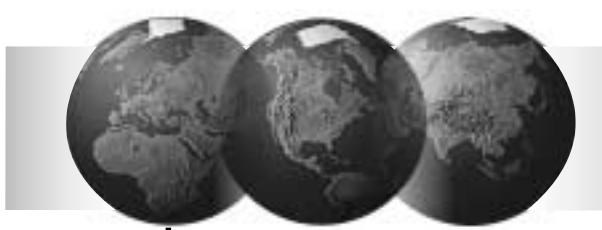

# VISTA-120 分子系统报警控制通信主机 具有时间表自动控制功能

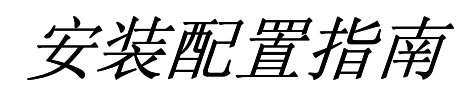

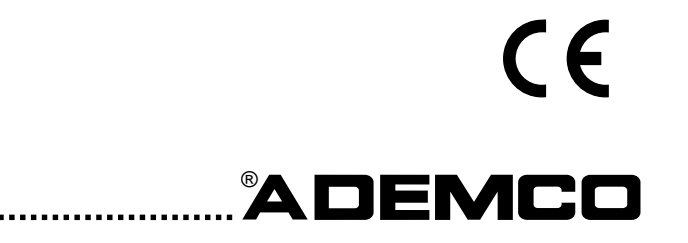

**N5944-8V1 Rev. B 6/99** 

÷.

感谢您*!* 

## 选择 **Ademco** 公司的

# **Vista-120** 报警主机

## 目录

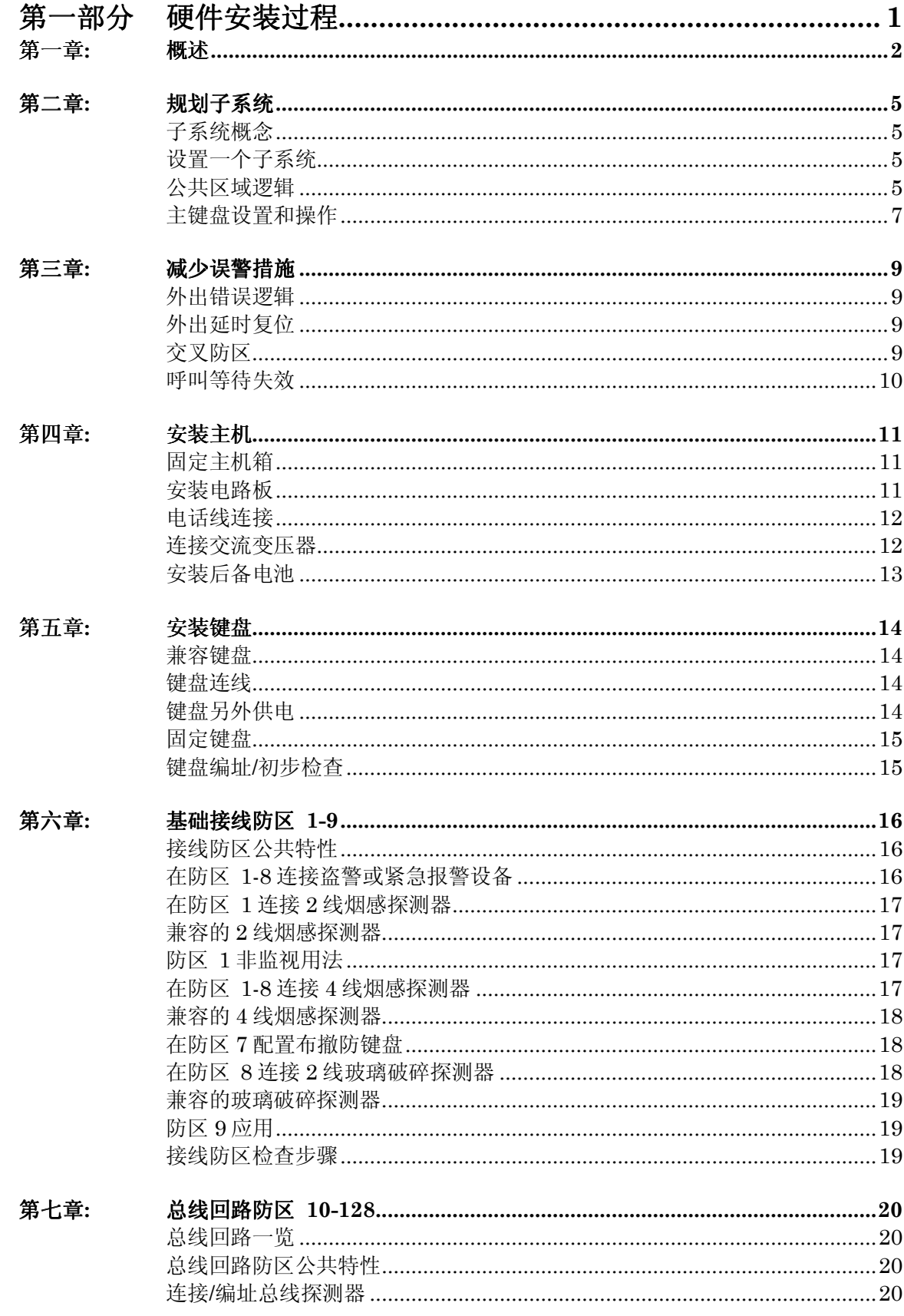

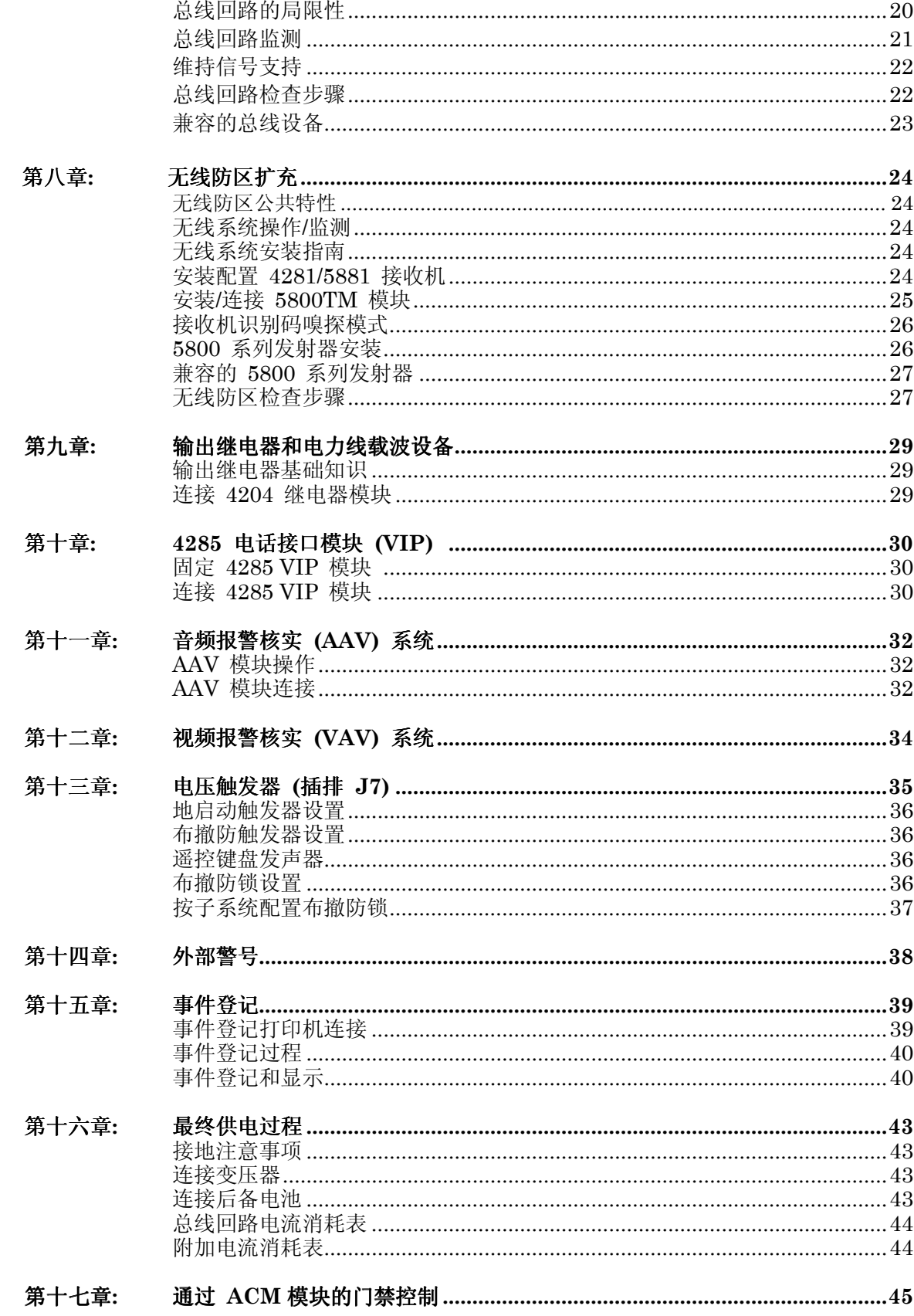

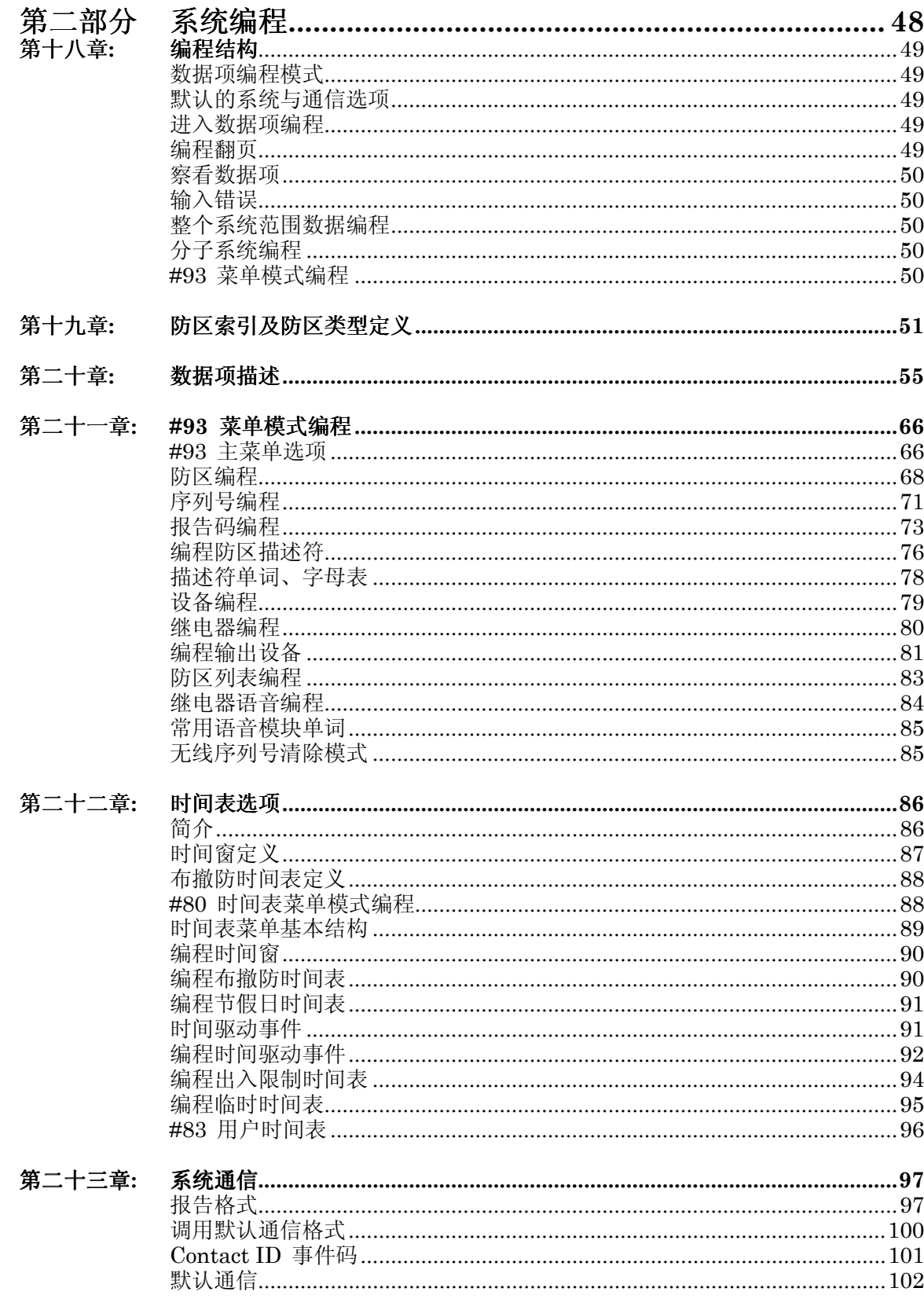

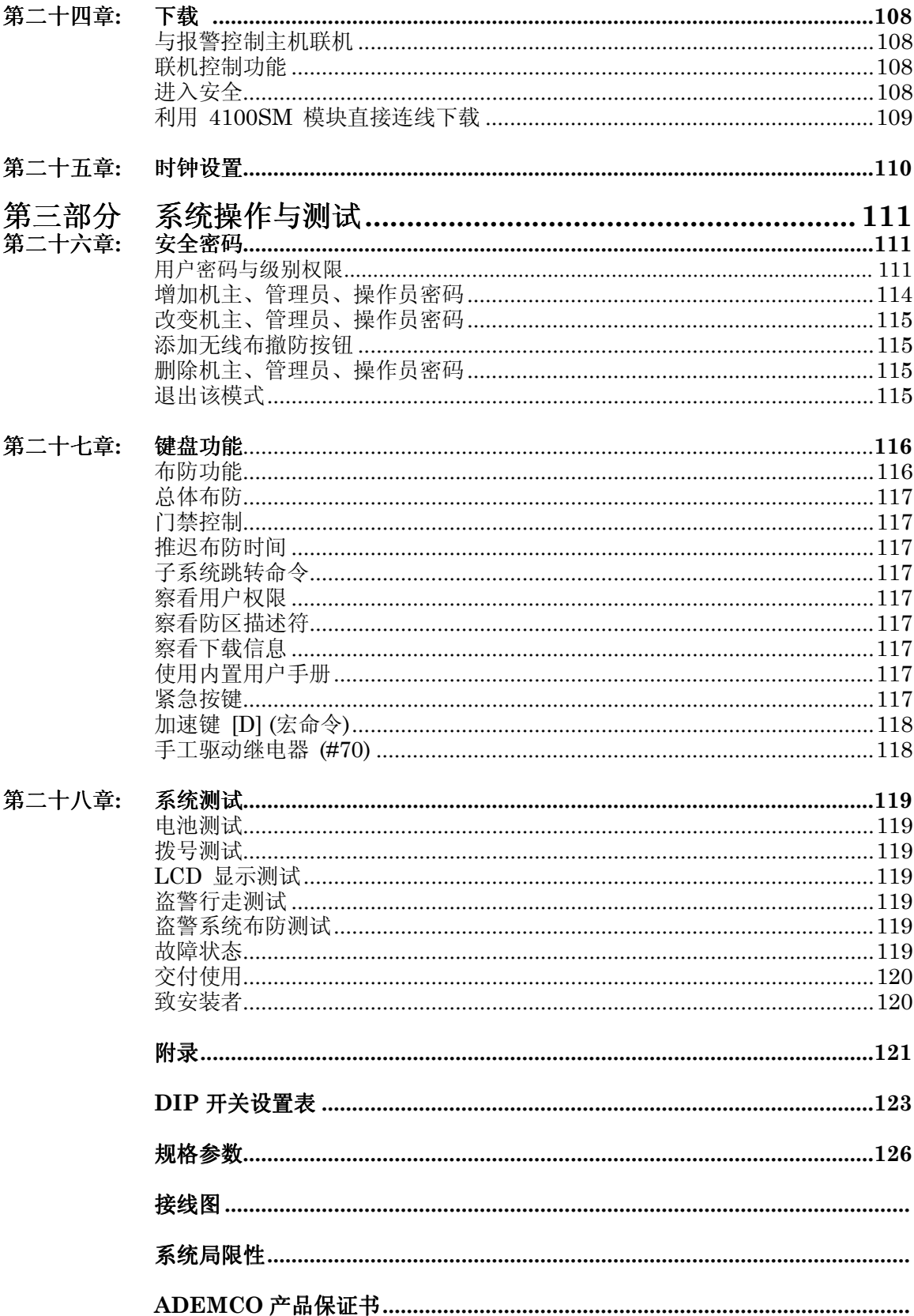

### 本手册的有关约定

阅读本手册前,请弄懂下列符号所表示的含义。.

需要重点注意的信息,否则将导致操作上的困难。

标识将严重影响系统操作,甚至损坏系统的一些信息。 请认真仔细阅读,同时 这些信息也包含一些可能对操作者产生不利影响的内容。

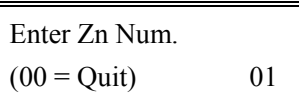

大多数系统选项以交互式菜单输入,用于编程的字 符键盘将有相应的提示,这些提示用字符框注明。

✱**00** 编程时,数据项以\*后跟相应编程项号码表示

产品型号**:** 除非特别说明,否则都指 ADEMCO 产品。

# 第一部分

# 硬件 安装过程

### 第一章 概述

#### 注意**:** 本手册叙述的 **VISTA-120** 软件版本为 **"WAVIS120-14"** ,其新特性以竖线标注。

VISTA-120 可以划分为 8 个子系统,最多支持 128 个由有线、总线或无线设备组成的防区, 主要性能如下:

• 对于 5800EU 系列无线设备,可以监测无线干扰,支 持无线警号,监测时间缩短。

- 通过对 4101SN 和 4208UXM Mk3 的支持,继电 器数量从 32 个增加到 96 个。
- 增加了和 PASSPOINT 门禁系统的互动功能。
- 支持自驱动警号。
- 支持最终触发布防。
- 系统布防时可选下载限制。
- 防区 9 可用于电话线监测处理。
- 可选择布撤防期间键盘的不同显示。
- 对于序列号式总线设备,支持 8 倍的数据处理速度。
- 防区列表数量从 8 个扩展到 15 个。
- 可选择每个子系统可以被旁路的防区数量。
- 打印口可用于输出 CONTACT ID 的 ASCII 码。
- 键盘总线可用于传输 CONTACT ID 数据包。
- 支持未来的智能总线移动探测器,可以处理的数据 更多。
- 支持 Robofone 版本的 Contact ID 格式。
- 可选择校验过的盗警通信,并提供唯一输出。
- 支持智能总线火警探测器,可以处理其高低灵敏度 的维持信号。
- Support for special Scandinavian required software features to permit insurance regulatory approvals
- 支持芬兰、荷兰、瑞典、挪威、比利时、法国、澳 大利亚等国家的通信系统。

#### 基础接线防区

- 防区 2-8 可选末端电阻监测, 支持 NO 或 NC 探 测器
- 可以划分到任一子系统
- 防区 1 可以支持最多 16 个烟感探测器
- 防区 1-8 都可以使用 4 线烟感探测器
- ï 防区 8 最多支持 50 个玻璃破碎探测器

#### 总线防区扩展:

支持 119 个总线防区, 最大电流 128mA:

- 必须使用总线模块(RPM)
- 受主机监视
- 可以划分到任一子系统

#### 无线防区扩展:

用 5700 系列无线设备最多可以扩展 63 个无线防区, 用5800系列无线设备最多可以有128个无线防区(若 同时接有有线或总线防区,无线防区相应减少):

- 发射器发送安全信号供主机监视
- 可以监测发射器的电池状态
- 5800/5800EU 系列发射器有防拆功能
- 5800EU 系列发射器有防墙拆功能
- 可以划分给任意一个子系统

特定接收机支持的防区数量参考以后的说 明

#### 门禁控制系统 **(ACS)**

若 门禁系统有未授权的防区,可以拿来用在 VISTA-120 中, 就象它本身的基础接线防区一样.

#### 特殊监视防区

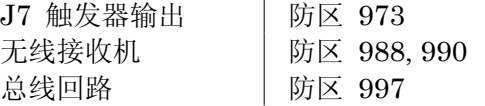

#### 外围设备

支持最多 32 和 6139/5839EU 键盘混合连接的可编 址设备,如无线接收机、继电器模块、4285 电话模块 等:

- ï 与键盘接在同一接线柱 (除了无线的 5839EU)
- 每个设备一个唯一的地址
- 在设备编程中编程使用某个设备

#### 可选语音接口模块

支持 4285 模块,以允许通过音频电话监控系统

- 获得系统状态信息
- 布撤防系统
- 控制系统继电器

#### **8** 个子系统

整个主机分为 8 个子系统,每个子系统相当于一台主 机

- 其中最多可以划分 3 个公共子系统, 这 3 个公共子 系统随相关子系统的布撤防状态而布撤防
- 主控子系统 9 可以通过一只键盘察看所有子系统 状态
- 每个键盘可以指定给任意子系统
- 继电器也可以划分到子系统中
- 特定系统选项也可以按子系统分别设定

#### 用户密码

整个系统可以设定 150 个密码,并且一个密码可以指 定给多个子系统。

- 每个子系统都分级别设置密码权限 (机主、管理员 以及几级操作员密码)
- 可以选择是否往中心发送布撤防信息
- 密码能够操作哪个子系统
- 整体布防 (一次布防所有子系统)
- 使用无线按钮布撤防系统

#### 键盘紧急按键

- 有 3 组紧急按键: 1+✴ (A), ✴+# (B), 和 3+# (C).
- 分别位防区 995 (1+\*), 996 (3+#), 和 999 (\*+#)
- 可以由有线或无线键盘触发
- 分子系统报告

#### 键盘宏命令

每个键盘上包含 4 个快捷键 A, B, C 和 D, 每个按 <sup>键</sup>可以定义为最<sup>多</sup> <sup>32</sup> <sup>个</sup>字符的快捷命令键。

#### 输出继电器 **(4204** 或电力线载波设备 **)**

可以由 32 个继电器模块或电力线载波模块组成的继 电器设备, 并且还可以由总线继电器设备(如 4208UXM MK3 或 4101) 扩展出 64 个继电器:

- 可以按照系统事件动作
- 可以按时间驱动
- 可以人工以 #70 命令驱动
- 可以为每个继电器指定描述符
- 可以由 PC 利用遥控编程软件驱动

#### 门禁控制

VISTA-120 可以和 PASSPOINT 门禁系统互动,门 禁系统的输入防区和继电器可以用在VISTA-120中, VISTA-120 的布防状态、有线无线防区等都可以用 于控制门禁系统的门;门禁系统的读卡信息也可以用 于控制报警系统。

若没有门禁系统,VISTA-120 本身也可以给每个子系 统指定一个继电器, 在合适条件下动作 2 秒, 来控制 门,起到简单的门禁功能。

#### 布撤防锁

可以在一个子系统中使用一个 4146 布撤防锁,但这时, 防区 7 就不能用作一般的报警防区了。

另外,可以为每个子系统使用一个总线或无线的按钮 用于布撤防。

#### 电压触发器

电压触发器的插脚状态随系统状态而改变,可以用于 驱动 LLR、无线键盘发射器、布撤防锁指示灯等。

#### 事件登记

可以记录 224 条事件.

- 可以通过遥控编程软件或键盘察看
- 可以通过 4100SM 模块送到打印机打印出来。

#### 时间表控制

- 布撤防时间表
- 节假日时间表
- 时间驱动事件表
- 出入控制时间表
- ï 最终用户控制编程

#### 音频报警合适(**AAV**)

允许报警时中心和报警地通过声音进行报警核实:

- 需要 AAV 设备, 如 Eagle 1250
- 若使用 AAV, 防区 5 就不再用作一般的报警防区

#### 视频报警核实

允许报警时中心和报警地通过图像进行报警核实:

ï 需要 VAV 的视频传送设备。

#### 交叉防区逻辑

除非两个防区在 5 分钟以内都触发,否则不认为时一 个报警。

#### 外出错误防误警措施

- •系统可以区分真正的报警和由于外出时没有关好门 等情况引起的误警。后者系统将旁路失效防区并向 中心发送相应警报。
- · "Exit Error"报警将发送操作员号码和防区号, 以 便中心知道是谁怎样引发外出错误报警。

#### 通信格式

- 第一、二电话号码都支持如下通信格式:
- Ademco 低速 (标准或扩展)
- Sescoa/Radionics
- ï Ademco 特快
- ï Ademco 扩展高速
	- Ademco Contact ID

#### **PSTN (**公共电话交换网**)** :

可以使用多种电话格式,此版本特别设计了硬件和软 件以使用挪威、瑞典、荷兰、芬兰、比利时、法国、 澳大利亚等国家的电话网络。

#### 可选通信媒介

- · Contact ID 信息数据包可以通过特殊的键盘总线 通过 CATV modems 、LLR 或其他各种网络接口 传输。.
- ï Contact ID 信息可以通过 4100SM 模块转换成标 准的 RS232 格式。

#### 键盘内置用户手册

- ï 按住键盘上的某个键 5 秒以上,将显示该键用法。
- ï 按住READY键5秒以上释放,将显示防区描述符。

#### 更快的下载速度

从 75bps 提升到 300 bps。

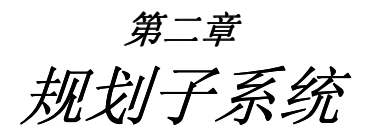

本章提供如下信息

- ・ 子系统概念
- 规划子系统
- 公共子系统逻辑
- 主控键盘设置和操作

#### 子系统概念

此主机提供分区布撤防的能力,最多可以分为 8 个区域,每个区响相当于有它自己的子系统, 这些划分出来的区域就叫做子系统。

划分子系统必须明确如下事项:

首先, 你想划分多少个子系统(1-8)?

#### 键盘

每个键盘必须有一个唯一的地址码,并且要指定给某个子系统(可以指定给主控子系统 9).

#### 防区

每个防区必须指定给一个子系统,指定给哪个子系统就在哪个子系统的键盘上监控。

#### 用户

一个用户可以指定给一个或多个子系统,某用户若想用一次命令布撤防所有或某几个子系统, 就必须具有整体布撤防能力。

某个可以控制多个子系统的用户可以通过 2\*18 的编程以及自身权限从一个键盘跳转到另外一 个子系统中,察看控制该子系统。

8 个子系统中可以划分 3 个公共子系统(详见公共子系统逻辑部分)。

#### 设计划分子系统

设计规划子系统步骤如下:

- 1. 设定包含的子系统树木 (在 2\*00 中编程).
- 2. 指定子系统键盘 (#93 设备编程).
- 3. 指定防区到某个子系统 (#93 防区编程。
- 4. 确认该子系统键盘上显示的防区无误
- 5. 为子系统指定用户
- 6. 设定子系统是否允许跳转 ( 2\*18)
- 7. 编程特定的子系统选项 (参考数据项编程*).*

#### 公共子系统逻辑

当某个子系统为两个子系统共享的区域的时候,共享的子系统可以设为公共子系统(在 1\*11, 1\*14, 1\*17 中编程)。例如某医院有两个医生办公室合用一条走廊, 编程走廊为公共子系统, 那么它将按照另外两个子系统的布撤防状态自动布撤防, 编程选项为 1\*12, 1\*15, 1\*18 (影响 公共子系统) , 1\*13, 1\*16, 1\*19 (布防公共子系统)。

#### **1\*12, 1\*15, 1\*18** 影响公共子系统 (必须按子系统编程)

对于特定子系统设置该选项为 1 表示该系统将影响到公共子系统:

- a. 当第一个影响公共子系统的子系统撤防时,公共子系统自动撤防。
- b. 只有在所有影响公共子系统的子系统都布防以后,公共子系统才能布防。
- c. 最后一个影响公共子系统的子系统布防不会自动布防公共子系统。

#### **1\*13, 1\*16, 1\*19** 布防公共子系统 (必须按子系统编程)

对于特定子系统设置该选项为 1 表示该系统将影响到公共子系统:

- a. 当第一个影响公共子系统的子系统撤防时,公共子系统自动撤防。
- b. 当第一个影响公共子系统的子系统撤防时,公共子系统自动撤防。
- c. 最后一个影响公共子系统的子系统布防不会自动布防公共子系统。若公共子系统存在失效防 区或另一个影响公共子系统的子系统处于撤防状态,公共子系统就不能被布防,并且显示不 能布防公共区域("UNABLE TO ARM LOBBY PARTITION")。

某个子系统不能选择布防公共子系统除非它先编程为"影响公共子系统"。 在 1\*13, 1\*16, 1\*19 编程为 1 之前先把 1\*12, 1\*15, 1\*18 编程为 1。

下表示出了在\*18 和\*19 中选择不同选项时,公共子系统如何操作。

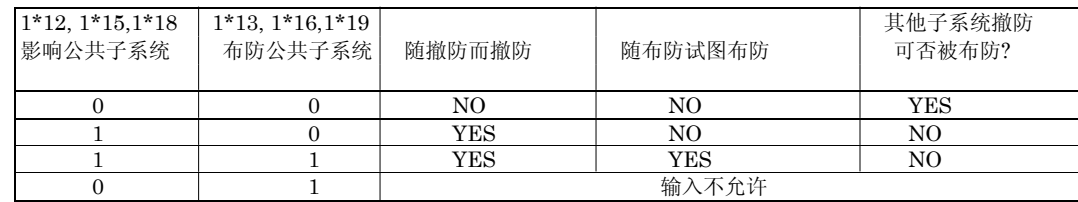

范例

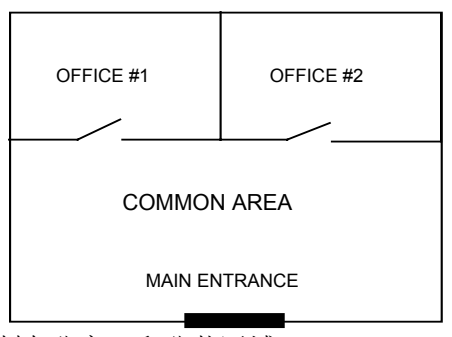

用户 #1 可以控制办公室 1 和公共区域. 用户 #2 可以控制办公室 2 和公共区域.

办公室 #1 影响公共区域但不布防公共区域。 办公室 #2 影响公共区域和布防公共区域。

( ) 表示当前别的子系统的状态。

#### 序列 **#1:**

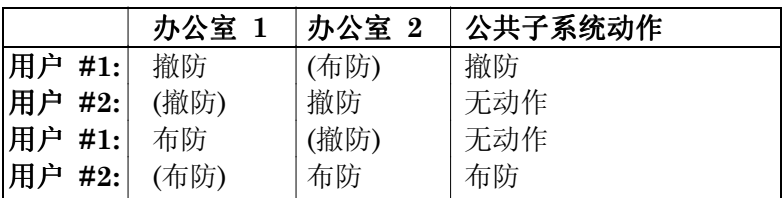

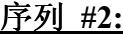

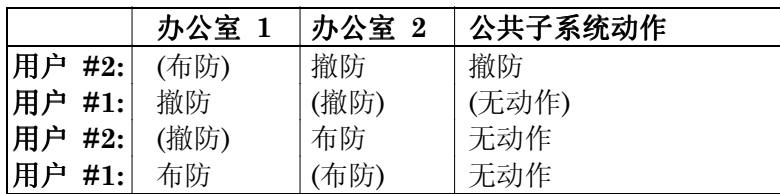

注意在序列 #1, 办公室 #2 后布防, 公共子系统也布防 (办公室 #2 编程为影响和布防公共子 系统);在序列 #2, 当 办公室 #2 布防时公共子系统无动作,因为影响公共子系统的办公室 #1 仍处于撤防状态。

办公室 #1 布防后,公共区域仍处于撤防状态,因为办公室 #1 没有编程为布防公共子系统。 用户 #1 可以手动布防公共子系统。

#### 公共子系统编程需求:

- 1. 必须以升序定义公共子系统,即子系统序号小的子系统应定义为公共子系统 1 (如:不要把 子系统 8 定义为公共子系统 1, 而把子系统 1 定义为公共子系统 2)。
- 2. 公共子系统 1 必须在公共子系统 2 之前定义,公共子系统 2 必须在 3 前定义。
- 3. 公共子系统不能定义为影响/布防其他的公共子系统。
- 4. 没有定义为影响/布防某个公共子系统的子系统可以影响/布防多个公共子系统。在定义布防 子系统之前首先要定义影响子系统。

#### 用户如何控制公共子系统

#### 整体布防

可以用整体布防密码布防整个系统,包括公共子系统。当然,公共子系统布防条件仍需遵从以 上限制。

没有整体布防能力的密码布防

自动按 1\*12, 1\*15, 1\*18 和 1\*13, 1\*16, 1\*19.叙述的情况布防

#### 其他布撤防方法

用如下方法布撤防相关子系统时,公共子系统逻辑有效:

- 快速布防
- 布撤防锁布防
- 无线按钮布防
- 无线键盘布防

遥控部撤防

通过遥控软件布撤防公共子系统逻辑无效。

自动布撤防

时间表控制的自动布撤防不会自动布撤防公共子系统,公共子系统的布撤防也必须编入布撤防 时间表。

> 对于公共子系统,2\*05 和 2\*06 定义的自动布防延时和自动布防警告时间必须大于 其他相关子系统的相应时间。

#### 主控键盘设置和操作

尽管系统只有 8 个实际的子系统,但是它提供第九个虚拟子系统以安装主控键盘,所有指定给 第9子系统的键盘为主控键盘,能同时全面反映8个子系统状态,如:

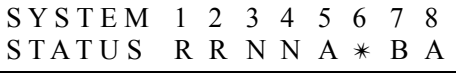

其中

A = 外出布防 M = 最大布防  $S =  $$ 留守布防  $I =  $II$  盯 市$$  $R =$  准备好  $N = \mathbb{R}$ 有准备好 B = 旁路/准备好 ✴ =报警记忆/存在故障

察看某子系统更多信息,输入 \* + [子系统号码] (如 \*4),为了控制该子系统,需输入密码进

入该子系统。另外,别的用户想跳转到子系统 9, 必须有察看所有子系统的权限。

下例说明了跳转到子系统 9 的键盘后,若子系统 1(Warehouse)的防区 2 (Loading Dock Window) 失效时的显示:

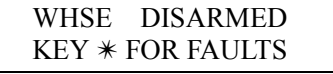

以下是子系统 1 的键盘显示:

FAULT 002 LOADING DOCK WINDOW

失效防区每次显示 1 个。

所有子系统都布防成功以后,主控键盘的布防灯才会亮,同样,只有所有子系统都准备好,主 控子系统才会显示准备好。

主控键盘的发生器会对大多数子系统的状态有反映。声响级别如下:

- A. 脉冲式火警音
- B. 稳定的盗警音
- C. 故障音(快速发声)

在主控键盘或发生情况的子系统键盘上按任意键将停止发声。

主控键盘使用与子系统 1 相同的紧急按键,主控键盘紧急按键情况将送到子系统 1, 那么也必须在子系统 1 编程。

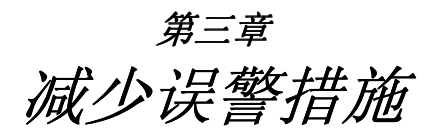

本章包含如下信息:

- ・ 误警概述
- 外出错误逻辑及相关报告
- 外出延时复位
- 交叉防区
- 呼叫失效

#### 概述

大多数误警是由于出入口在外出时没有关好,或者探测器回路电阻处于临界状态,或者由于其 他的环境因素等等情况造成的。

为避免这些因素引起的误警,本主机提供了如下的防误警措施:

- 自动旁路逻辑和延迟报告
- 外出延时复位
- 交叉防区

#### 自动旁路逻辑

可以减少因为外出错误而造成的误警,此特性在 1\*20 中编程:

外出延时结束时,若出入防区或内部防区仍处于触发状态,系统将进入"进入延时",键盘和警 号发声提示,以便让用户返回纠正。若\*07 编程允许,在外出延时结束时将自动旁路失效防区, 不再启动进入延时。而系统的其余部分将进入布防状态,另外若编程允许,将向中心发送如下 报告:

- 某用户自动旁路 (若使用 ADEMCO 高速格式就不送此信息)
- 某防区自动旁路 (用 ADEMCO 高速格式的正常报告)
- 旁路报告
- 注意**:** 若 \*07 编程允许并且 1\*20 编程为不允许,那么在外出延时结束时的出入口或内部防 区失效将立即导致报警。

在 1\*40 和 1\*41 中可以编程另一种最近布防报告:即在布防后的 5 分钟之内发生的报警。

#### 外出延时复位

此特性允许用户重新返回室内取东西而不至于引发报警,在 1\*21 中编程,工作机理如下:

系统布防后启动正常的外出延时,用户出去,门关好以后,外出延时复位为 60 秒,若在 60 秒 内,门又被打开,系统在启动正常的外出延时。此特性每次布防以后只能启动一次。

#### 交叉防区

交叉防区组之中的两个防区若在 5 分钟之内都触发,就引发一个报警。这将防止偶尔的防区失 效导致报警。总共可以设定 4 对交叉防区:

- 交叉防区的 2 个防区保护的应为同一区域
- 交叉防区的 2 个防区应处于同一子系统
- 与火警防区交叉的防区必须为保护同一地区的火警防区
- 4 对交叉防区在 1\*22, 1\*23, 1\*24, 和 1\*25.中编程

建议作为交叉防区的 2 个探测器距离不要超过 9m.

#### 影响交叉防区的操作

1. 若其中一个防区的失效状态维持在 5 分钟以上,那么另一个防区的失效将立即导

致报警

- 2. 其中一个防区被旁路或设为 00 反应类型,那么交叉防区概念无效
- 3. 若一个出入防区和一个内部防区联合为交叉防区,要保证出入防区为交叉组中的 第一个防区以确保进入延时有效。
- 4 a. 若某个继电器以某个防区的失效状态动作,那么无需依赖于另一个防区的状 态而动作。
	- b. 若某个继电器以某个防区的报警或故障状态动作, 那么必须 2 个防区都触发 继电器才能动作。

#### 呼叫等待失效(各地电话系统的不同,可能达不到目的)

尽管不能直接防止误警,但可以防止中心因为误警而可能采取的行动。主机往中心报警以后, 若试图再往中心发送附加报告,如撤销或防区恢复报告等,此时中心操作员可能试图联系报警 地核实报警,若呼叫等待不失效,将从电话里听到不确定的振铃音。

本选项再 1\*42 中编程,将使第一个拨往第一或第二个电话号码的呼叫等待失效,主机再电话 号码前拨一个特殊的号码达到此目的。若是双音频电话,将拨打\*70,若是脉冲电话将拨打 1170。

主机不会在每一次拨号时都打断呼叫等待,因为电话公司可能来不及处理。

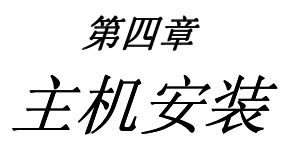

本章包含如下安装信息:

- 固定主机箱
- 安装箱体锁
- ï 安装主电路板
- ï 电话线连接
- ï 交流变压器连接
- 在主机箱内安装后备电池
- 接地

#### 安装主机箱

- 用膨胀螺钉或其他紧固件把主机箱固定在一隐蔽、干燥、洁净、牢固的墙上,主机箱后面有 相应的固定孔。
- ï 在安装电路板之前拆掉过线孔处的铁片,不要在安装电路板之后再试图做这些工作。

#### 安装箱体锁

1. 拿掉箱盖,箱盖易于拆卸。拆掉箱盖 锁孔处的铁片,把锁插进锁孔并置于适当 位置

2. While holding the lock steady, insert the retainer clip into the retainer slots.

使 用 Ademco N6277 凸 轮 锁 和 N6277-1 下压舌簧。

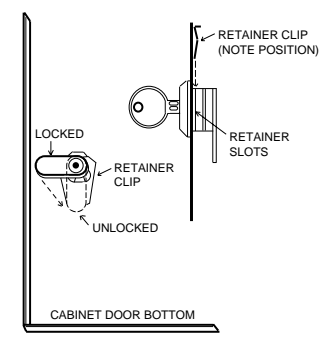

图 *1.* 安装箱体锁

#### 安装主机电路板

参考安装图

- 把随机附带的两个黑色锁舌挂在主机箱内的突起上
- 把电路板的上边沿插入箱体上部的夹缝内, 要确保主机板位于正确的位置
- 用螺丝把电路板底部固定在两个黑色锁舌上.

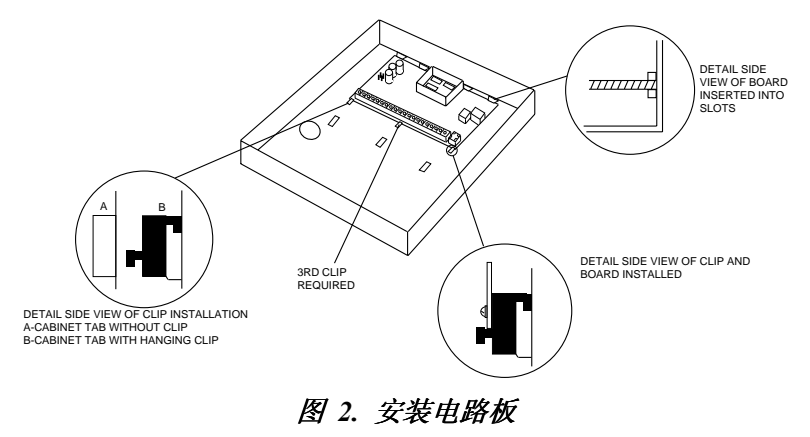

注意拧紧螺丝、主机板和主机箱间接地良好。走线避开中间的微处理器,避开电视 机的射频干扰。

#### 电话线连接

1. 输入电话线和连接电话机的接线柱如下 TB1-26: 本地电话机 (TIP) TB1-27: 本地电话机 (RING) TB1-28: 输入电话线 (TIP) TB1-29: 输入电话线 (RING) 2. 若需连接需要地启动的电话线。需要使用 675 地启动模块,此模块用 J7 的一个输出触发。

为防止电流冲击,主机正式使用以前不要把电话线插入电话插座。

**PABX** 

**ï** 若使用有小交换机的电话网络,要保证小交换机有后备电池支持以保证不断电。

#### <sup>兔</sup> *3.* 电话线连接

#### 连接主交流变压器

使用 220VAC~16.5VAC/40VA 的交流变压器,接在主机的 1、2 接线柱上。

主机安装完以前不要急于连接交流电。

#### 图 *4:* 交流电源和后备电池连接

### 安装后备电池:

必要的话,参考最终供电章节计算所需电池容量。 不要基于连接电池供电。

- 1. 把电池放到主机箱内。.
- 2. 如下所述把红、黑色线接到主机板的两极端子上。 a. 红线连到主机板正极**.**

b. 黑线连到主机板负极**.** 

注意:有两套接线端子,可以并联两个电池提高容量。

第五章 安装键盘

本章包含如下信息:

- 兼容键盘列表
- 键盘接线、固定方法
- 编址键盘介绍
- ï 键盘功能检查

#### 兼容键盘

- · 可变字符键盘: 6128, 6139, 6139AV 和无线键盘 5839EU
- ï 最多可安装 32 个编址键盘(可能需要另外供电)。

#### 连接键盘

1. 根据下表决定连线直径、长度

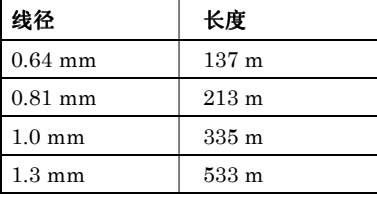

A. 所有键盘连线混合长度不得超过 610 米(屏蔽线距离减半) B. 若接有多个键盘,上表的连线距离应平均分配。

2. 连接键盘和主机之间的连线。

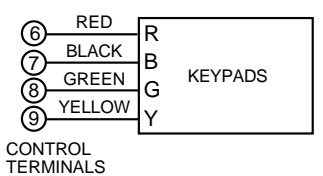

#### 图 *6.* 键盘和主机间的连接

### 键盘另外供电

主机为键盘、扩充器等外围设备提供 750mA 的电流,交流断电时有后备电池提供。当所需电 流超过 750mA 时,可以为之提供另外的 12VDC 电源。

辅助电源也要有后备电池支持。

如下图连接辅助电源和附加键盘.

- A. 键盘上兰色线不用
- B. 注意辅助电源的负极要和主机负极相连。

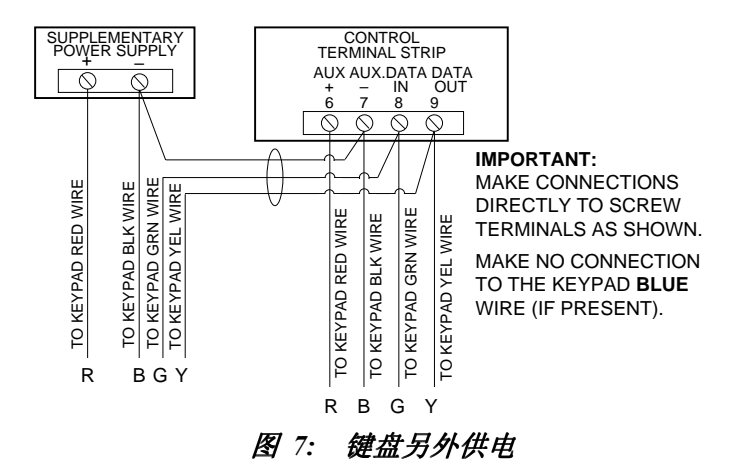

#### 固定键盘

1. 参考键盘说明书的固定步骤把键盘固定在一个适合的高度。

#### 键盘编址和检查

若想在系统配置好以前检查系统安装情况,可遵循如下步骤:

- 1. 暂时在主机的 1-8 基础接线防区上分别连接 2K 的末端电阻。否则的话系统将不会显示 "READY"(准备好)。
- 2. 暂时把交流变压器连到 220V 交流电上。

键盘编址和在主机里编程允许以前无效。

3. 给键盘设定一个 00-30 的地址,地址 00 为字符键盘, 01-03 是默认的键盘地址, 04 以上的 地址要在主机里编程允许。

设为地址 31 可能影响其他设备。

4. 编址以后, 绿色的"准备好"指示灯将亮起, 键盘上将显示 READY (固定字符键盘), 或者 DISARMED...READY TO ARM (可变字符键盘) 。

若键盘不显示"Ready"或显示"Not Ready",请检查键盘连线或者防区间的 2K 末端电阻。

5. 看到正确的"Ready"显示,就表示键盘正常了。不要急于拆除防区间的末端电 阻,以便于以后的测试。

若显示 OC 或 OPEN CIRCUIT ,表示主机上的数据没有送到键盘上,请检查接线。

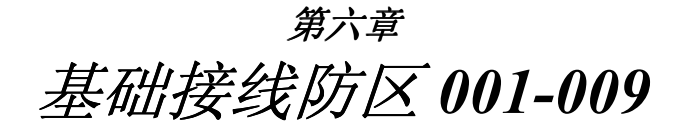

本章包含如下信息

- 接线防区公共特性
- 防区 1-8 连接盗警或紧急报警探测器
- 在防区 1 连接 2 线烟感探测器
- ï 防区 1-8 连接 4 线烟感探测器
- 兼容的烟感探测器
- 防区 8 连接 2 线玻璃破碎探测器
- 防区 9 作用
- 接线防区检查

### $\overline{b}$  **区 1-8 公共特性 · 可选末端电阻监控** (防区 2-8), 支持 N.O. 或 N.C. 探测器

- I 可以指定给任一子系统
- ï 防区 1 最多可接 16 个烟感探测器.
- 防区 1-8 都可接 4 线烟感探测器
- 防区 8 最多可接 50 个 2 线玻璃破碎探测器.
- 防区 2-7 可以探测到末端电阻误差超出 ± 50% 的失效状态。

## 紧急报警探测器

防区 **1-8** 连接盗警或 1. 在主机的接线柱(10 到 22)连接相应探测器。 • 常闭探测器串联到 探测回路(+) 面, 末端电阻需串联到最后一个探测器之后

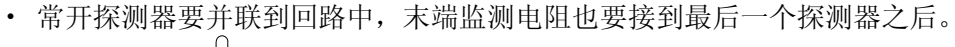

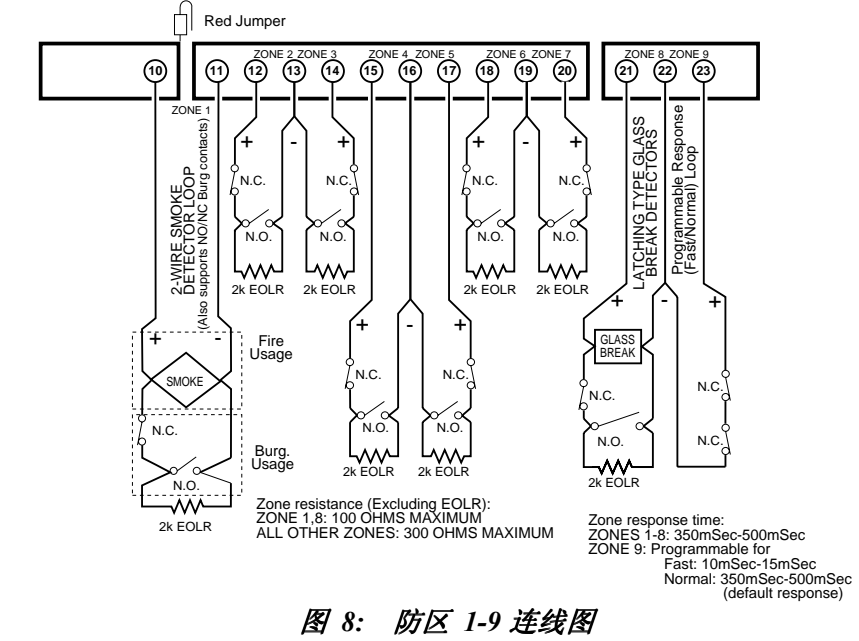

防区 1-8 的电阻误差为 100 ohms , 其他防区为 300 ohm (不包括 2K 末端电阻。.

### 在防区 **1** 连接 **2** 线烟 感探测器

防区 1 支持 2 线烟感探测器, 可以为其提供 2 毫安的电流, 但只能提供维持一个探 测器处于报警状态的 20 毫安电流。若定义为火警防区,那么火警后第二次输入密 码 + OFF 将暂时中断电源以给探测器复位。

- 1. 连接 2 线烟感探测器到主机防区 1 的 10 (+) 、11 (-)接线柱,注意探测器极性。
- 2. 若防区 1 的接线柱上接有末端电阻, 拆掉它。 末端电阻必须连接到回路的最后 一个探测器之后。

防区 1 提供的电流只能维持一个探测器处于报警状态。

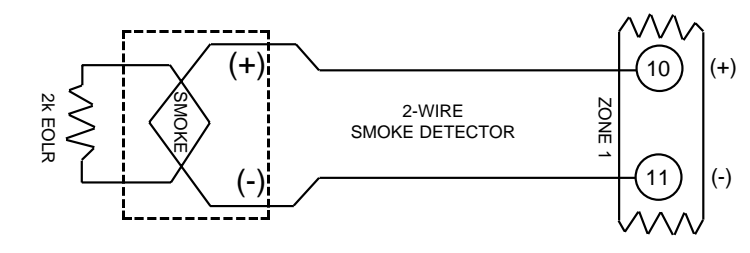

图 *9:* 防区 *1* 连接 *2* 线烟感探测器

#### 兼容的 **2** 线烟感探测器

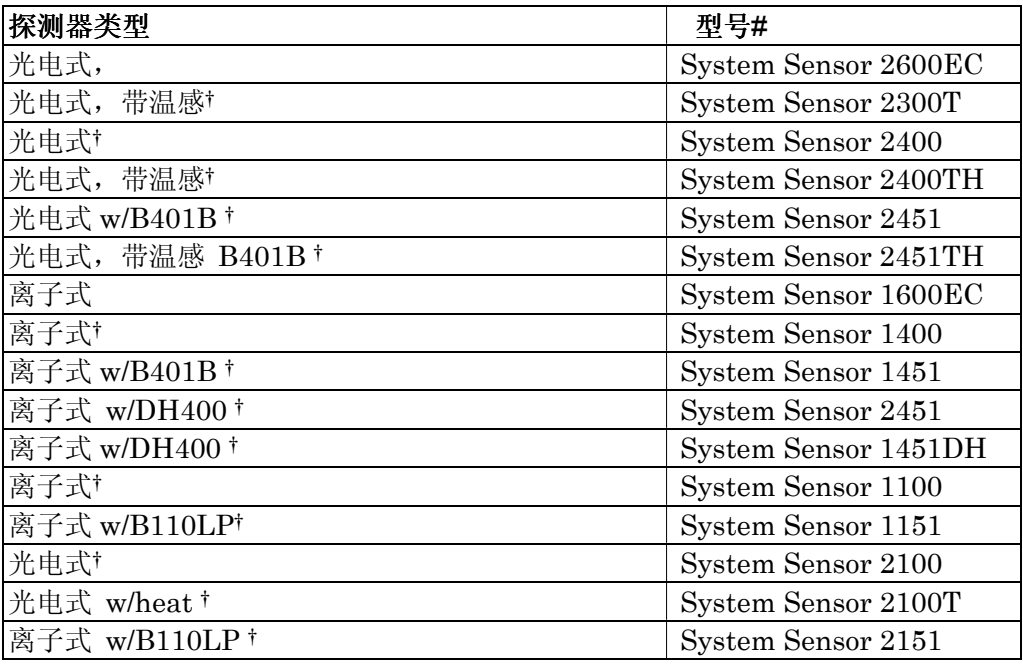

Ü 注意: 只用于 UL 标准的 VISTA-120 安装

防区 **1** 不用末端电阻 如下使防区 1 用于常闭回路

- 1. 剪断防区 1 接线柱上方的跳线。
- 2. 把常闭探测器接到 10 和 11 脚。

防区 **1-8** 连接 **4** 线烟

当编程为火警防区时,任何防区都可以使用 4 线或其他的常开火警探测器。

感探测器

4 线烟感探测器的复位问题应在使用辅助电源时加以注意。

使用 4204 继电器可以达到在第二次输入密码+ OFF 时断电复位探测器的目的, 4204 继电器必须编程为系统事件 54 (火警防区复位 t),参考继电器复位章节得到更 多的信息。

1. 如下图为 4 线烟感探测器使用主机 6、7 接线柱的辅助电源,注意极性。

#### 图 *10:* 用 *4204* 复位 *4* 线烟感探测器

兼容 **4** 线烟感探测器 电源在 10-14VDC,复位时间不超过 6 秒的探测器就可以使用,如下表:

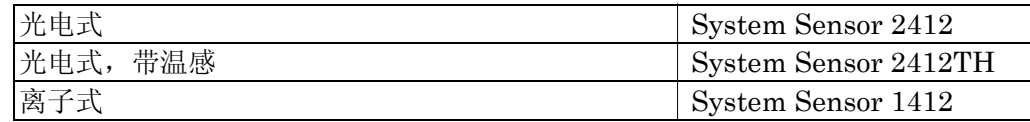

在防区 **7** 使用布撤防 锁

璃破碎探测器

防区 7 可以为 1 个子系统使用一个布撤防锁:

- 1. 在 \*15 输入使用布撤防锁的子系统号码.
- 2. 防区 7 自动设为反应类型 10
- 3. 布撤防锁接到防区 7,接上末端电阻,若使用布撤防指示,参见电压触发器章 节。

在防区 **8** 连接 **2** 线玻 总共可接 50 个,

1. 所有探测器并联到主机接线柱 **21** 和 **22**。

末端电阻接到最后一个探测器之后。

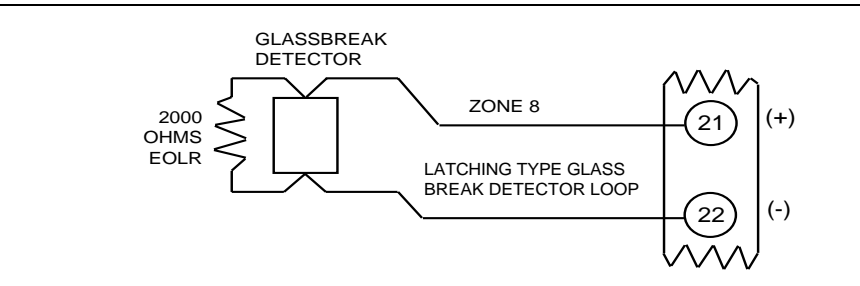

*Figure 11a. Wiring the SH-8 Shock Sensor in Series to Zone 8* 

图 *11b.*在防区 *8* 并联 *2* 线烟感探测器

报警后第二次输入密码+ OFF 将复位玻璃破碎探测器。

兼容玻璃 器

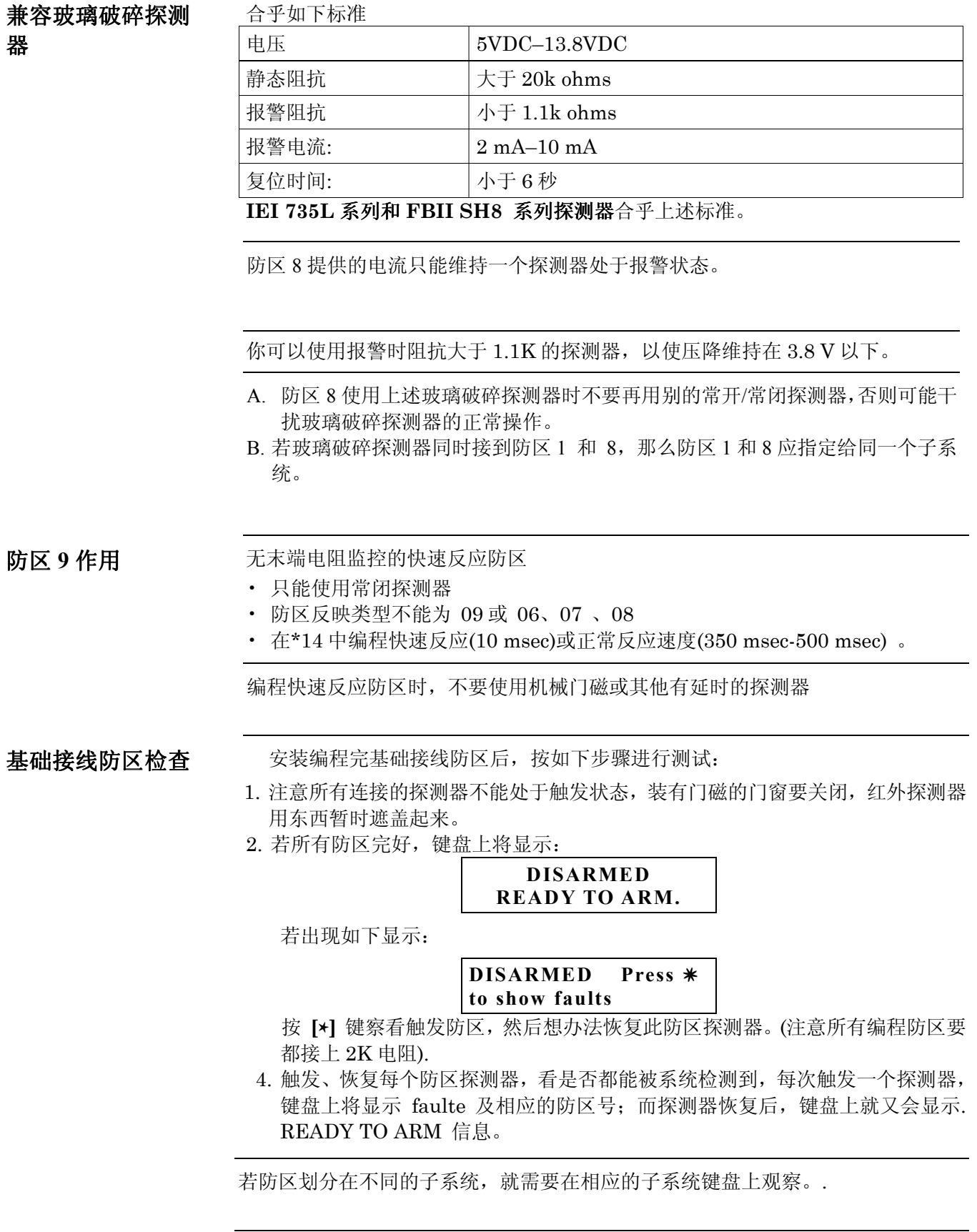

5. 能得到正确的显示,就表示这些防区工作正常了。

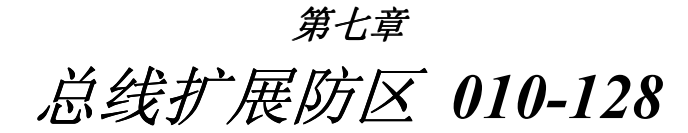

本章包含如下信息

- 总线回路简介
- 总线防区公共特性
- · RPM 模块
- · RPM 模块编址
- 总线回路限制
- 总线回路检查

总线回路简介 可利用总线扩展扩展出防区 10-128, 每个总线模块都可以和主机通信报告本身状 态,这些模块就称为 RPM 模块。总线回路的电源和数据走同一条回路,总线回路 本身提供最大 128mA 电流。

总线防区公共特性 · 必须使用 RPM 设备

- 
- ï 受主机检测

• 可以指定给任意子系统

连接编程 RPM 所有总线设备并联在主机的 24 、25 接线柱,可以从一个设备接到另一 个设备,也可以采用星型连接。只是要注意极性。 每个总线设备都有其唯一的地址码供主机识别,有些设备是用 DIP 开关设置的,有 些是本身出厂时就内置序列号。

1. 使用非屏蔽双绞线,主机到某个探测器的最远距离如下所述:

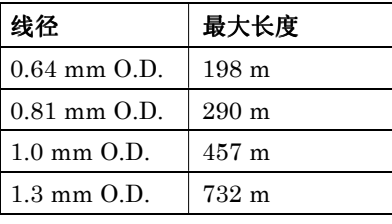

各 RPM 的走线长度总和不能超 过 1220 米 (屏蔽线减半)。

总线回路走线距离交流电源线、电话线或其他通信网络的距离不得低 于 15 厘米,否则可能干扰总线的数据传输。若避不开的话可以使用 屏蔽线。

- 2. 分清极性连接每个 RPM 设备。
- 3. 参考 RPM 说明书设置 DIP 开关地址, 对于序列号型式的 RPM 只需要在\*93 中学习序列号即可。

BASIC POLLING LOOP CONNECTIONS

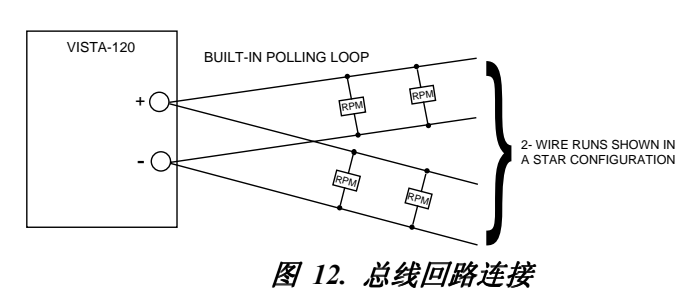

星型连接时,每个回路长度不能超过上表的规定,总长度不超过 1220 米(屏蔽线 减半),若需更远,可以使用 4297 延伸器。

总线回路限制 · 总线回路提供的电流不超过 128mA, 若需更大的电流, 可以使用 4297 延伸器。

• 4297 可以用于为总线回路提供更大的电流或延伸总线回路长度。

4197 延伸器不能在 VISTA-120 中使用。

• 即便不考虑电流限制,总线回路中连接的 DIP 开关设备不得超过 64 个,序列号 设备不得超过 119 个。安装 119 个 DIP 开关式的防区,可以使用 4190WH 或 4208 等扩充模块,或者使用 4297 延伸器。

计算主机电流负载时,要考虑到总线回路电流消耗。

Notes: - Do not use the 4197 module with VISTA-120.

- Refer to 4297 instructions for more detailed installation information.

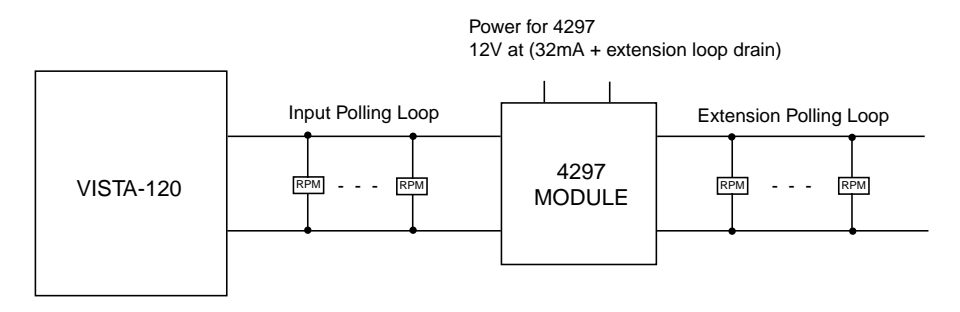

#### 图 *13a.* 使用一个 *4297* 模块的总线连接

Notes: - Do not use 4197 module with VISTA-120.

- Refer to 4297 instructions for more detailed installation information. The Limits shown below supercede the limits described in the 4297 instructions.

- Do not connect 4297 modules in series.

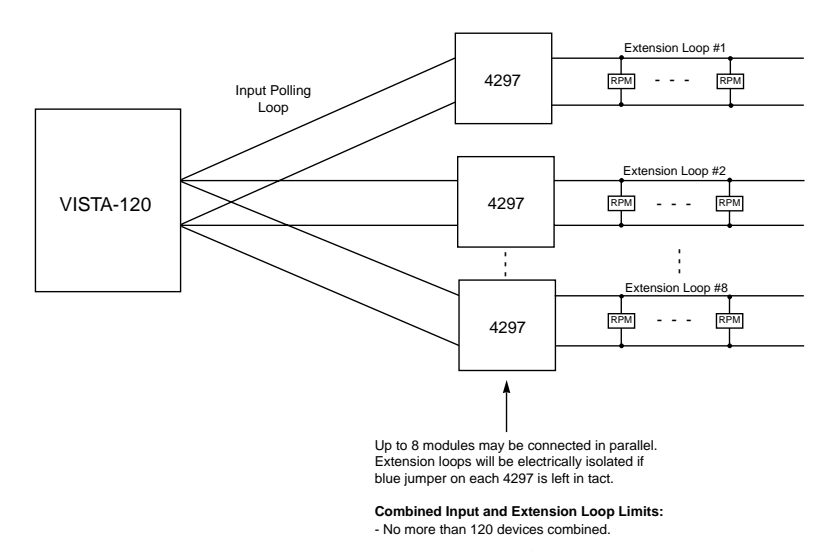

#### 图 *13b.* 使用多个 *4297* 模块的总线连接

总线回路检测 。 总线故障将显示故障 997, 若需报告到中心,可定义防区反应类型 05 若总线回路上某个探测器试销,所有与此探测器有关的防区将显示失效,布防时将 报警。

总线 997 故障不会禁止系统布防,系统就当作那部分防区旁路了。

支持维护信号 主机检测某些特定探测器的维护信号(如 4192CPM, 4192SDM, 4192SDTM),当探测 器太脏或需更换时,维护信号触发,若探测器保持此高或低灵敏度信号 24 小时以上, 主机将拨号报告到中心 (非 Contact ID 格式报告故障,Contact ID 格式报告事件 385 或 386)。并作事件登记,在键盘上显示 HSENSxxx 或 LSENSxxx (xxx =防区号。

总线防区检查 1. 注意所有连接的探测器不能处于触发状态,装有门磁的门窗要关闭,红外探测器 用东西暂时遮盖起来。

2. 若所有防区完好,键盘上将显示:

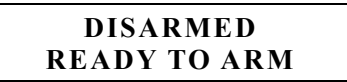

若出现如下显示:

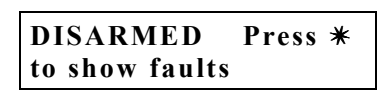

检查相应防区探测器及 RPM 地址码设置等是否正确并纠正,直到出现正确显示

4. 触发、恢复每个防区探测器,看是否都能被系统检测到,每次触发一个探测器, 键盘上将显示 faulte 及相应的防区号;而探测器恢复后,键盘上就又会显示. READY TO ARM 信息。

若防区划分在不同的子系统,就需要在相应的子系统键盘上观察。

5. 能 得到正确的显示,就表示这些防区工作正常了。

6. 断开交流电

适用的总线设备

| 型号        | 名称        | 说明                                  |
|-----------|-----------|-------------------------------------|
| 4208U     | 8 防区扩展器   | 8EOLR 防区扩展,头两个防区可设正常或快速反应模式         |
| 4208UXM3  |           | 4208UXM3 有4个可编程常开继电器                |
| 4209U     | 4 防区扩展器   | 序列号式的 4个或 2 组火警防区, 支持 2 线和 4 线烟感探   |
|           |           | 测器                                  |
| 4190H     | 2 防区扩展器   | 2 防区(DIP 开关)扩展、防拆; 左区 EOLR 监视, 可设快速 |
|           |           | 反应;右区无监视接受常闭设备。4190SN 是序列号式。        |
|           |           |                                     |
| 4278EX    | QUAD 红外探测 | 无监视常闭回路, 带广角及远焦镜头, 4278EX 为 DIP 开关  |
| 4278EX-SN | 器         | 设置 (64 地址), 4278EX-SN 为自学式。         |
| 4275EX    | QUAD 红外探测 | 无监视常闭回路,带广角及远焦镜头, 4278EX 为 DIP 开关   |
|           | 器         | 设置 (64 地址), 可选脉冲计数。                 |
| 4194WH    | 表面安装门磁    | 宽距 (32mm) DIP 开关式                   |
| 998MX     | 自学式被动红外   | 自学式或 DIP 开关式编址、防拆、有下望窗、广角/元距        |
|           | 探测器       | 镜头,可选计数。                            |
| 4297      | 总线延伸器     | 增加总线电流, 延长总线长度, 可单独或从主机供电。          |
| 4192SD    | 离子烟感器     | DIP 编址。5192SD 为光电式                  |
| 4192SDT   | 烟/热探测器    | 烟感带 57℃温感。5192SD 为光电式               |
| 4192CP    | 离子式烟感器    | DIP 开关式                             |
| 4101SN    | 单继电器模块    | 序列号式, C型继电器 28VAC/DC@2A             |
| 4191SN    | 自学式门磁     | 自学式 12.7mm                          |
| 4193SN    | 2 防区扩展器   | 自学式 2 防区扩展, 左路可监视, 右路只接受常闭回路        |
| 4293SN    | 单防区扩充器    | 自学式                                 |
| 4939SN    | 表面安装门磁    | 自学式带 1.5 米包皮电缆                      |
| 4959SN    | 卷闸门磁开关    | 自学式带 0.6 米金属包皮电缆                    |
| 7500      | 玻璃破碎探测器   | DIP 开关式                             |
| 9500      | 双技术玻璃破碎   | DIP 开关式双技术玻璃破碎探测器                   |
|           | 探测器       | 可由键盘控制测试.                           |

注意**:** 使用 50 个以上的 DIP 开关式 RPM 设备,将导致系统反应速度变慢,受影响的探测器包 括:4278EX, 4275EX, 4190WH, 7500, 9500 等。

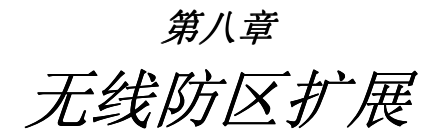

本章包含如下信息:

- 无线防区公共特性
- ・兼容的无线系统
- 安装无线接收机(4281/5881/5882EU)
- ・安装 5800TM 发射模块
- 安装无线发射器(5700/5800/5800EU 系列)
- ・无线防区检查(测试模式)

- 无线防区公共特性 · 发射安全信号供主机检测
	- 可以指定给任意一个防区

兼容的无线系统 支持 5700 和 5800 系列无线设备,但不能混用

**5700** 系列

接收机 防区数 4281L 最多 4 4281M 最多 8 4281H 最多 63 **5800** 系列

接收机 防区数 5881L 最多 8 5881M | 最多 16 5881H | 最多 128

**5800EU** 系列 接收机防区数

5882EU 最多 128

注意:由于 **5700** 系列无线设备已经停产,此处不再赘述。

#### 无线系统操作与监 视

- 5800 系列使用频率 345 MHz ,5800EU 系列使用 433.92MHz。室内接受距离 最大 60 米。
- 345MHz 的发射器每隔 70-90 分钟发射一次安全信号 (433.92MHz 每隔 25 分 钟发射一次). 如果在设定时间内(如 12 小时),接收机没有收到信号,将在键盘 上显示 CHECK 或 TRBL 以及相应的防区号码。
- 设定时间内收不到任何信号且受监视防区类型为 5 的话,将在键盘上显示 "CHECK"或"TRBL"和 990(第一个接收机)或 998(第二个接收机)。. 5882EU 接收机每隔 60 秒检测一次无线干扰,若某次干扰超过 30 秒,会有同样的显示。
- 主机每隔 45 秒监测接收机, 若通信中断, 将显示"CHECK"或"TRBL"和"8XX" (XX 是接收机识别码)。这时要检查接收机的地址和连线是否正确。
- 可以使用 2 个接收机以扩大覆盖范围。
- 5800 系列无线设备可以使用除 64 以外的 1-128 中的任意防区号码(64 是无线 键盘专用的)。

- 无线系统安装指南 1. 置接收机于各发射器区域的中心高处
	- 2. 接收机、发射器不要靠近金属物体以免阻碍信号传输,主机离接收机至少 3 米 以防干扰。
	- 3. 若使用双接收机:
		- A. 两个接收机和主机三者距离都不能小于 3 米
		- B. 两个接收机地址不能一样(01-07),地址小的为第一个。
		- C. 两个接收机的识别码必须一样(5827/5827BD 无线键盘用)。
		- D. 双接收机只能扩大覆盖范围,并不扩大支持的防区数。
- 安装配置接收机 1. 接收机须装载主机箱外, 并要考虑其接收距离。
	- 2. 连接接收机和主机 (主机的 6, 7, 8, 9 接线柱)。
	- 3. 参考接收机说明书完成接收机的其他安装
	- 4. 设定接收机的 DIP 地址开关为 (01-07) 的任一值

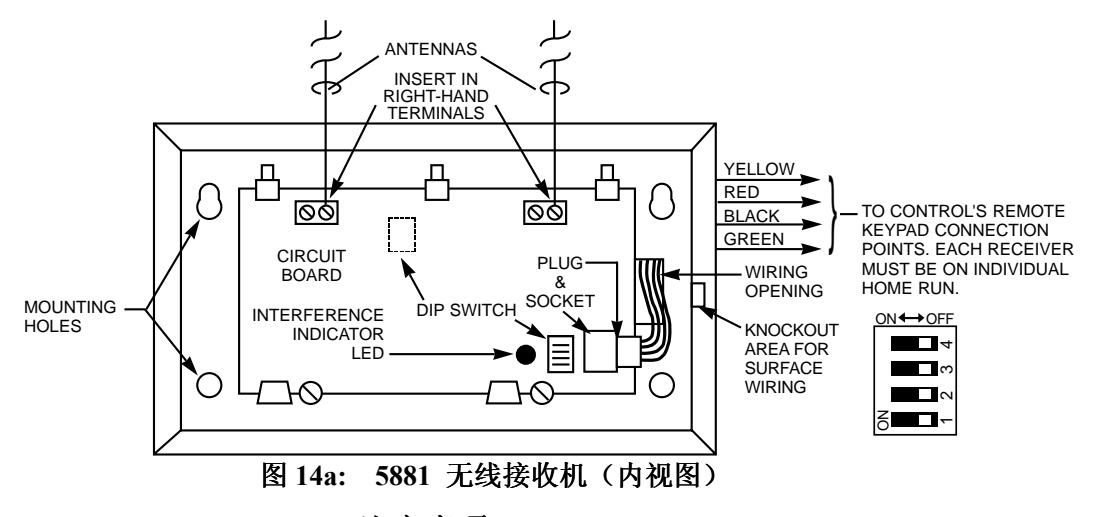

#### **5839EU/5882EU** 注意事项**:**

- 往接收机里注册 5839EU 时, 5882EU 的盖子必须打开。
- ï 每个 5839EU 只能注册给一个 5882EU 。

#### **5882EU** 无线接收机(内视图)

图 **14b:** 

设定的接收机地址必须编程进主机。

安装 **5800TM** 发射 模块 在使用 5827BD 等双向设备时需要此模块。

> 5800TM 需安放在接收机旁边 (离接收机天线 30-60 厘米), 5800TM 不得安装在 主机箱内,固定时可以用它附带的附件固定。

#### **5800TM 连接**  用附带的连线把 5800TM 和主机的键盘接线端子相连

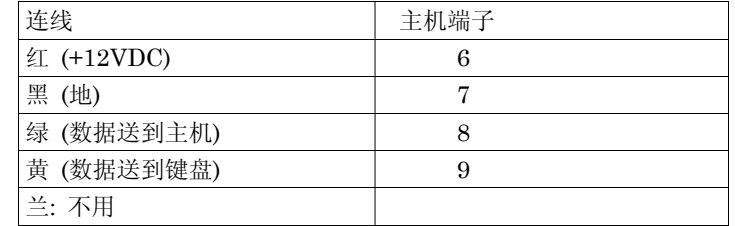

剪断红色跳线选择地址 28; 剪断白色跳线选择地址 29;两条都剪断选择地址 30。

此地址设备类型需选为键盘类型,并且指定给一个子系统。

参考 5800TM 说明书得到更为详细的说明。

接收机识别号嗅探 只在使用5700系列无线设备或在5800无线系统中使用5827/5827BD键盘时使用, 以确保找到一个没有被附近无线系统使用的接收机识别号;

- $1.$  输入安装密码 + # +  $2$  .
- 2. 接收机将探测出附近已经使用的识别码,并在键盘上显示出来,保持探测 2 个 小时以上,以确保探测准确。然后选用一个没被使用的识别号。
- 3. 输入安装密码+ OFF 退出嗅探模式。

若有布防的子系统,就不能进入此模式。

**5800/5800EU** 系 列 发射器设置 5800/5800EU 系列发射器内置序列码,可以在\*93 防区编程时学习,或通过遥控 编程软件下载。

> 每个发射器的防区号在\*93 编程时输入,某些发射器象 5816, 5816EU 和 5817, 不止有一个防区,它们有多个回路,每个回路可以作为一个防区。

象 5804, 5804BD, 5804EU, 和 5801 等按钮,需为每个键指定一个防区。每个键 都有一个预定义的回路号或序列号,可以在编程时自动学习。

**5800** 系列发射器监 视 除了某些可以随身携带的象 5802, 5802CP, 5804, 5804BD, 5839EU, 5827, 和 5827BD 之外,每个发射器每隔 70-90 分钟发射一次安全信号(5800EU 系列为每 25 分钟发射一次), 如果 12 小时(5800EU 系列为 2 小时)内主机接收不到某个 发射器信号,将显示 "CHECK" 和丢失的发射器防区号。.

某些受监测的发射器象 5801, 5802MN, 5802EU/5802MN2 等,若想带离监视区, 可以通过编程为 "UR"类型关闭监测功能。

5800 系列发射器内置防拆保护。

**5800** 系列发射器电 池寿命 ï 按照所用环境及使用情况,发射器电池寿命可以维持 4-7 年,潮湿、超高/超低温 等恶劣环境都会降低其寿命。 无线系统可以识别其低电压状态,在寿命的最后 30 天内将提示低电压状态,以便用户及时更换电池,确保系统安全。

- 某些发射器 (e.g., 5802 和 5802CP) 内置长寿命电池,并且不能更换, 电池用 光只能全部更换整个发射器。
- ï 无线按钮 (ex. 5801, 5802, 5802CP, 5804, 5804BD, 和 5804EU) 应定期进行 电池测试。

准备注册发射器以前不要安装电池。

#### 兼容 **5800** 系列无线设备

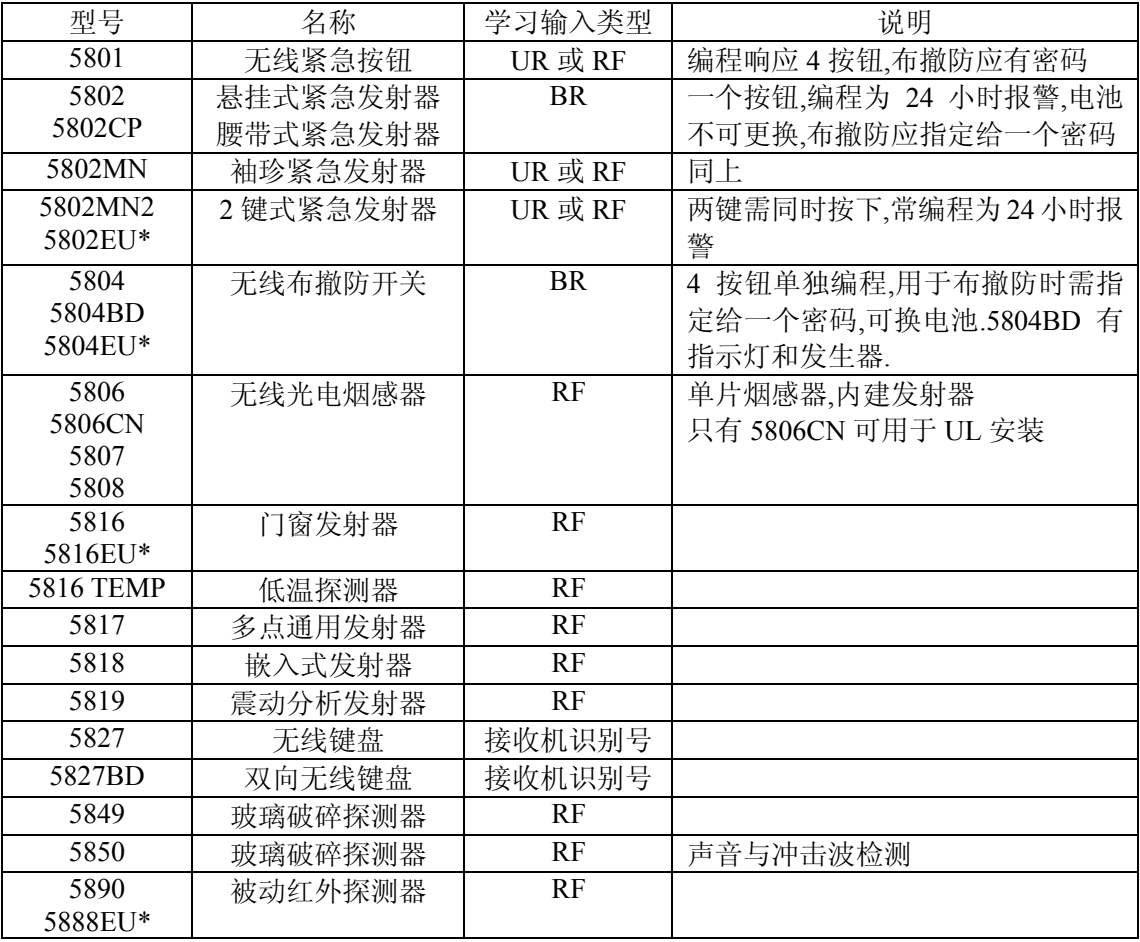

#### 无线防区检查 *行否测试*

固定发射器以前,先进行行否测试,以检验发射器信号是否足够。 行走测试可以检验无线信号强度以及发射器安装位置是否 合适,以便于可以重新调整、 安装。此模式类似于发射器测试模式,但是接收机灵敏度将降低 50%。以便于可以保证 在系统的正常使用阶段可以有足够的信号强度。

1. 输入安装密码+ 5 (TEST).

若有多个子系统,要保证各个子系统均处于撤防状态。

- 键盘将显示 "Burg Walk Test, Reduced RF Sens."
- 2. 一旦内安装固定好发射器上的探测器,依次触发每个探测器。注意不要临时走 线进行监测,这将导致不精确的结论。
	- 若使用一个接收机, 收到信号时键盘响 3 声提示, 若用双接收机, 第一个接 收机收到信号键盘响 1 声, 第二个接收机收到键盘响 2 声, 2 个都收到键盘 响 3 声。.
	- 若键盘不响,需重新调整发射器的方向和距离。
- 3. 调整好后固定接收机.
- $4.$  输入安装密码 +  $\boxed{1}$  (OFF) 退出该模式。

#### 发射器嗅探模式

可以检测是否每个发射器都编程正确

1. 在键盘上输入安装密码(默认为 4112) **(4112) + # + 3** ,系统将开始检测 所有正确编程的无线发射器。并显示所有编程为无线设备的防区号。依次触发 每个发射器或让其自动发射安全信号。

2. 依次触发每个发射器或让其自动发射安全信号,系统接收到某个发射器信号后, 该发射器对应的防区号码就会从键盘上消失。

编程不正确的发射器防区号不消失。

3. 所有发射器监测完后,输入安装密码+ **OFF**.退出该模式

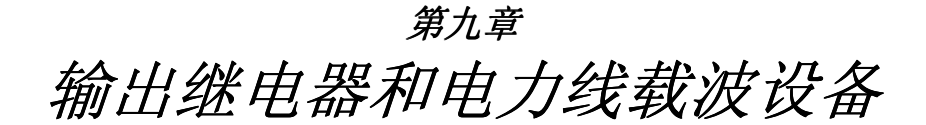

本章包含如下信息:

- ï 输出继电器基础知识
- ï 4204 连接

输出继电器基础知 识 继电器和电力线载波设备是可编程完成某些开关操作的设备。可以用于控 制开关灯、控制警号或用于状态指示。本系统中,每个设备必须编程何时 开关,如何开关,本手册有关于此类编程的说明在\*93 菜单编程说明中。 本系统总共支持 32 个继电器 (4204 继电器模块) 或电力线载波设备,使用总线继 电器还可以扩充到 96 个。

#### 注意:由于国内拥护绝少使用电力线载波设备,本手册对电力线载波设备不再过多说明。

除了事件驱动继电器以外还可以在#80 中编程时间驱动。

连接 **4204** 继电器模块 1. 4204 的 DIP 开关设置地址为 01-15 中一个没被占用的地址。

主机设备编程同样要编入此地址。

- 2. 把 4204 模块连到主机的 6, 7, 8, 9 接线端子上。
- 3. 主机到 4204 的连线长度不得超过下表所示长度:
- 线径 线长

0.64mm 38m

0.81mm 60m

1.0mm 90m

1.3mm 150m

注意:DIP 开关第一位设 为 ON将允许防拆功 能。

图 *15: 4204* 继电器模块
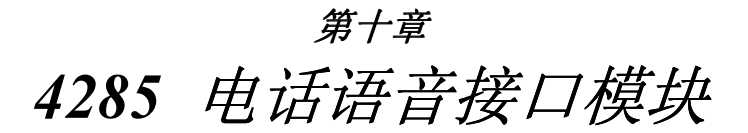

- 4285 VIP 电话模块概述
- 固定连接 4285 VIP 模块
- 4285 VIP 模块检查

**概述 4285/4286 电话模块是 VISTA-25 的另一个附件,通过它可以用一部双音频电话** 监控此系统,该模块可以发出许多键盘上可以显示的单词音。此模块地址应设为 4, 并指定给一个子系统

每台主机只能使用一只这种模块。

正确地连接编程以后,就可以用电话进入该系统了:

- 接收关于系统状态的合成音频信息。
- 布撤防系统并通过声音核实操作。
- ï 用 #70 命令控制继电器。
- ï 声音确认命令实施情况。

### 需要明了的东西 · 4285 可以发声的单词列在防区描述符单词表里,用黑体表示,若编程的防区描 述符不能被发声,那么 4285 将只报告防区号。

- 远程进入的功能可以用命令: 密码+ # 91 启动或终止, 必须使用安装密码或机 主密码。
- ï 电话模块故障报告为防区 804 (800 + 设备地址 04 = 804) 。
- ï 电话进入操作方法可以参考该模块的说明书。

**固定 4285 模块** 模块可以安装在主机箱内或主机箱外。若安装在主机箱外,可以用模块后面的螺丝 孔把它水平或垂直固定 ,也可以用双面胶固定。把连线标签贴到容易看见不易丢失 的地方。

1. 固定在主机箱内时,可以不盖盖子。

不要装在主机箱盖子上或粘到电路板上。

2. 4285 的连线图贴到合适的易于查看的地方。

连接 4285 模块 **4285 或 4286 电话模块接在主机和室内电话之间**,接听电话拨号音并报告给报警 主机;用室内电话控制时,它给室内电话供电;用其他电话拨号控制时,它在其他 应答机之前发出应答。

1. 如图 16 把连线接到主机的接线端子上

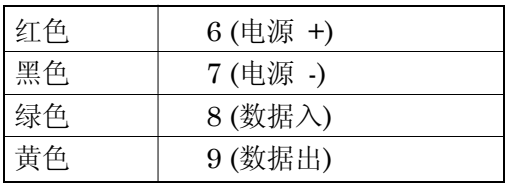

2. 如图把端子 1 - 5 连接到电话网络中。

用 RJ31X (加拿大)连接器连接电话线。

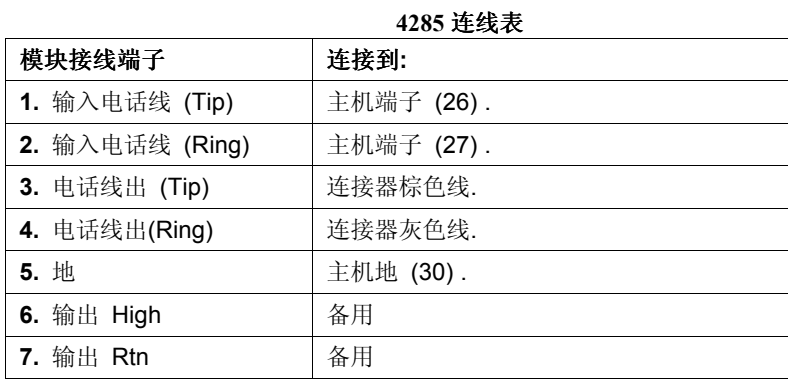

# **4285 WIRING NOTES:**

- 1. 若室内电话机无音频拨号音(这种情况很少),可能需要翻转模块上 3、4 脚的连线到主机的 26、27 脚
- 2. 用 RJ31X 连接器直接连接 4285/4286, 如图:
- 3. 即便不往中心发送信息,也要把此系统连接到电话系统中。室内电话机必须连接到电话模块上。
- 4. 若室内电话包含一个呼叫 ID 系统,直接把它接到主机的 26、27 脚

### 图 *17. 4285* 模块连接

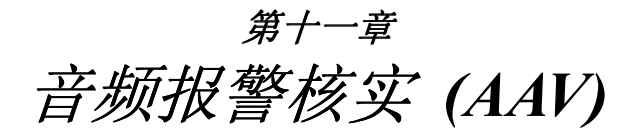

- ï AAV 概述
- AAV 操作
- Eagle AAV 模块连接
- **概述 AAV** 模块如 1250(双向音频通道模块)可以允许中心和用户之间通过声音来进行 报警核实。

AAV 模块的 7 & 8 脚接到主机的防区 5 的 16 & 17 脚上, 用来停止、恢复警号, 也用于延时 AAV 期间的非紧急报警拨号报告, 此时防区 5 不再用作一般的报警防  $\nabla$ 。使用 AAV 时,防区 5 必须设定为防区类型 10,并且 1\*60 和 1\*66 必须设为 1 以静音警号。 否则,警号声将干扰 AAV。

AAV 模块操作 **No. 2000 送到第一电话号码的信息中若含有报警信号,且到第一电话号码的通信格式是** CONTACT ID(CONTACT ID 是唯一能发出"LISTEN-IN TO FOLLOW"信息的通 信格式),取消报告\*81 编程区非 0 时,主机将发出"LISTEN-IN TO FOLLOW"信 息(事件代码 606),以通知 685(需 4.6 以上版本)保持电话连接 1 分钟。

> 一旦触发发生,主机将电话线控制权交给 4285 模块,并不断开与中心的连接。若 1\*60 和 1\*66 编程允许的话, AAV 期间将关闭警号及键盘发声, AAV 结束后, 键盘 发声恢复,警号若没有超过限时也将恢复发声。. AAV 不能超过 15 分钟, AAV 期间, 若有火警则打断电话连接并重新启动 AAV, 其

> 他的报警将延时到 AAV 或 15 分钟之后。

触发 AAV 的一种方法是如图中的电压触发,在 1\*46 中选择选项 3。选项 1\*46 可用 于设置地触发、远程控制台发声或远距离无线布/撤防,若安装时已经用了其中之一, 则可如图把 AAV 模块与 4204 模块相连接,选此方法时,继电器的启动/终止条件在 通过#93 继电器编程时需设成 60= "AAV"。

某些 AAV 模块允许通过振铃监测远程触发,但这种方式将使远程下载和 4285 远程 控制不能使用。图中的 DIP 开关设置是禁止此功能,主机要求 AAV 模块的触发类 型设为下降沿触发(在 1250 的 DIP 开关上设置)。连接图如下:

1. 685 接收机软件版本须为 4.6 以后的。

2. CONTACT ID 格式是唯一能发送"606"监听信号的格式。

AAV 模块连接 主机电压触发输出 J7 的输出连到 AAV 模块的电压触发输入。

若同时使用 4285 VIP 模块, 请遵循相应的连接图连接。.

**AAV** 和 **4204** 的连接

只安装 **AAV** 模块

**AAV** 和 **4285** 的连接 图 *18: AAV* 模块连接

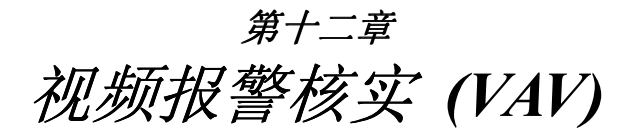

由于在国内很少使用 VAV,本手册就不再对它做过多的介绍。

概述 视频报警验证发射器(如 VT100)允许经标准交换电话线将报警地的视频信号传输到报警中心, 以对报警进行验证。

**VAV** 操作 一旦警情发生,一个防区列表将驱动 4204继电器提醒VAV发射器在警情记 忆以前激活视频监视,当所有信息送 到第一个电话号码后,主机将发送 VAV 报告(609)给 685 接收机(需 4.7 以上版本),并驱动第二个继电器 启动 VAV 传输。触发发生后, 在不打 断电话线连接的情况下,把电话线的 控制权交给 VAV 模块, 当 VAV 通过 5 防区指示视频传输完成后才重新允许 拨号传输。视频传输期间若有火警发 生,将打断电话连接发送新的火警报 告,而其他的报警将被保持到视频传 输之后。第二个继电器编程时需把启 动/终止条件都设为 60=ALARM VERIFICATION。

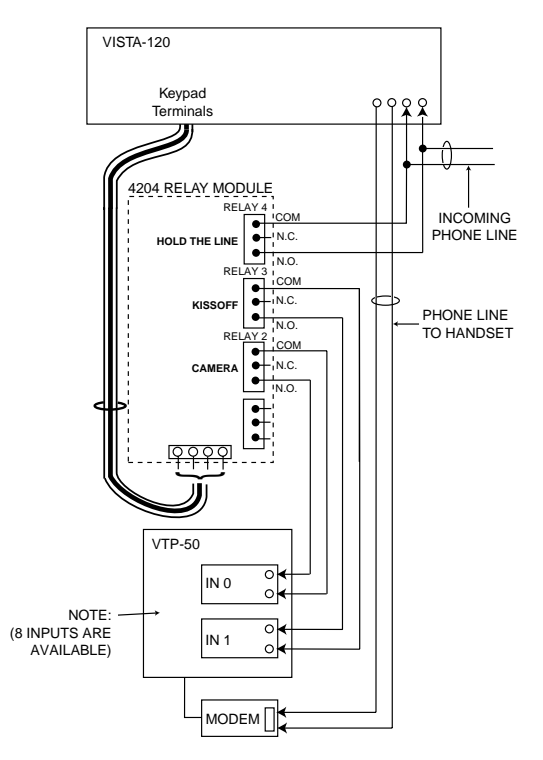

图 **19.**视频发射器连接

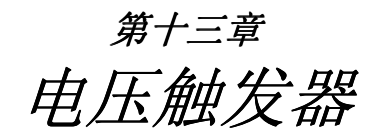

- 电压触发器简介
- 地启动触发器设置
- 布撤防触发器设置
- ï 布撤防锁设置
- 遥控键盘发声器设置

**概述** 主机上右手边的 J7 插排,提供四个触发器输出,根据需要,可以用于:

- 控制 675 地启动模块<br>• 控制 4146 布勒防锁扎
- ï 控制 4146 布撤防锁指示灯
- 控制远程键盘发声器
- 触发附加报警信号装置(如远距离无线发射器)
- · 触发声音报警验证模块(AAV)

触发器可以通过 2\*20 编程用于指定的子系统。

### 各输出如下:

- 输出 1:默认为地启动模块 675 触发器。同时可通过 1\*46 编程为布/撤防触发、远 程键盘发声器触发或 AAV 模块输出,但同时只能有一个选择。激活时在 4K 电阻两端有 10-13.8V 电压,非激活状态为 100 欧姆对地电阻:
- 输出 2&4: 默认为火警或无声紧急/挟持报警触发器, 也可以通过\*15 编程为 4146 的布撤防状态指示灯触发器。激活时在 5K 电阻两端有 10-13.8V 电压,非 激活时为 1K 对地电阻。
- 输出 3:盗警/有声紧急报警触发。激活时在 5K 电阻两端 有 10-13.8V 电压,非激活时为 1K 对地电阻。

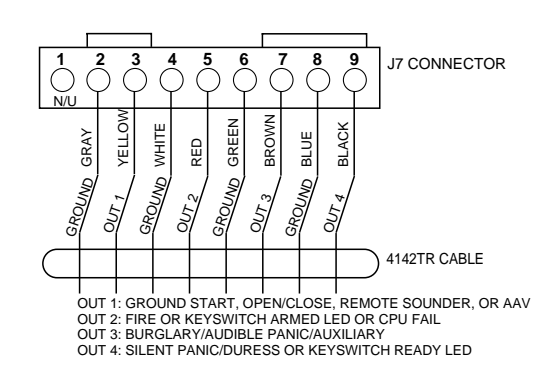

图 *20: J7* 触发器

地启动触发设置 国内不用此类型电话系统。

布撤防触发器设置 输出 1 可设为在系统布防在外出模式和撤防时改变状态。如果 1\*46 设为 1,输出 1 在撤防时将为高电平,当布防在外出模式使切换到低电平。触发器在所有的分系统 布防以前不改变状态,而一旦一个系统撤防就改变状态。

远程键盘发声器 可以用一个 ADEMCO PAL 328N 压电发声器来实现在不同的地点同时发声(如报 警、故障、门铃、进/出等除了键盘按键以外的声音)。此典型的例子就是在远离主 机键盘的地方实现门铃功能。如图把发声器与主机的附加电源和此输出相连。

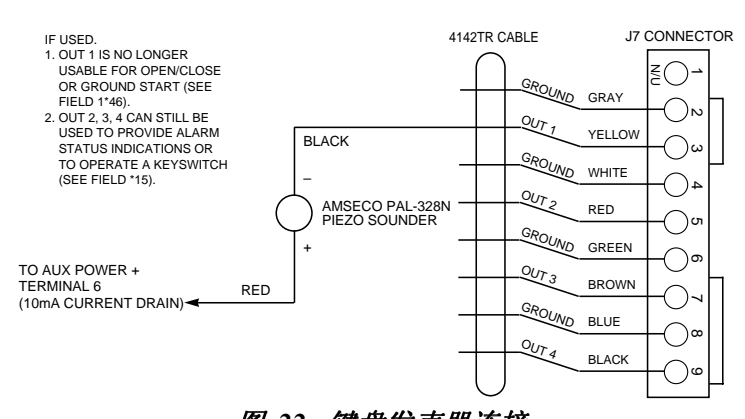

图 *22.* 键盘发声器连接

布撤防锁设置 (如 4146)可以连接于防区 7, 此时防区 7 不再作为保护防区。防区 7 的暂时短路 将使子系统"外出布防",短路 3 秒以上将"留守布防",系统布防后再一次短路将 撤防子系统。

防区 7 的布撤防锁只能用于一个子系统。

- 1. 连接 4146 常开触点到防区 7.
- 2. 不管防区 2-8 为和类型, 连接上 2K 的末端电阻
- 3. 如图把锁的状态指示灯连接到 J7 触发器
- 4. 锁的常闭防拆触点串联到防区 7.
- 4. 在 \*15 把锁指定给相应的子系统,在 \*40 编程允许布撤防报告(报告为用户 0)

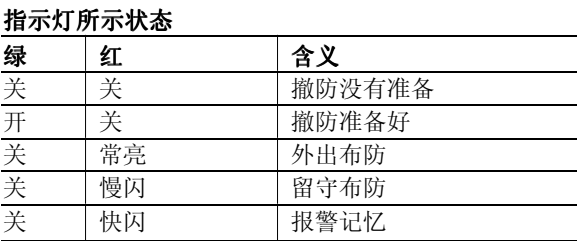

图 *23a.* 布撤防锁连接

分子系统配置布撤 防锁 除了在防区 7 支持一个 4146 布撤防开关外,还可以用 DPST 或 DPDT 开关为每一 个分系统加上一个布撤防开关,开关在外出布防和撤防状态可以去掉。如要用此配 置,把每个开关连到 4193 总线扩充器上,如图所示: (4193 学习后,再接开关)

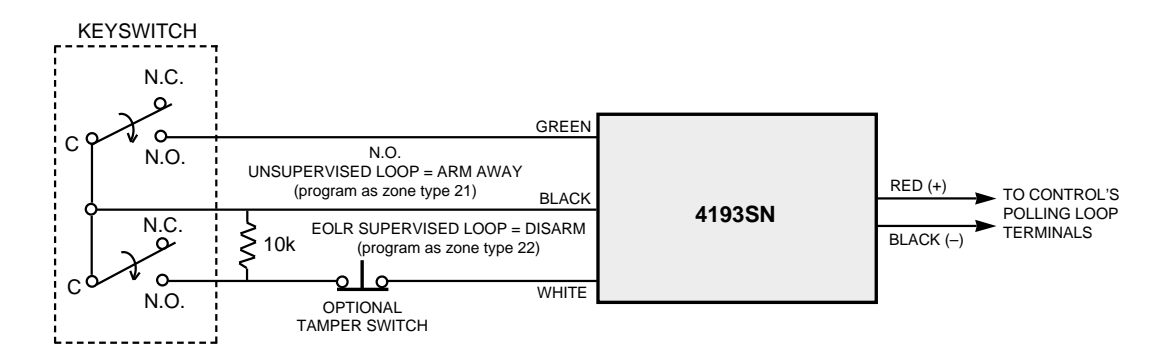

### 图 *23b.* 分子系统配置布撤防锁 *s*

以上开关是 CHICAGO LOCK COMPANY Model EXA-112-2.

开关常闭或不动作时,分系统处于"外出布防",开关动作时系统布防。所以,非监 视回路防区需设为 21 型(外出布防), 而监视回路防区设为 22 型(撤防)。

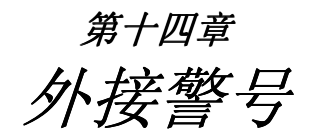

概述 **A**主机提供 10-13.8VDC, 2.8A 的警号驱动能力。

电流超限将启动保护电路切断输出。

连接 李 警号连接到主机 的 4、5 接线柱

### 图 *25.*外部警号连接

最大电流 2.8 A, 必须安装后备电 池。最多可以串联 2 个 702 警号; 或并联 2 个 719 警号。

# 编程项

编程项\*08 允许在驱动警号和充电 之间转换。

# 图 *26: AB12M* 警铃连接

### 适用的警号

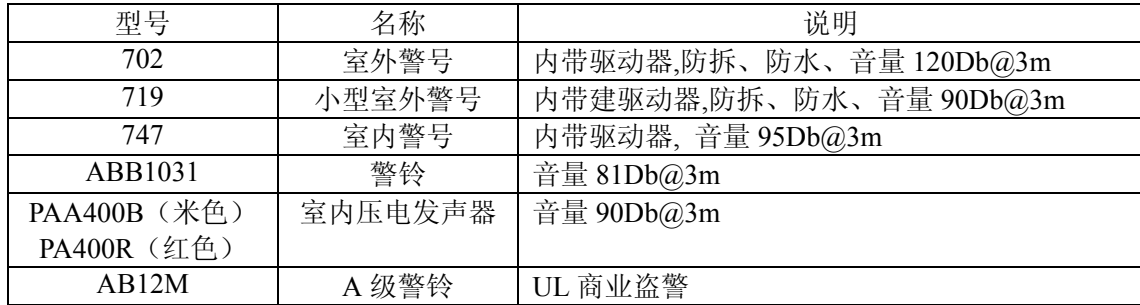

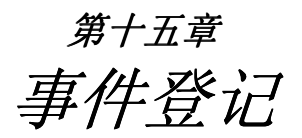

- 概述
- 打印机连接
- ・ 显示/打印事件

- 概述 VISTA 可以保存如下五种事件,并附带日期时间
	- 报警 布撤防
	- 检查 系统状态
	- ï 旁路

这些事件可以通过键盘查看或通过 4100SM 打印到打印机。

### 事件登记打印机连 接

- 主机电路板上位于 J7 上方的 J8 插排,可以连接 4100SM 串口模块, 以把事件 登记信息变成 RS232 格式输出出来。
- · 如图连接 4100 模块:

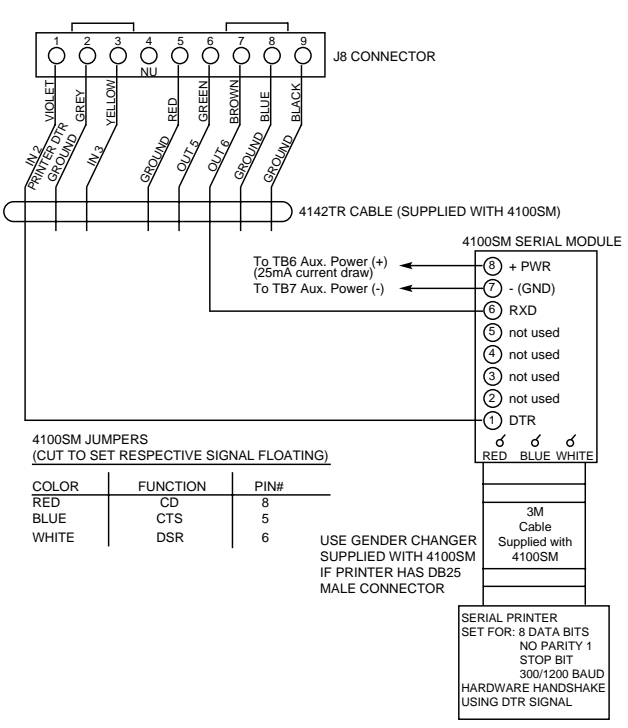

图 *27.* 事件登记打印机连接

### 注意:

- 1. 打印机需遵从以下格式:8 个数据位、一个终止位、无校验,速率为 300 或 1200bps, DTR 握手信号
- 2 4100SM 模块随机配有一条 3m 的 RS232 电缆, 最长不能超过 15 米。
- 3. 大多数打印机或者忽略 CTS, DSR 和 CD 信号,或者要求这些信号为高电平 (如 RS232 DB25 的 5, 6 和 8 脚对 7 脚地为 3-15VDC 电平), 4100SM 设这些信号 为高电平。若所用打印机不能打印,可以剪断蓝线 (CTS)、白线 e (DSR)或红线 (CD) ,把这些脚悬空试试。RS232C 的 3 脚 (数据出), 7 脚 (地) 、20 脚 (DTR )。
- 4. 打印机加电准备好后,在 4100SM TB1 厕得的 DTR 信号,应在 9.5-14VDC 之 间 ;打印机不加电时在 0-1.5VDC 之间。 除非 DTR 为高电平,否则主机不会输 出信号。

若在 1★72 中设为联机打印,当有事件发生时将会自动打印,也可以按需打印或察看, 命令如下:

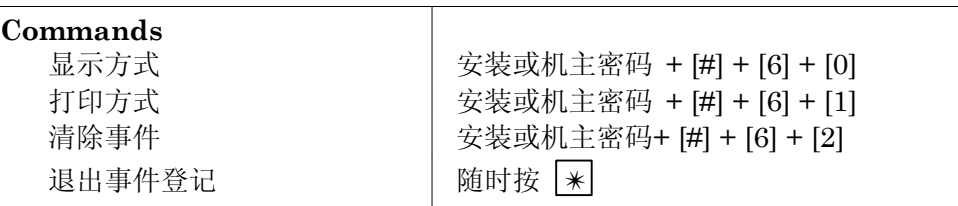

在显示或打印模式中,即键盘上将显示:

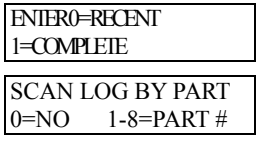

输入 0 显示/打印从上次清除命令以后的事件登记,输 入 1 则显示/打印全部的事件登记 允许按分系统察看/打印事件记录,输入相应的子系 统号或输入 0 不要按分系统察看/打印。事件以子系 统为单位并分成 5 种如上的类型。

用 1 和 3 前后翻卷察看记录。

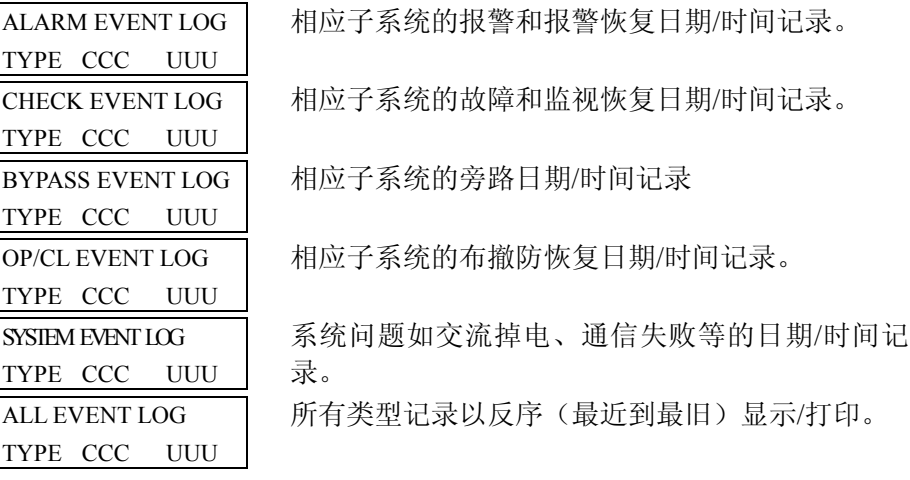

查看特定事件,在想要查看的事件时按 8。

在显示模式中按 1 和 3 可前后翻卷记录,在打印模式中,按 8 将打印该类型的 所有记录,并依次显示在键盘中。当最后一条记录显示完后,将显示几秒钟的 如下内容

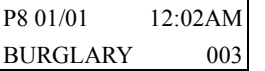

显示子系统8的3防区在12:02AM 01/01发生盗警。

显示最后一条事件时按 1 或 3 将显示一会如下内容:

CCC 防区号码 r UUU | 拥护号码

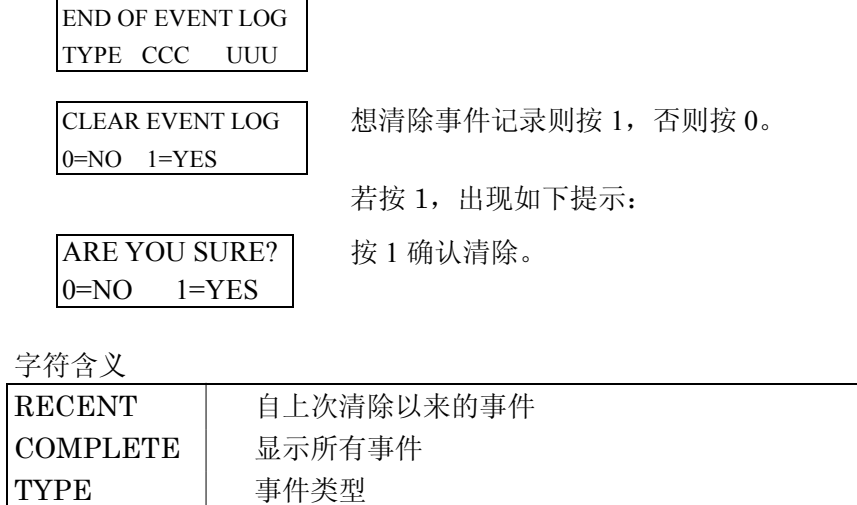

# 事件打印和显示代码

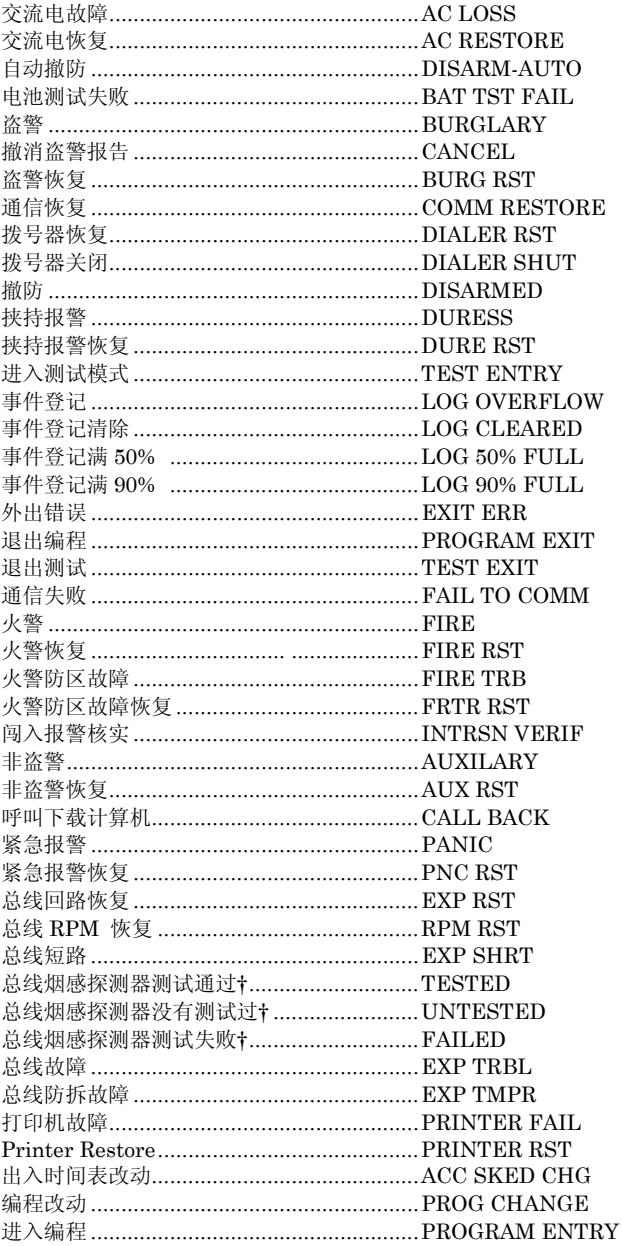

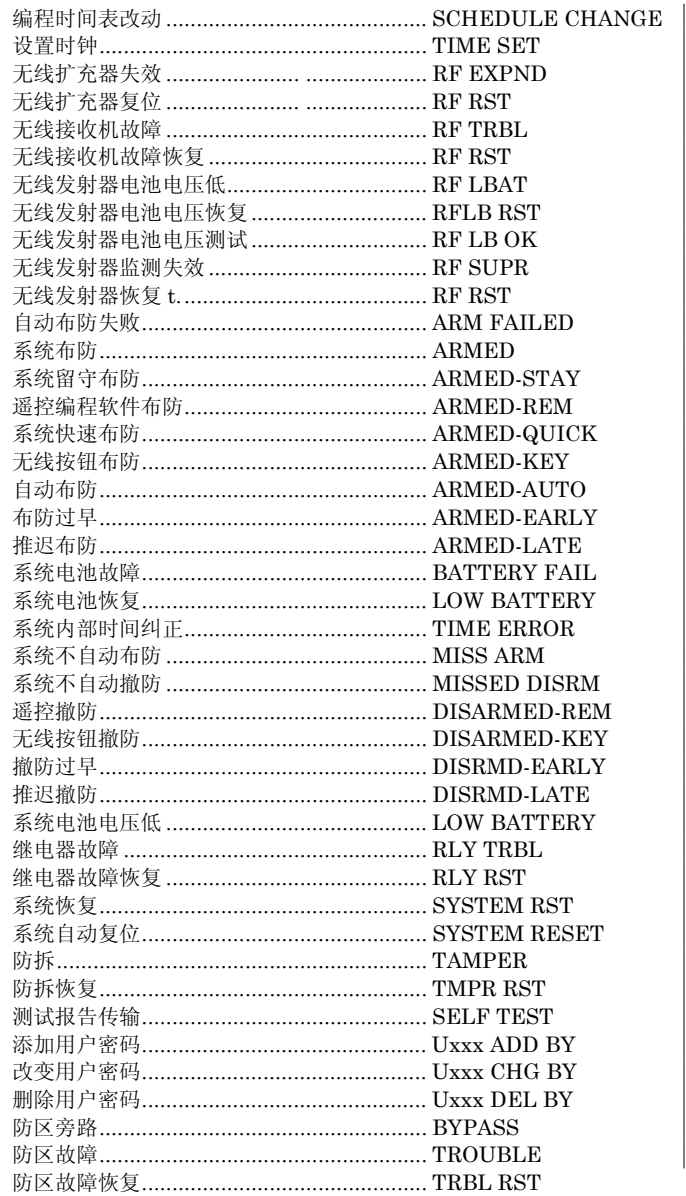

↑ 火警测试后发生。

 $\begin{array}{c} \hline \end{array}$ 

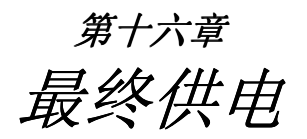

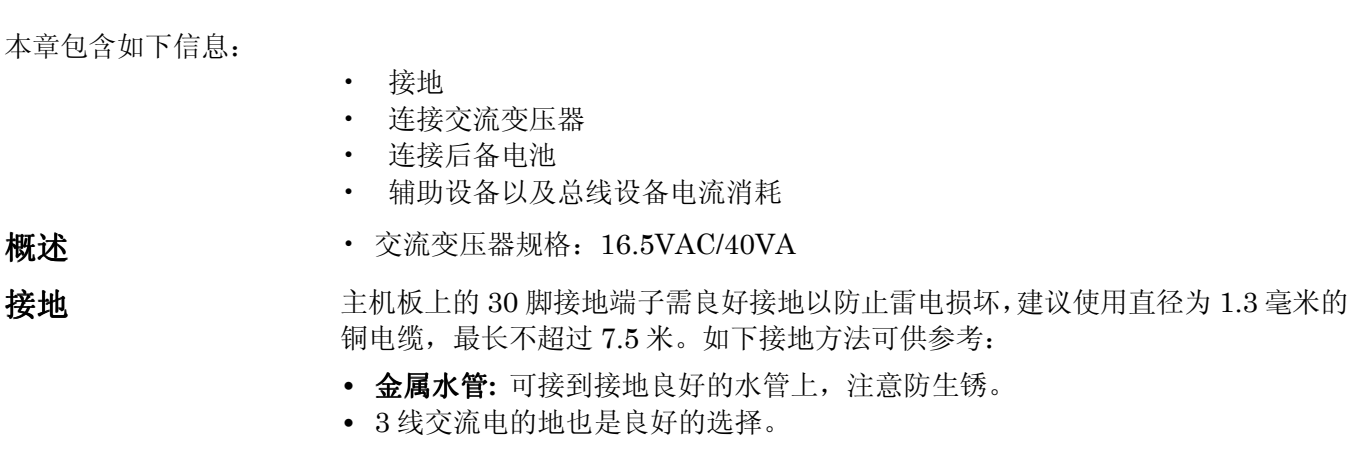

连接变压器 1. 计算所用设备电流消耗,不要超过主机限额

总线供电电流超限将导致显示 CHECK 997 , 辅助电源超限将不能对电池充电。

- 2. 连接主机所有设备
- 3. 连接变压器到主机的 1、2 接线柱。
- 4. 插上交流电。

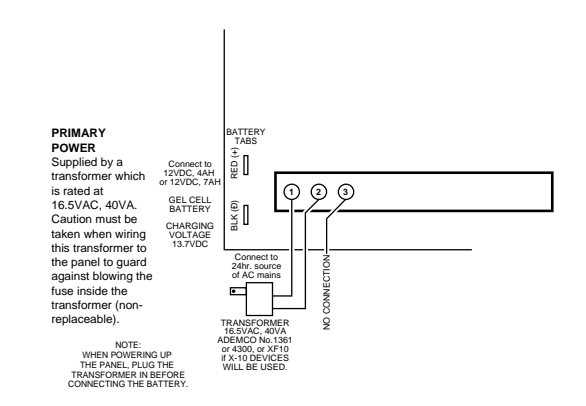

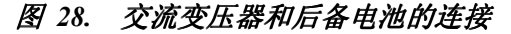

连接后备电池 交流掉电时,后备电池将自动接替交流电为主机供电。

电池每 4 分钟检测 13 秒 (或者每 50 检测 1.5 秒, 可以编程选择) 每 24 小时检测 10 分钟(从退出编程时起算)。另外可以手动进入测试模式检测,若电压地狱大约 11.5VDC, 就显示 "SYSTEM LOBAT" 。

- 1. 用下表选择合适的电池。
- 2. 所有设备安装好前,不要连接后备电池。

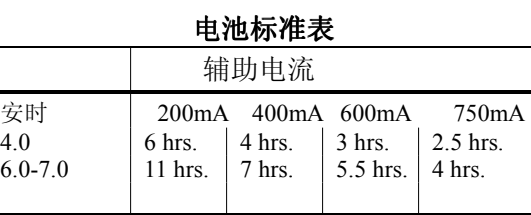

注意:此表所示只是大概数字,要根 据实际情况决定。

**[**总电流消耗 **(Amps)] X [**支持的时间(小时)**] = [**电池安时**].**

# 总线设备电流消耗

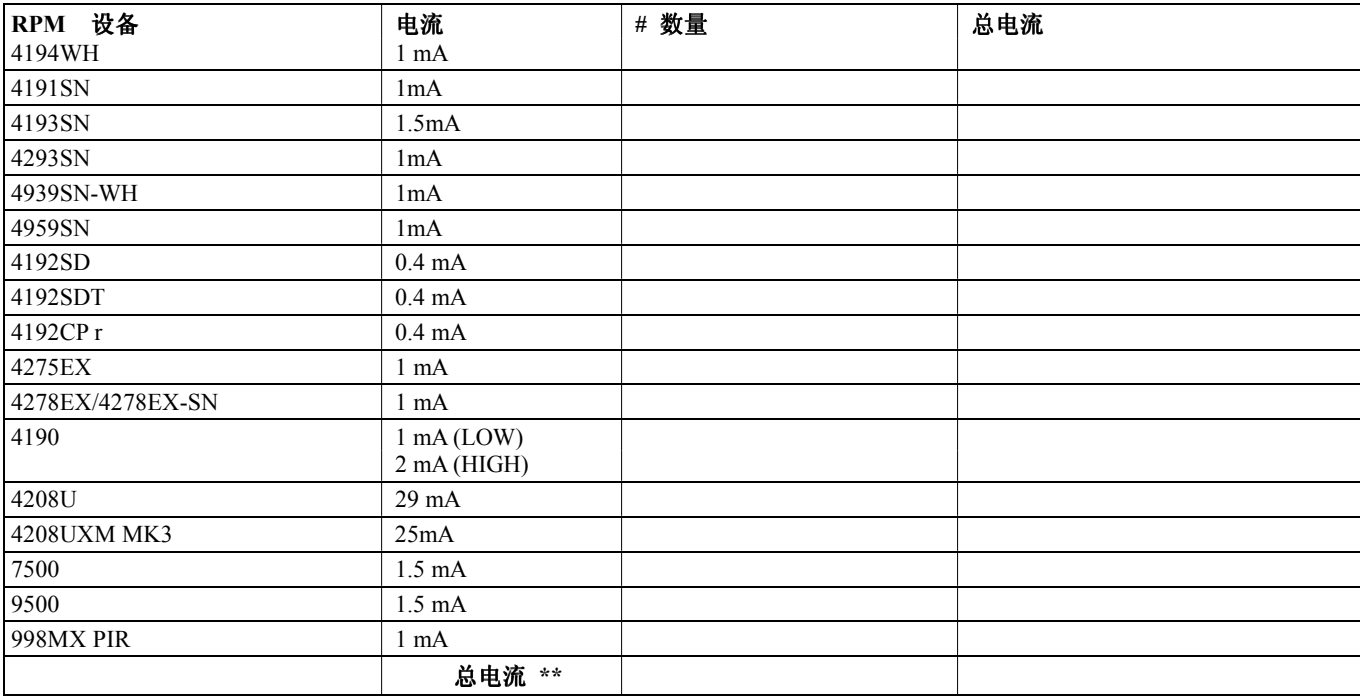

\*\* 超过 128 mA, 需要使用 4297 延伸器,它可以提供额外的 128mA 电流。

# 辅助设备电流消耗

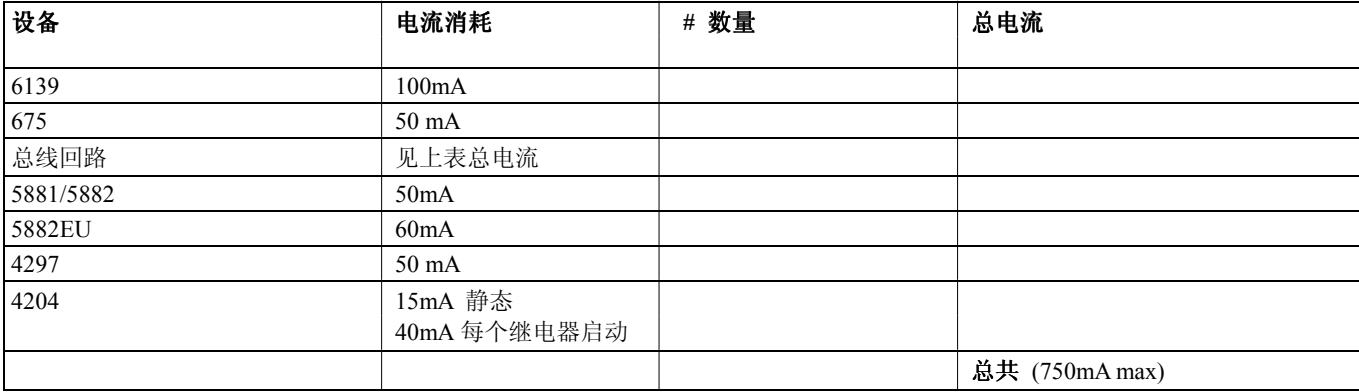

# 第十七章 门禁控制

# **(**通过 **ADEMCO PassPoint** 门禁系统**)**

本章包含如下信息

- 概述
- 门禁控制点
- 连接网关模块
- 编程网关模块

### 概述

Vista-120 支持与 PASSPOINT 门禁系统互动,二者通过网关模块 VGM 达到信息共享。

VGM 接在 ECP 总线 (键盘接线柱) 和门禁网络之间(如图 14-1), 起到数据信息格式转换和转 发的功能。

Vista-120 可以控制 ACS 的门禁点。

ACS 门禁系统可以控制 Vista-120 的如下部分:

- 继电器
- 布撤防时间表
- ï 键盘显示
- ï 两个系统的日期时间同步

详细情况参考 *ACS* 说明书。

ACS 的某些没有授权的输入可以给 Vista-120 当作 VISTA-120 本身的接线防区, ACS 也可以使 用 VISTA-120 的拨号器往中心发送报告。

### 门禁点控制

报警主机可以用键盘、无线按钮等向 ACS 发出出入请求,这些设备的防区类型编程为 27 (门禁 点),设备输入类型照旧。

# 使用键盘

可以有三种命令驱动一个门:.

- 密码 + #73 (按 ACS 的设置开门)
- 密码 + #74 (提示打开特定的门)
- 密码 + #75 (提示特定的点或特定功能) 这些命令需要 VGM 和 ACS 支持, 可以完成门禁点的打开、保护或旁路功能: "打开"指 暂时强制打开门,保护指仅在命令有效时打开门,旁路指永久打开门。

# 键盘编程

- 1. 进入 #93 的防区编程。
- 2. 编程防区反应类型为 27 (门禁点)。
- 3. 输入门禁点号码 (00-31) 标明是否是出入键盘
- 4. 输入子系统号码
- 5. 输入键盘设备输入类型(09)
- 6. 输入键盘物理地址

详见编程描述

无线按钮 (如 5804/5804EU)一个按键可以用于控制一个门禁点,也可以用于紧急报警。而象 5816/5816EU 等其他探测器可以用于作为紧急出口的遥控开关。

## 无线发射器编程

- 1. 进入 #93 防区编程。
- 2. 防区反应类型为 27 (门禁点)。
- 3. 输入门禁点号码 (00-31)。
- 4. 输入是否用于出入控制
- 5. 输入子系统号码
- 6. 输入设备输入类型 RF (03), 非监视 (04), 或按钮(05).
- 7. 输入回路号码
- 8. 学习序列号码

详见防区编程

RF buttons and pendants must be assigned to a user number in order to function. See the USER ACCESS CODES section for the procedure.

# 无线键盘

无线键盘 5827 & 5827BD 可以用来控制门禁点, 功能与本地键盘一样, 只是输入命令密码+ # 73 时 , 将控制所有该子系统的门禁点。

## 无线键盘编程

1. 在 1\*48 中设定键盘处于哪个子系统。

# 使用 ACS 输入防区

如果 ACS 含有未授权防区,可以用作 Vista-120 的接线防区。

# ACS 输入防区编程

- 1. 进入 #93 防区编程。
- 2. 防区号任选, 设备输入类型为 ACS (10).
- 3. 输入 ACS 的防区 ID (00-31). 详见防区编程*.*

# 灯光及其他控制

出入口事件可以驱动某些事件,灯光可以自动开关,Vista-120、ACS 继电器或触发器可以随键盘、 无线按钮等(27)类防区动作控制那些设备。

# 灯光及其他控制编程

- 1. 进入 #93 继电器编程。
- 2. 编程继电器信息
- 3. 选择继电器类型:4204 选 ECP (1) 。
- 详见继电器编程

# 门禁控制拨号报告

所有 ACS 事件可以通过 VGM 送到 Vista-120 的拨号器,这些事件也可以在报警主机中登记下来, 这可以在 ACS 中编程允许。 详见 *ACS* 说明书。

# 网关模块连接:

网关模块接在主机的 ECP 总线(键盘接线柱) 和 ACS 网络之间。如下图:

### 图 *30* 网关模块连接

# 网关模块编程:

运行 ACS 的配置程序 ACSTERM 设置网关 VGM 的地址, 详见 ACS 说明书: .

- 1. 输入 "M" (菜单模式), 接着是 8 位用户码。
- 2. 选择 (1<回车>),
- 3. 配置门禁系统
- 4. 进入编程模式 (1<回车>).
- 5. 选择模块配置 (3<回车>)
- 6. 输入 VGM 在 Echelon 总线中的模块号码,将显示专用拨号信息,忽略此显示。
- 7. 回车 (<CTRL>Z),此屏幕包含 VGM 地址的输入。
- 8. 输入 VGM 的地址,必须与 VISTA-120 的#93 编程内容相符。

# 第二部分

# 系统编程

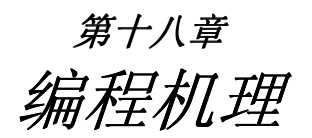

- 数据项编程模式
- 系统和通信默认值
- 讲入数据项编程
- 编程项翻页
- 输入查看编程项
- 编程特定子系统选项
- ï #93 菜单编程

数据项编程模式 对每一个数据项分别输入相应数据,输入完后,键盘响 3 声并跳到下一项。可以在 此项直接输入数据,也可以按[\*] + 第二个数据项号码,对相应项编程。

系统与通信默认值 · 系统出厂时预编程了一些可以符合大多数环境的数据项,户可以改动.。

- ï 有4套预编程的通信报告码,包括低速、4+2特快、ADEMCO高速、ADEMCO CONTACT ID 等格式。可以从中选择 1 套较合适的。
- ï 这些数据可以从键盘或遥控编程修改。

编程只可以从地址为 00-03 的键盘上进行,调用默认值也一样。

- 进入数据编程模式 1. 可以用如下 A 或 B 方法进入: A) 主机加电 30 秒内同时按[\*] 和 [#]。
	- B) 输入安装密码 + [8] + [0] + [0] + [0] , 该密码可以在\*00 中修改。

本地键盘编程可以被遥控编程禁止,这时就只能从遥控编程软件进入编程了。

2. 进入后显示:

Program Mode  $*$ Fill # View -00

3. 输入 ✴ +欲编程数据项号码开始编程,一项输入完后,键盘响 3 声并跳到下一 项。可以在此项直接输入数据,也可以按[\*] + 第二个数据项号码,对相应项编 程。

> First Page of Fields  $(*00.*90)$

### 按 **\*99** 或 **\*98** 退出编程

编程翻页 · 所有数据项分 3 级(页), 开始时自动显示第一页

- · 第 2、3 页的数据项号码前面冠以 "1" 或 "2", 并且前面有 "ALT PROGRAM MODE"以显示与第一页不同。
- 1. 按 \*94 进入下一页。
- 2. 进入后的编程与第一页一样。

3. 按 \*99 退回到前一页。

按**\*94** 到第二页 按 **\*99** 回到第一页

Second Page of Fields  $(1*01-1*77)$ 

### 按**\*94** 到第三页 按 **\*99** 回到第二页 Third Page of Fields

 $(2*00-2*24)$ 

- 查看数据项 **the conduct and the conduct of the conduct of the conduct of the conduct of the conduct of the conduct o**
- 输入错误 · 输入号码不正确显示 FC.
	- 数据项内容不正确, 键盘显示为空
	- 出现上面情况, 按 \* + 正确的数据项号码重新输入。

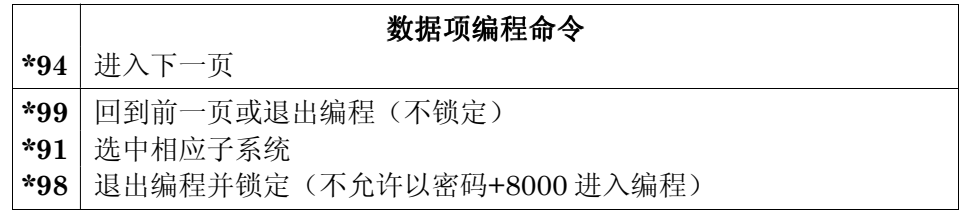

编程系统全局类数据 某些数据项是全局性的,某些是分子系统的。当编程全局性数据项时自动跳过分子 系统的数据项, 若系统只有一个子系统就不存在上述情况。

- 1. 输入安装密码 + **8 0 0 0** 进入编程
- 2. 按 **\*00** 开始从 00 项编程。输入完后,键盘响 3 声并跳到下一项。可以在此 项直接输入数据,也可以按[\*] + 第二个数据项号码,对相应项编程。
- 3. 按**\*94** 跳到第二页。 按**\*99** 回到上一页。

# 分子系统数据项 进入编程后

- - 1. 按 **\*91** 系统将提示输入子系统号码。
	- 2. 输入相应子系统号后开始编程,所有此子系统的数据输完后,自动回到全局编 程,若想在输入完前回到全局编程,输入任意一个\*+全局数据项即可。
	- 3. 对每个子系统重复以上编程。

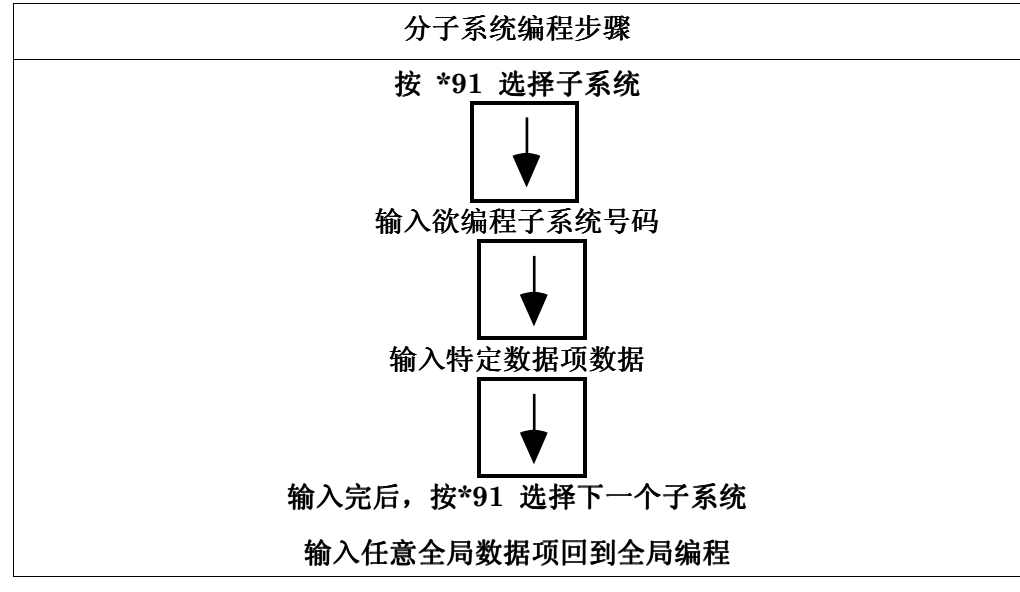

**#93** 菜单编程模式 #93 菜单编程在系统提示下完成如下编程: 防区编程 序列号编程 描述符编程 设备编程

继电器编程 继电器语音编程 常用索引编程 (VIP 电话模块用) 按(取消) 或 1 (确认 YES) 响应系统提示,作相应输入。

#93 菜单编程所用命令按键

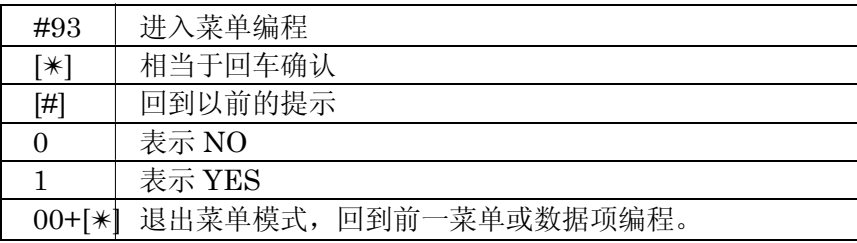

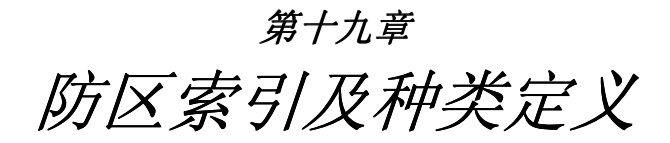

- **ï** 防区号码选择
- **ï** 防区类型定义

防区索引 VISTA-120 有 128 个物理防区,另有继电器、外围 ECP 设备、系统错误等的监视 防区,如下所述:

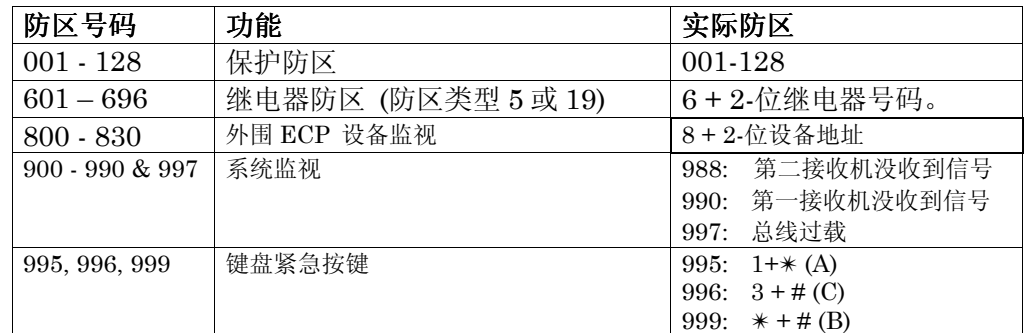

反应类型在#93 中编程,监视防区应为 19 (24-小时故障) 或 05 (日夜防区)。

# 防区反应类型定义 每个防区应指定一个反应类型,以在触发时决定如何反应:

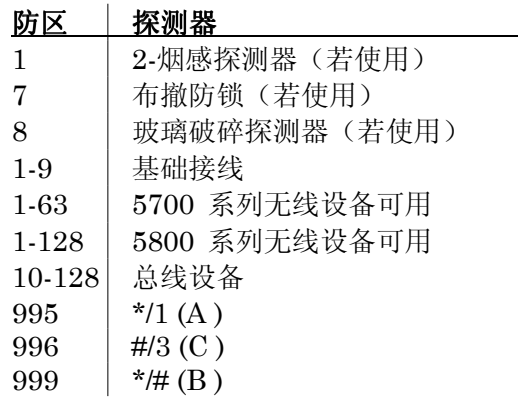

防区种类定义见下页

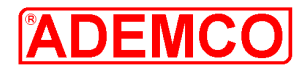

### 防区类型定义

### 一**.**防区类型

### 以下各种防区类型代码是编程输入中使用。

**0** 型无用

本防区不使用

### **1** 型 出入口防区 **1** 型窃警类型

用于主要入口/出口路线(例如正门,主要入口)。该防 区在布防后外出延时★结束时生效。在触发该防区 时,有进入延时★,必须在延时结束前对系统撤防, 否则会发出报警。控制器会在进入延时时间里发出蜂 鸣(作为撤防系统的提示信号)。延时时间通过★09 和 ★10 项设定。

### **2** 型 出入口防区 **2** 型窃警类型

用于非主要入口/出口路线(例如后门,车库入口)。 该防区工作情况与 1 型一样,但延时时间需要设置比 1 型长些。延时时间通过★11 和★12 项设定。

### **3** 型 周边防区窃警类型

用于外部门和/或窗,在遭到破坏时立即做出紧急报 警。没有延时。

### **4** 型 内部防区(跟随报警) 窃警类型

用于出入防区首先触发而需要进入延时的地方。多设 在休息室或大厅内(如移动探测器),这是用户用键 盘对系统撤防的必经之处。如果出入防区未首先触 发,该防区触发后会立即报警。如在系统布防前在厅 内躲藏或试图通过未设防区域到达厅内的闯入者。该 防区的延时时间与出入防区一致。

### 5 型 日夜防区<br> **boxer boxer c**

用于装有薄箔保护的门、窗(如商店),或"敏感" 地区,如商品库、药品仓库,等等,或者其它需要密 切注意入口的控制进入区;也用于探头防拆。在撤防 状态下(白天),触发该防区键盘会发出快速蜂鸣并 显示防区号与检查显示(如果需要可向中心站报告), 用于破门而入或其它事故(如传感器失灵或薄箔门破 碎)。布防状态下(夜晚),触发该防区会触发警报, 控制键盘和外部警号会发出警报,通讯设备也会报告 警情。

### **6** 型 **24** 小时无声报警

该防区类型一般使用于紧急按钮(例如银行、珠宝柜 台),它可触发警报并报送到中心站,但是该防区号 不会显示在键盘上,也不会发出警报声响,仅仅会发 出编程通讯报告。该防区不受撤布防影响。

### **7** 型 **24** 小时有声报警

该类型常使用于紧急按钮,它除向中心站发出警报 外,还形成有声警报(例如床边应急报警)。该类型 防区遇情况会引发外接警号警报,在键盘报警及显

示,以及编程通讯报告。该防区不受撤布防影响。

### **8** 型 **24** 小时辅助报警

该类型用于个人突发事件使用的紧急按钮或各类紧急 事件,诸如水传感器、温度传感器,等等。可以向中心 站报警,在控制器仅提供键盘有声报警和警报显示,而 外接警号不发声。该类型防区遇情况会在控制键盘发出 稳定的报警音响、报警显示和编程通讯报告。该防区不 受撤布防影响。

### **9** 型 火警防区

用于装有烟雾探测器、热探测器的 24 小时设防的区域。 防区触发会发出火警信号,键盘显示防区号并触发外接 警号发声,同时向中心站报告。该防区不受撤布防影响。

## **10** 型 内部防区(延时) 窃警类型

该型与 4 型相似,只是不论出入防区是否首先发现情 况,都从该防区传感器被触发时开始提供进入延时,不 马上触发报警。也提供外出延时。

### **19** 型 **24** 小时故障

 此类型防区开/短路将导致一故障,外部警号不发声。 **20** 型 留守布防

触动该防区则设置主机进入留守布防状态。一般用于无 线按钮类型探头作为遥控器用。

### **21** 型 外出布防

触动该防区则设置主机进入外出布防状态。一般用于无 线按钮类型探头作为遥控器用。

### **22** 型 撤防

触动该防区则将主机撤防或取消报警。一般用于无线按 钮类型探头作为遥控器使用。

### **23** 型 无报警

触动该防区主机不会发出任何动作,但配合继电器可作 为继电器的驱动方式以达到遥控的目的。一般用于无线 按钮类型探头作为遥控器使用。

# **27** 型**:** 门禁点

用于请求 ACS 开门的防区.

### **28** 型**:** 主逻辑板(**MLB**)监视

若 MLB 和 VGM 间的通信中断,将在报警主机键盘上 显示 "CHECK" 该防区, 同时若此防区失效, 所有的 ACS 输入防区显示"Check".

★外出延时:系统布防后提供一段时间,在该时间内触发带延时功能的防区,系统不会发出报警。并且在 延时结束后,这些防区才真正工作起来。

★进入延时:当系统处于布防状态时,触发带进入延时的防区,系统不会马上发出报警,允许操作者在该 时间内对系统撤防,但若系统未撤防,延时结束后系统即发出报警。

紧急按键:紧急按键公用同样的防区号,但可以分别指定给 8 个子系统。

### 重要的失效指示:

总线和无线接收机故障 ( 988,990 和 997)将只报告故障(防区类型 05)。

### 默认防区类型

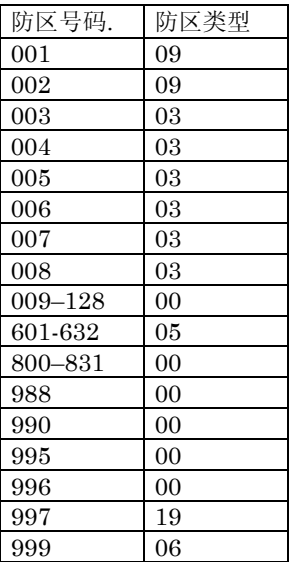

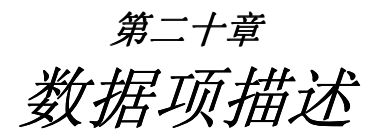

各编程数据项内容如下(有下画线的选项为新加的功能):

- **\*00** 安装密码| | |
	- **0001-9999** = 4 位安装密码

唯一可以进入编程的密码,若用\*98 退出,就不能再用此密码进入。只 能撤防本身的布防。

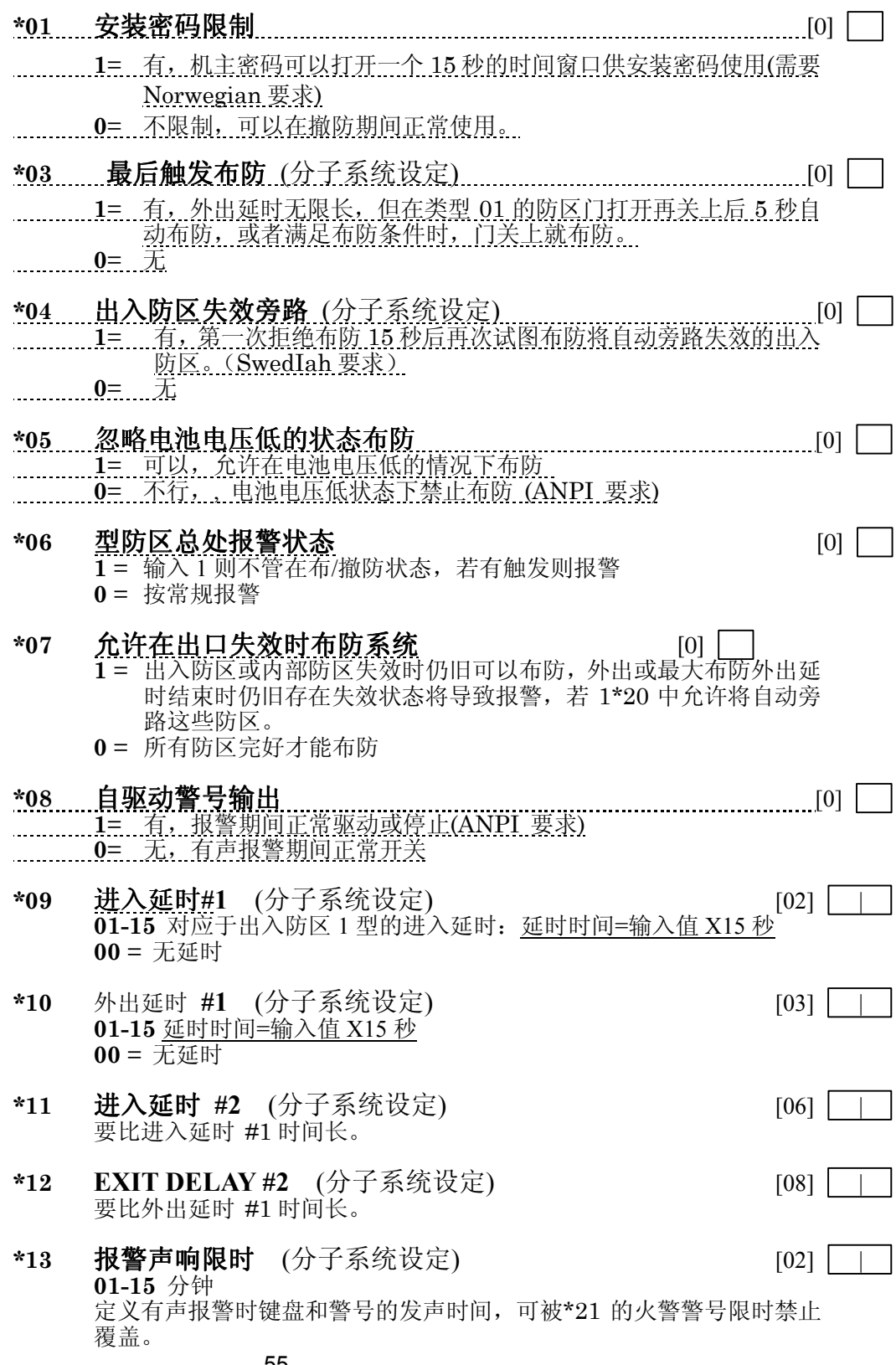

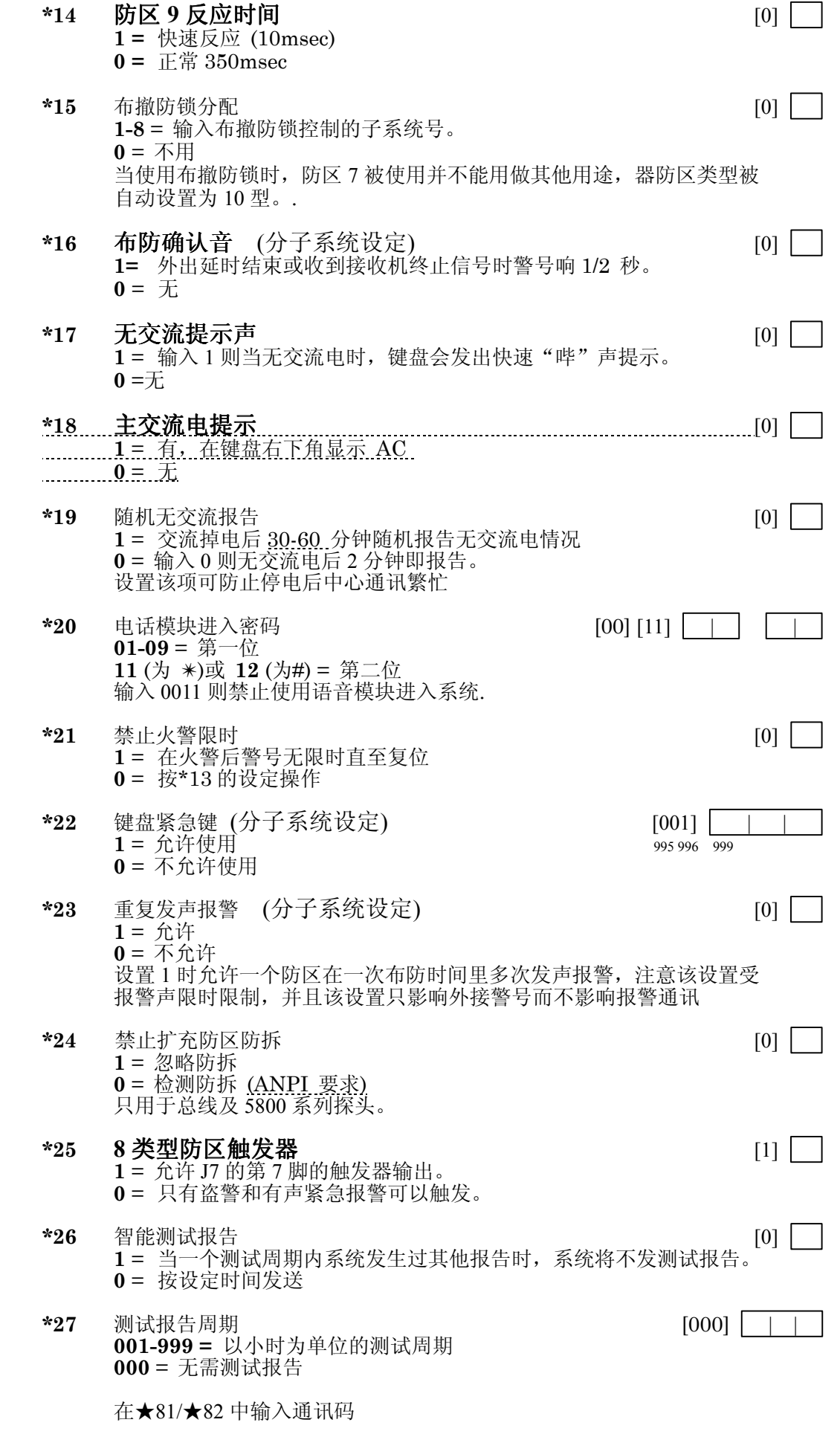

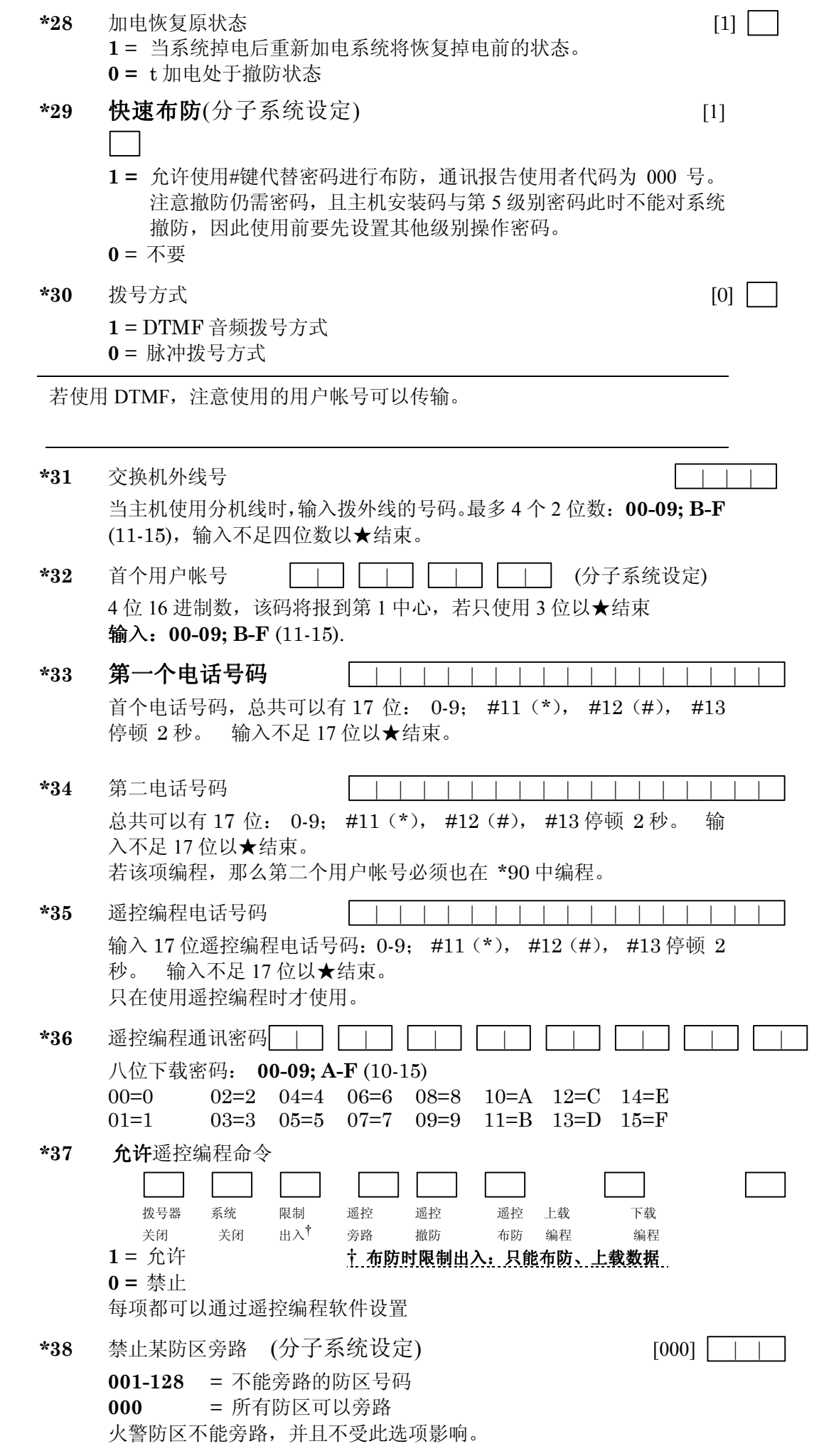

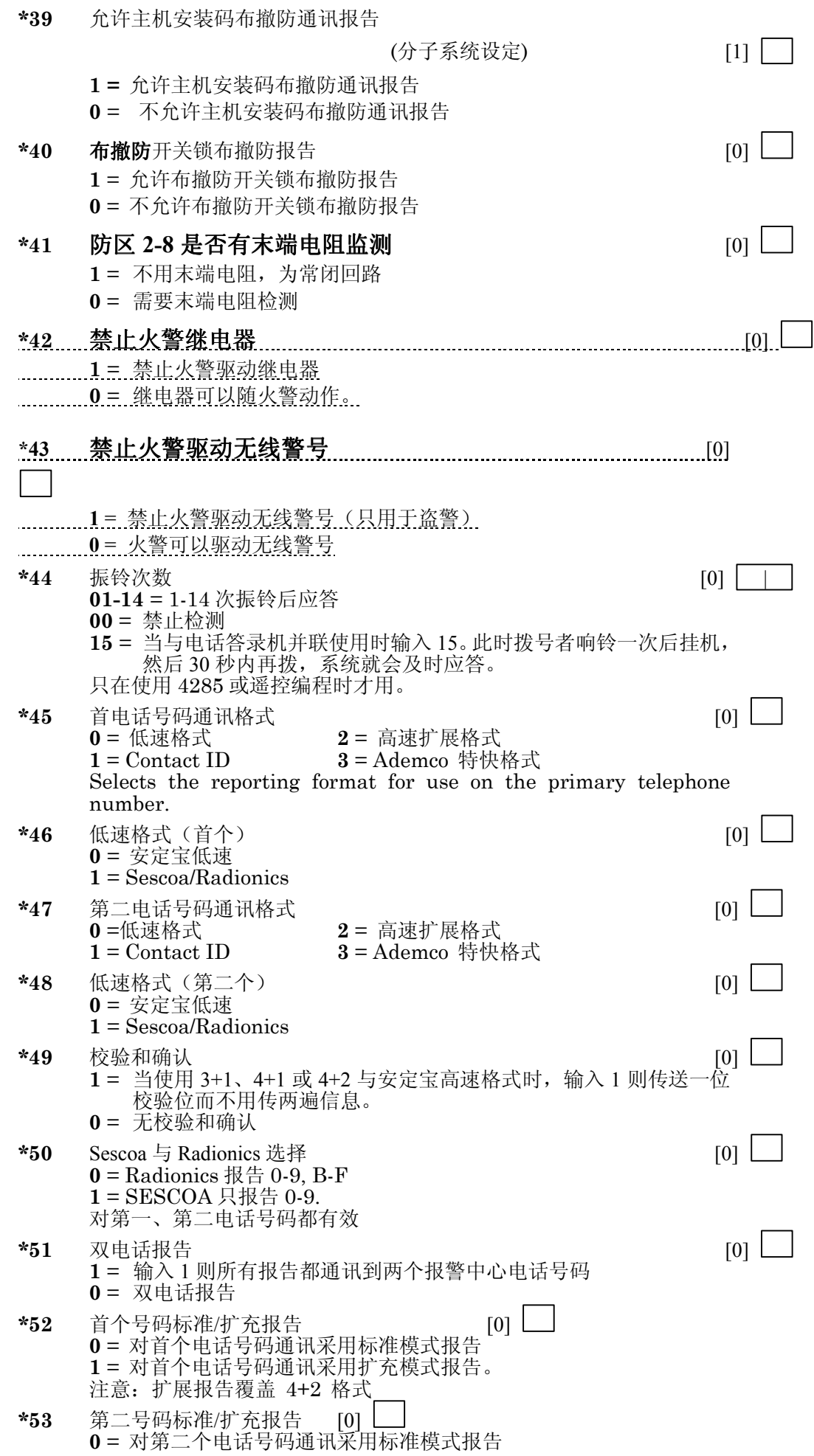

 = 对第二个电话号码通讯采用扩充模式报告。 注意:扩展报告覆盖 4+2 格式

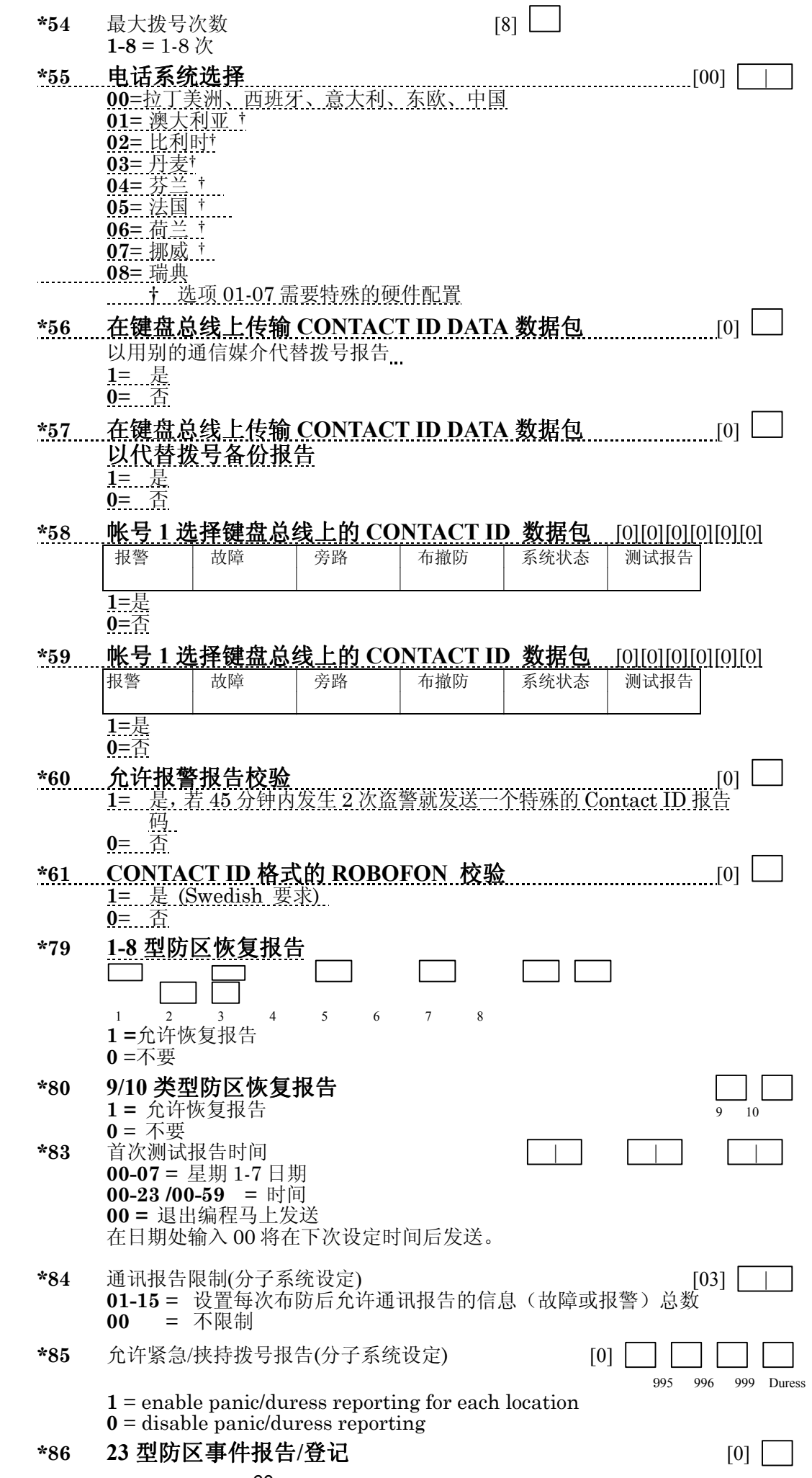

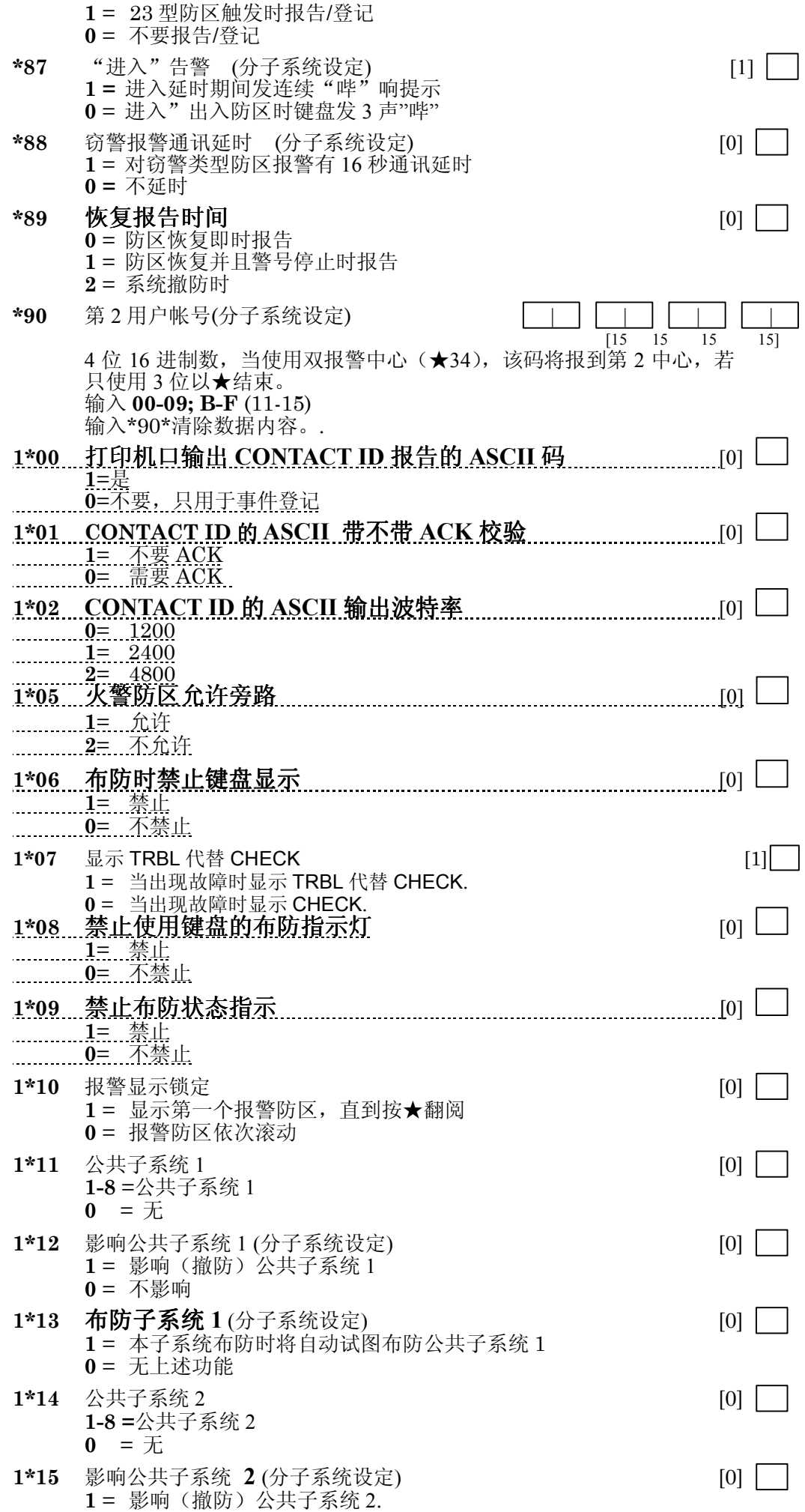

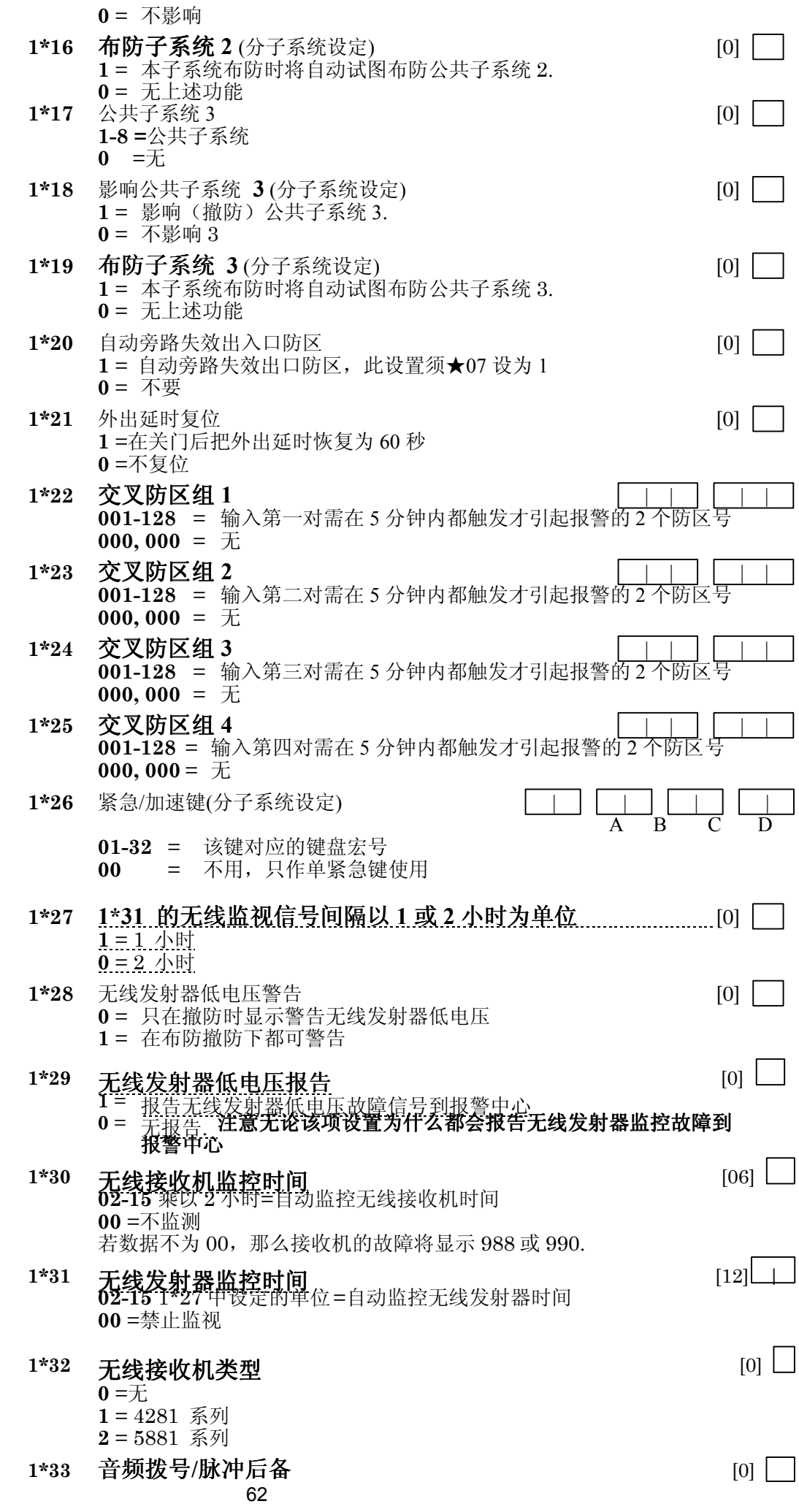

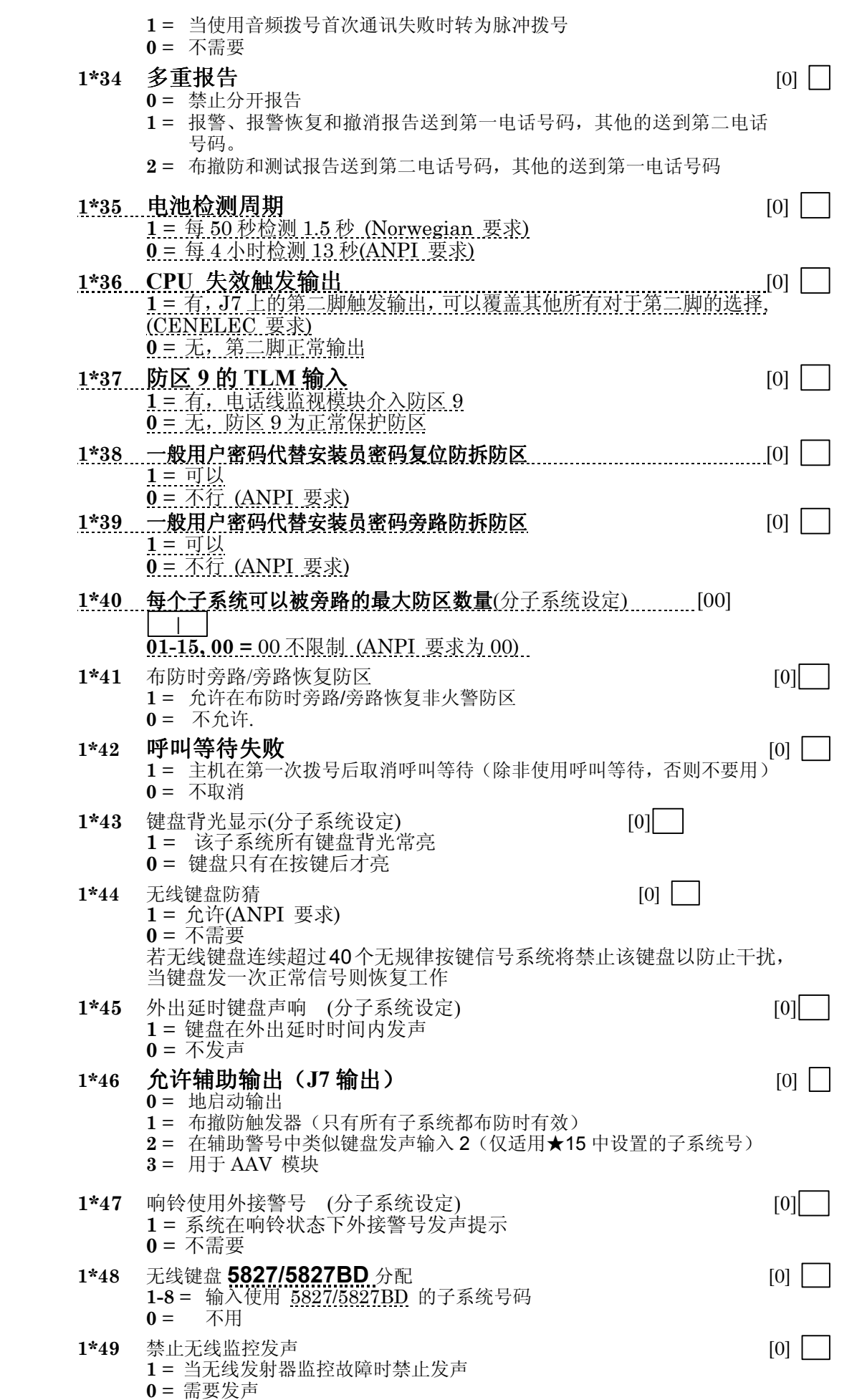

 $\overline{\phantom{a}}$ 

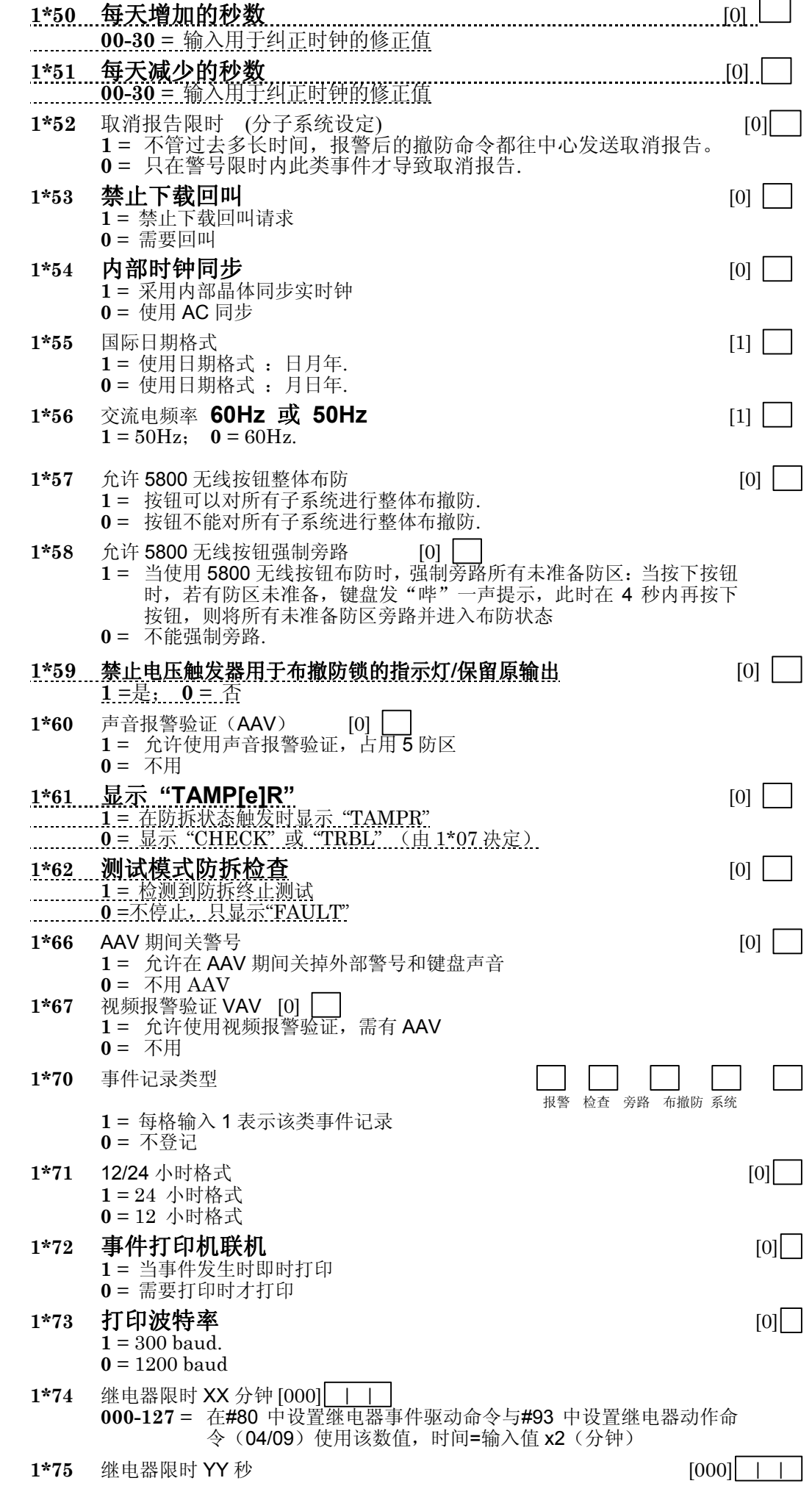

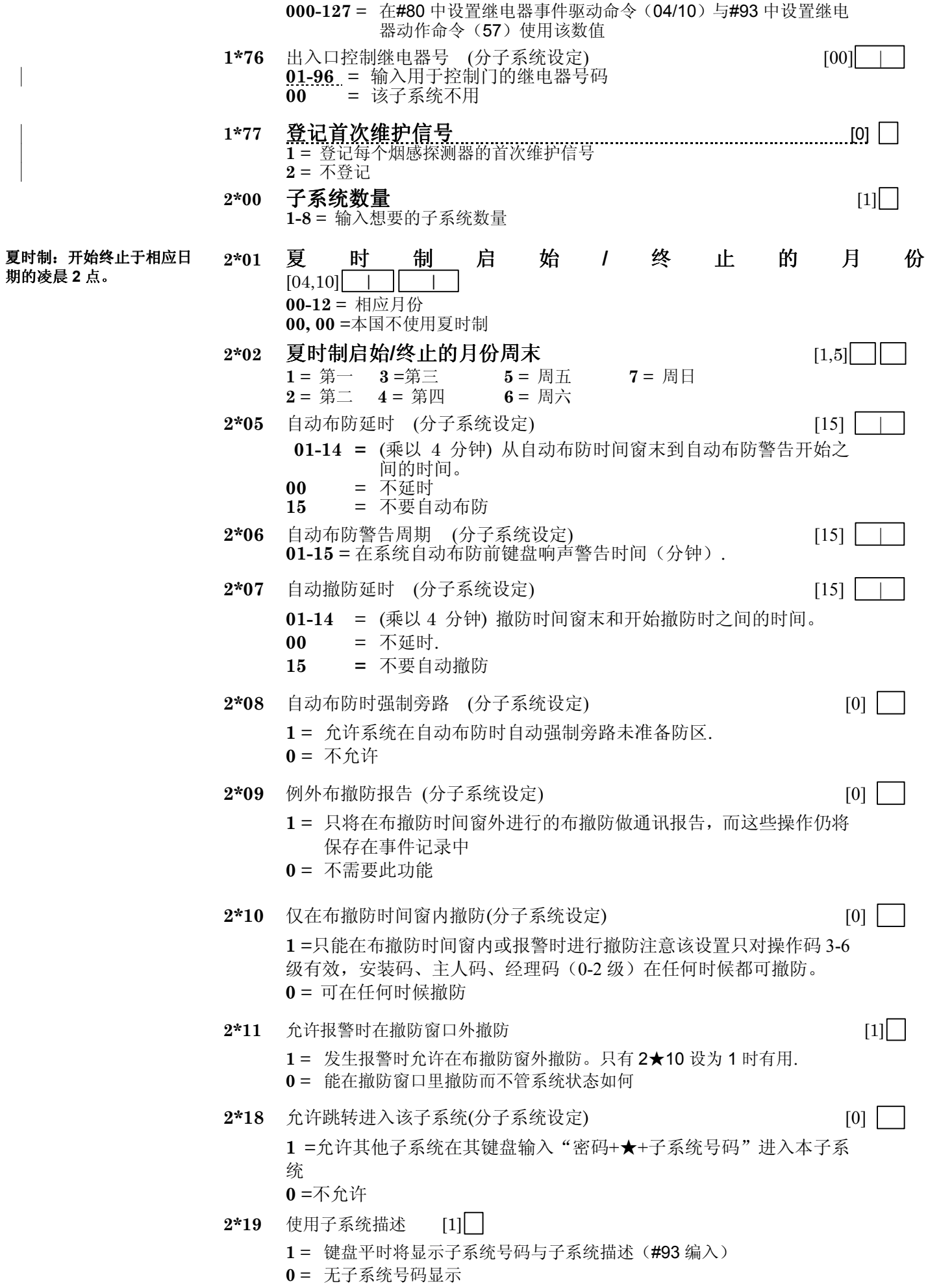
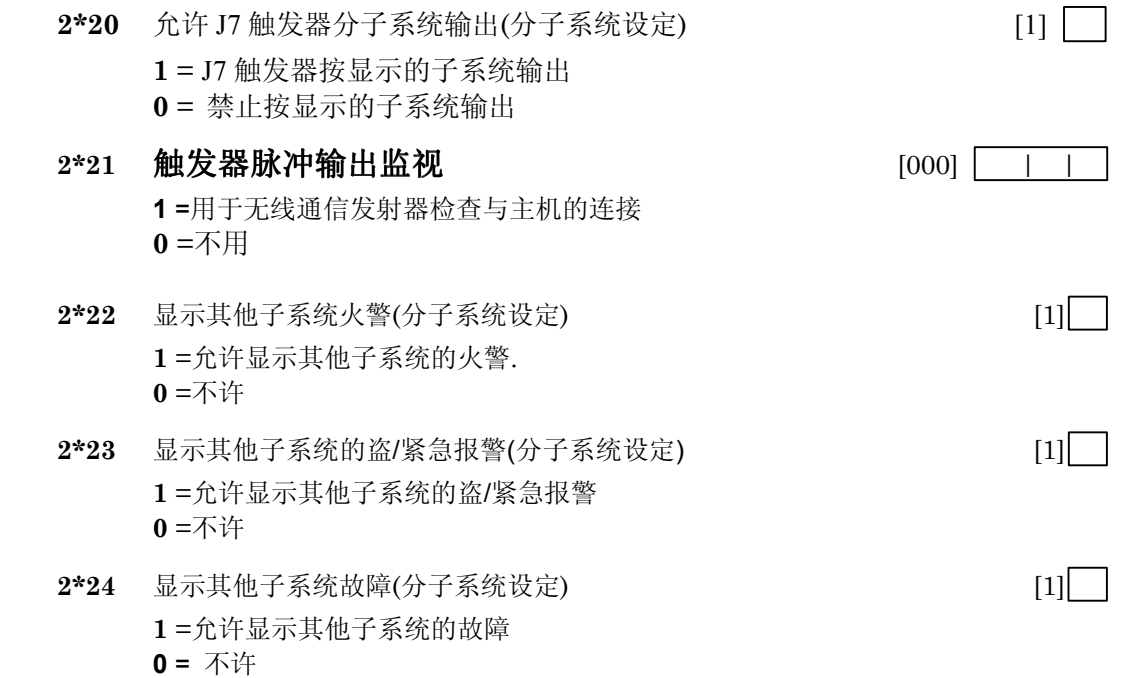

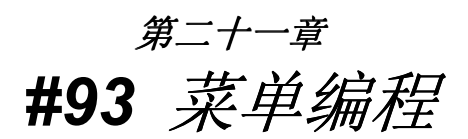

本章提供如下信息:

- #93 主菜单选项
- 防区编程
- 序列号编程
- 报告码编程
- 描述符编程
- ï 设备编程
- ï 继电器编程
- 继电器语音编程
- ï 常用索引编程(电话模块用)

**#93** 主菜单选项

菜单编程前,2\*00 中的子系统数量和 1\*32 中的无线系统类型应先编程。

进入#93 防区编程以后,系统会提示:

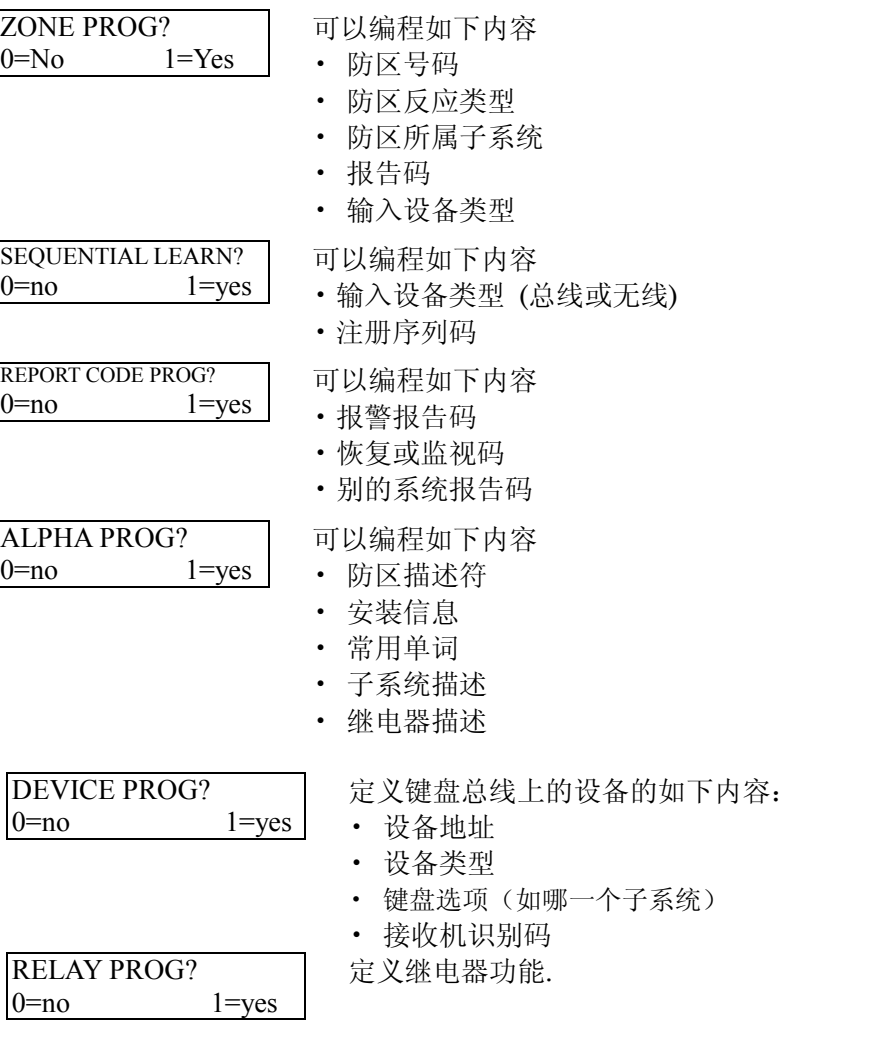

RLY VOICE DESCR? 0=no 1=yes

输入继电器的语音描述

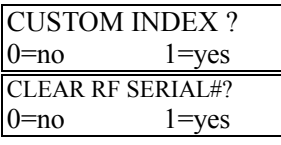

生成电话模块使用的常用词

删除系统中所有已经注册的无线设备序列号

按 1 进入相应选项,按 0 跳到下一项

菜单编程使用的命令键如下:

## **#93** 菜单编程命令键

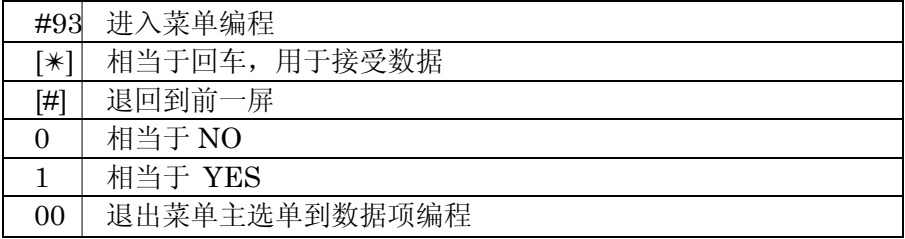

## 防区编程

输入安装密码 + 8 0 0 0.进入编程, (2\*00 和 1\*32 要预先编程)

按 #93 进入防区编程, 显示 "ZONE PROG?".

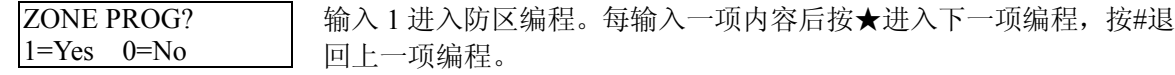

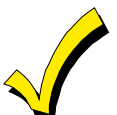

编程工具**:** 允许用 5804 作为编程工具,其左上角和右上角的按键分别作为键盘上 [✱] 和[#] 键使用。或者作为遥控输入某个发射器的序列码,按一下左上角的按键,随后触 发目标发射器,以方便序列码学习。注意,用作工具的发射器需预先编程

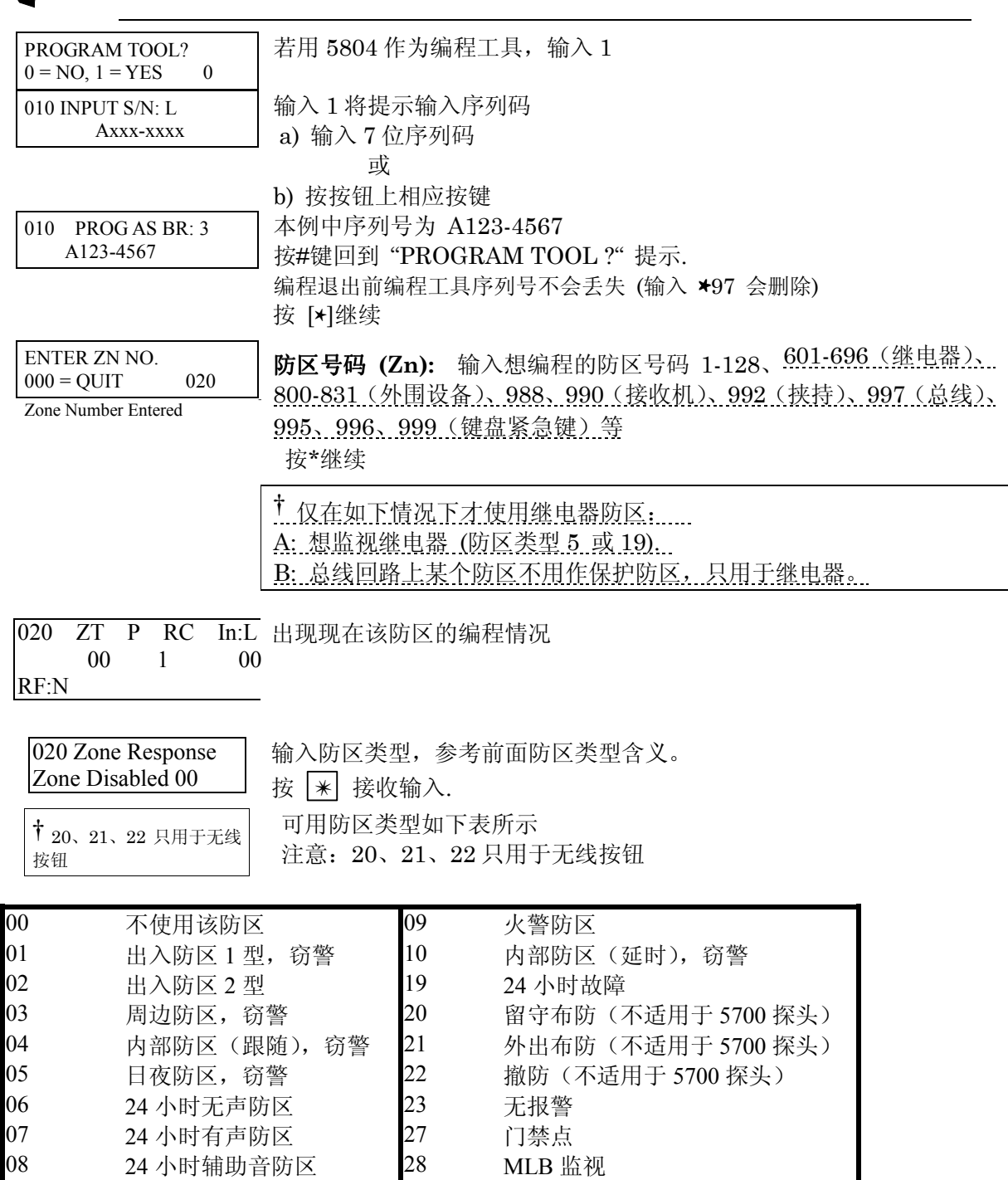

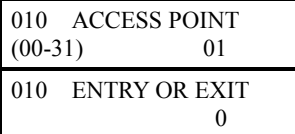

020 Report Code 输入该防区报告码

020 Input Type RF Trans. RF:

若输入反应类型 27,系统会提示输入要控制的门禁点**(00-31)**.

选择此门禁点是出口还是入口.

**0** =入口

**1** =出口 020 Partition | 输入所在的子系统号码

输入输入设备类型:

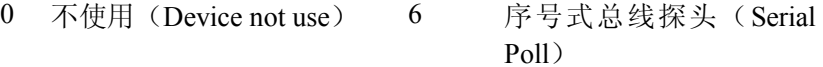

1 电路板 上 接线防区 (Hardwire) 7 双向开关式总线探头(DIP SW Poll)

3 受监控无线(RF Xmitter) 8 右路总线(指 4190WH 或 4278 的附加回路)(Poll

Secend) 4 无监控无线(Unsupevsd) 9 键盘输入(密码+#73、密

码+#74)

 5 无线按 钮类型( Button RF) 10 ACS 输入防区

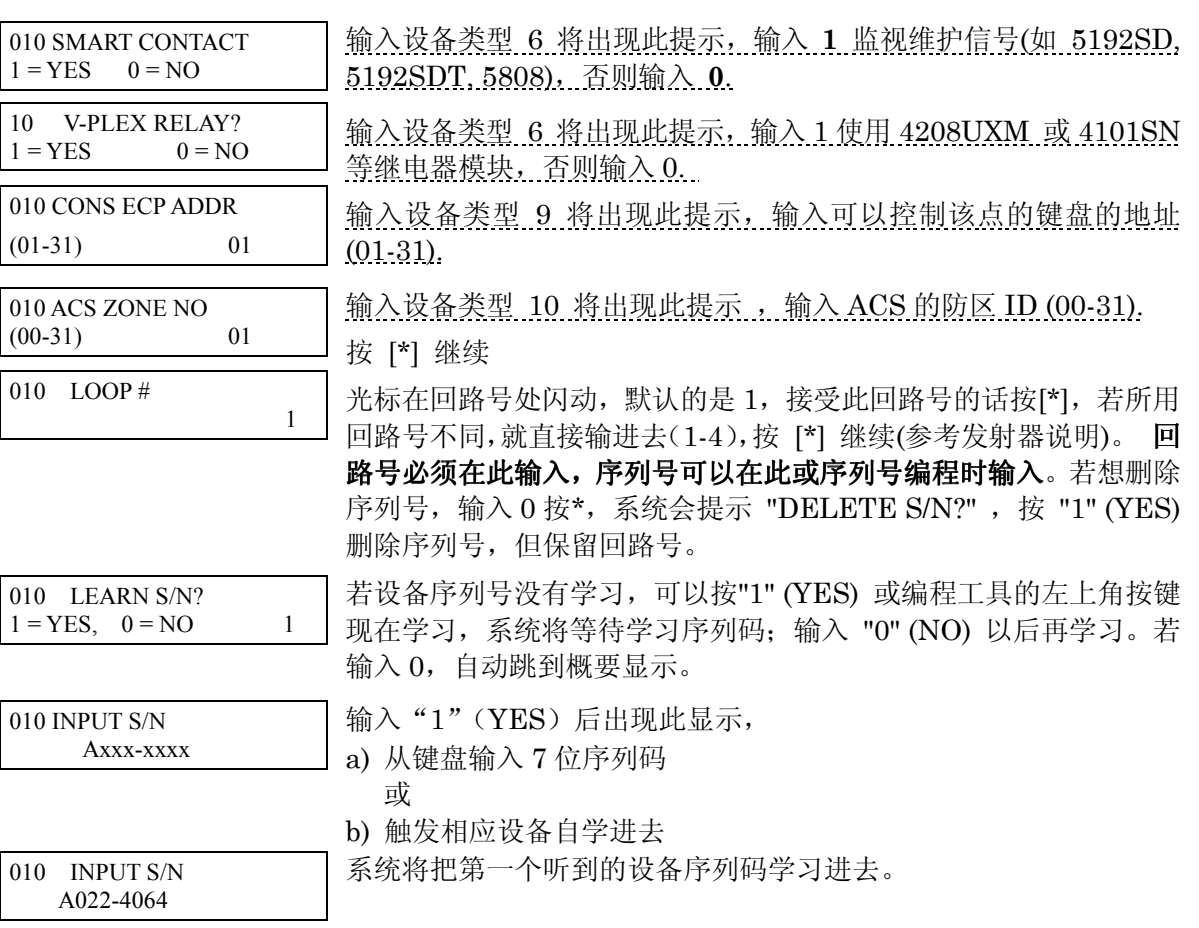

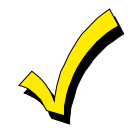

若该序列号和回路号以存在,键盘发一长声并显示 "DUPLICATE" 和序列号 以及含有此号码 的防区号。

010 CONFIRM RF:1 A022-4064 1 再次触发相应设备确认。系统响 3 声并显示相应信息。

所有防区编程完后,用测试模式对各防区进行测试。

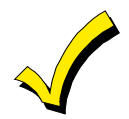

不管有没有确认,随时可以按 \* 或编程工具左上角键确认序列号。 若学习的序列码不对,按 [#] 或编程工具右上角按钮删除并回到"LEARN S/N" 提示重新学习。

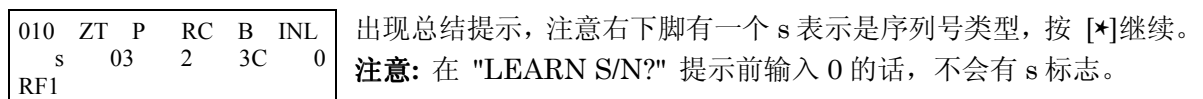

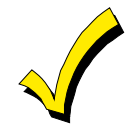

序列号编程模式 :

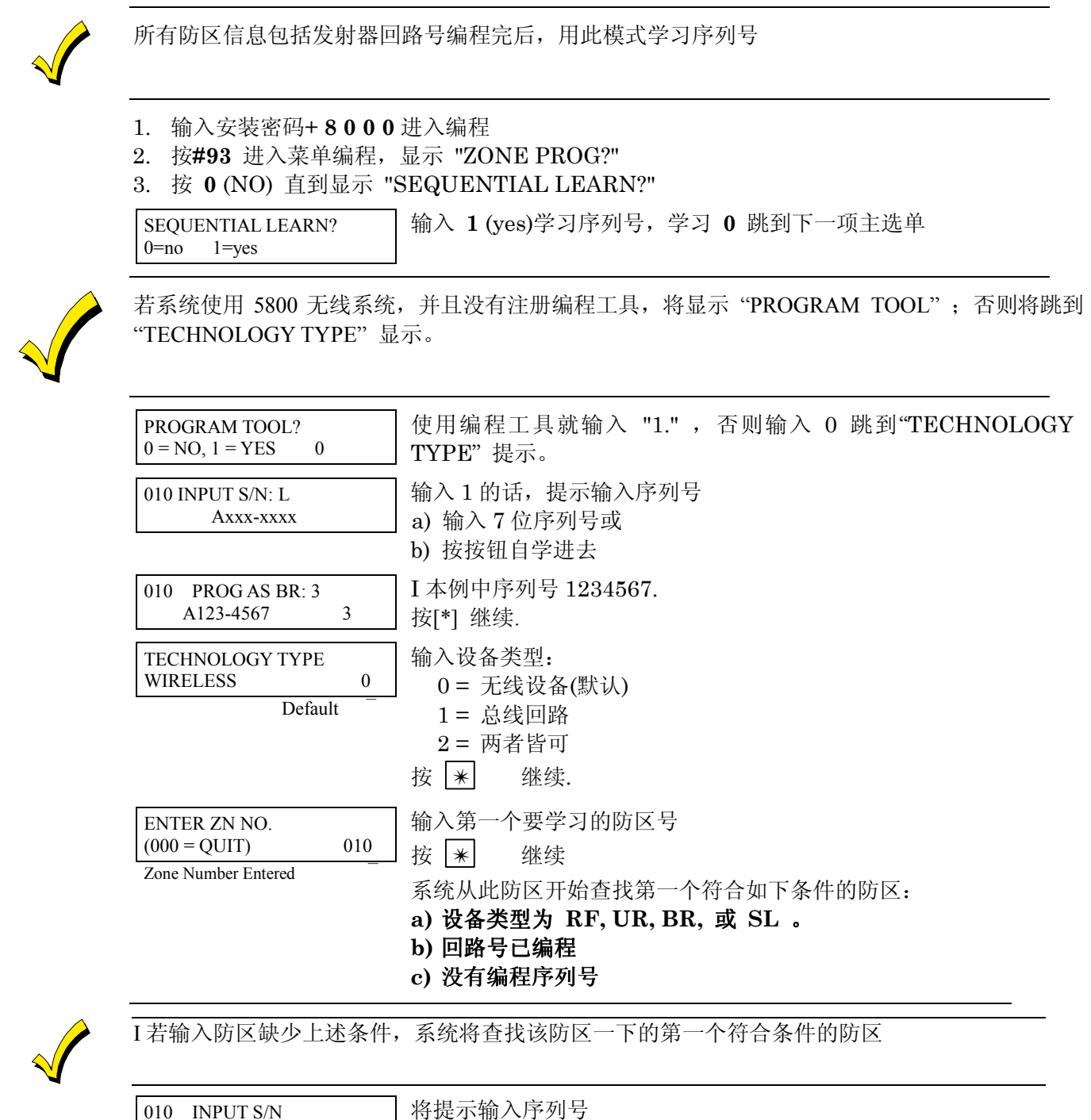

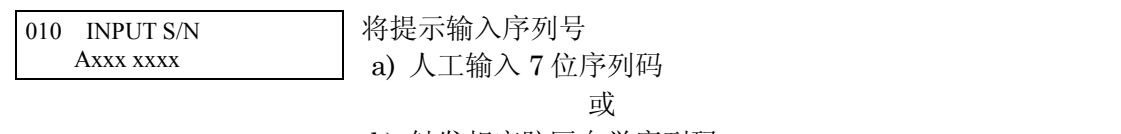

b) 触发相应防区自学序列码.

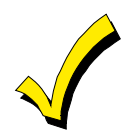

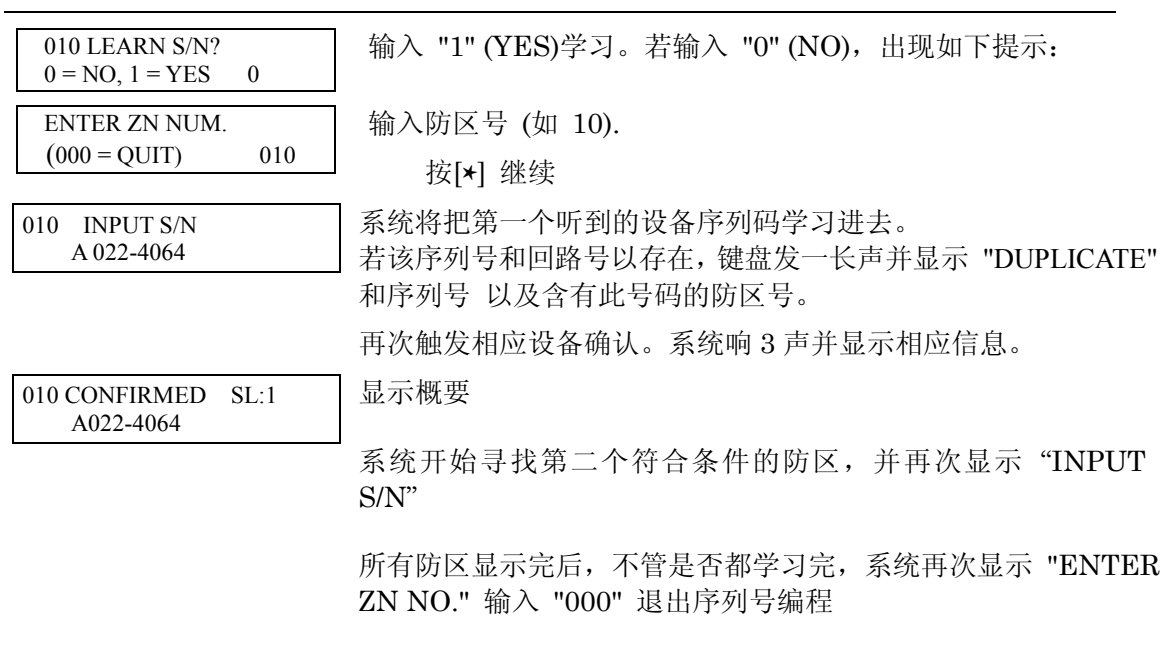

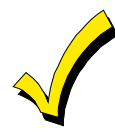

不管有没有确认,随时可以按 \* 或编程工具左上角键确认序列号。 若学习的序列码不对,按 [#] 或编程工具右上角按钮删除并回到"LEARN S/N" 提示重新学习。 所有防区编程完后,用测试模式对各防区进行测试。

## 报告码编程

所有报告码可以在 #93 菜单编程的防区编程或报告码编程中输入。VISTA-120 中的报告码分 为 6 类, 分别代表报告码编程中的 6 大主选单:

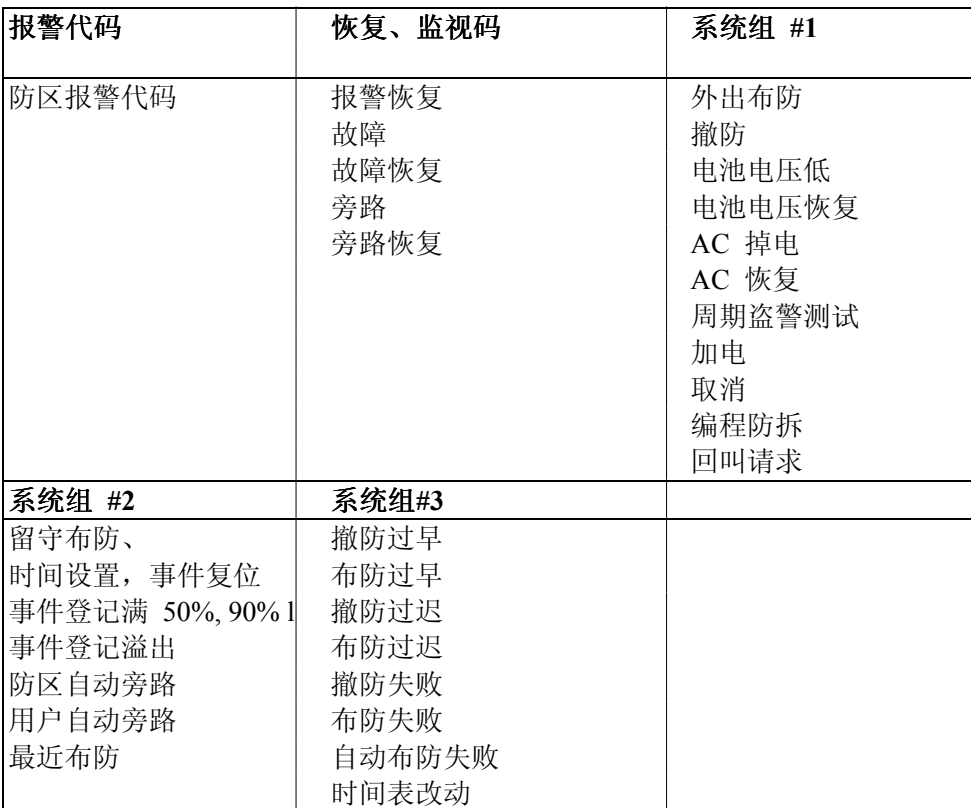

以下编程过程假设你想一次输入所有的报告码,其实你可以随时跳过任意一项。主选单用黑体 显示:

按安装密码] + **8 0 0 0** 进入编程, 再按 #93 按 0 直到显示报告码编程:

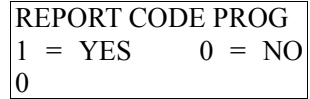

按 1 (Y) 进入报告码编程。

## 防区报警报告码

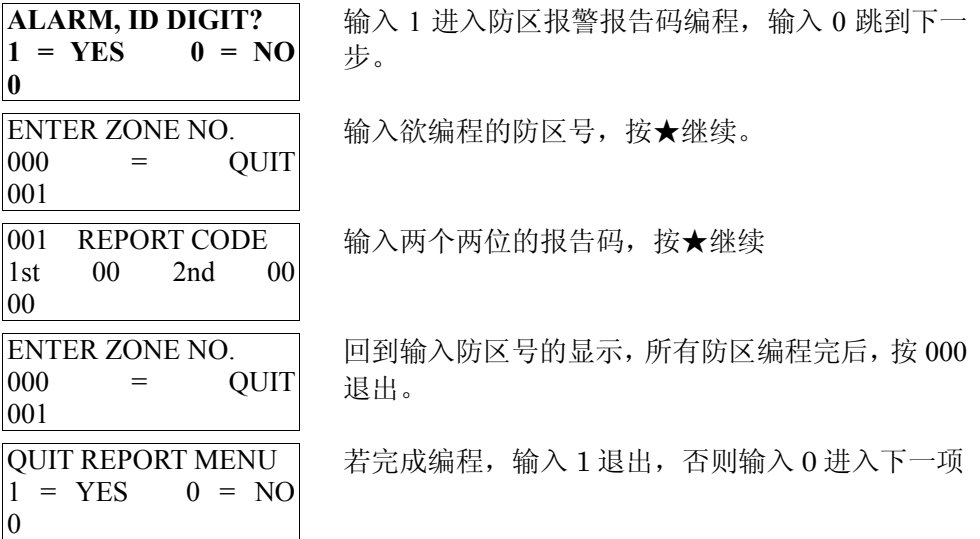

## 恢复**/**监视报告码

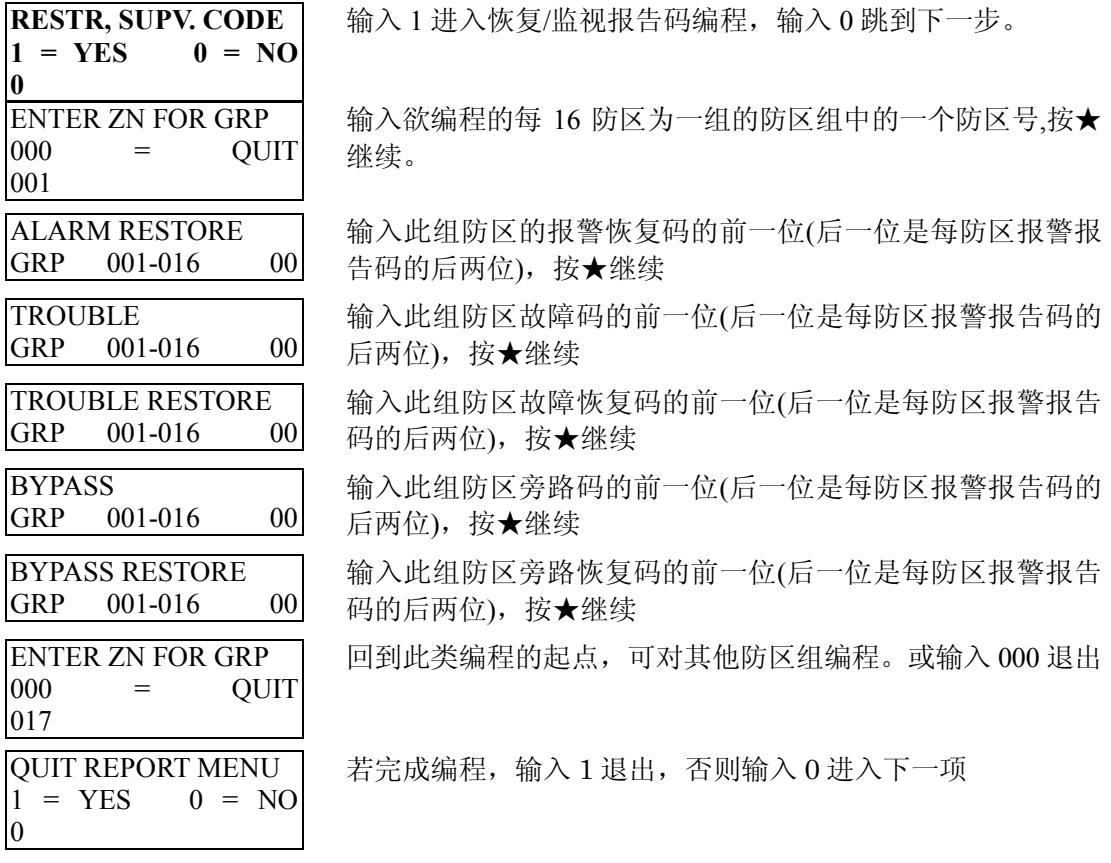

## 系统组 **#1** 报告码

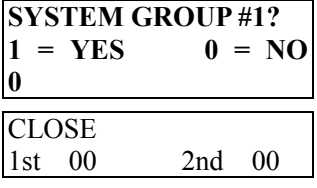

QUIT REPORT MENU  $1 = YES$   $0 = NO$  输入 1 进入系统组 1

输入前一位外出布防报告码,若需报告用户码,在后一位输入 01(CONTACT ID 及高速格式不必)。按★继续 同样输入系统组 #1 的其他报告码。 输入完后将显示 若完成编程,输入 1 退出,否则输入 0 进入下一项

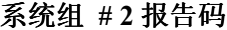

0

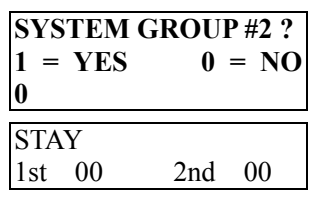

输入 1 进入系统组 #2

输入前一位留守布防报告码,若需报告用户码,在后一位输入 01 (CONTACT ID 及高速格式不必)。按★继续

同样输入系统组 #2 的其他报告码。

输入完后将显示

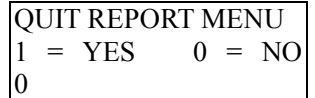

若完成编程,输入 1 退出,否则输入 0 进入下一项

## 系统组 # 3 报告码 Codes

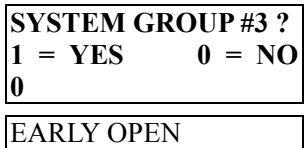

1st 00 2nd 00

输入 1 进入系统组 # 3

输入前一位过早撤防报告码,若需报告用户码,在后两位输入 01 (CONTACT ID 及高速格式不必)。按★继续 同样输入系统组 #3 的其他报告码。 输入完后将显示

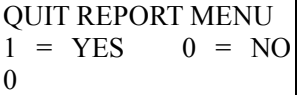

若完成编程,输入 1 退出,否则输入 0 进入下一项

## 描述符编程

#### 概述

使用可变字符键盘的 VISTA-120 系统的所有编程过的防区、键盘紧急键或无线设备电压低等 状态,都可以编制一个较为友好的英语界面描述符,每个描述符可以最多包含 3 个单词表中的 单词。除了提供的单词表之外,还可以定义 20 个常用单词,这样就可以用形象的单词来代替单 纯的号码和符号了。

每个子系统还可以编程系统在准备状态的显示,如" THE PETERSON'S"。

- 1. 进入 #93 菜单编程显示 "ZONE PROG?"
- 2. 按 0 (NO) 直到显示"ALPHA PROG?".
- 3. 按 1 进入描述符编程

有如下 6 个子选单,可以按 0 或 1 选择:

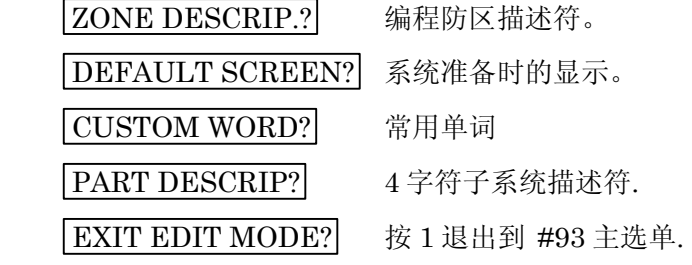

## 防区描述符

## 1. 选择防区描述符模式

- 有如下功能键
- [3] 升序查找单词或字母
- [1] 降序查找单词或字母
- [2] 为单词添加或删除 "s"
- [6] 用于接受输入
- [8] 存储描述符
- [#] # 显示防区描述符的防区号

#### 2. 输入想指定防区描述符的防区号码

防区号码后面将显示第一个字母,防区号自动包含在描述符中。

#### 3. 输入描述符.

两种方法(假设要输入 BACK DOOR)

- a) 按 [#] + 3 位单词表中单词号码(如, [0][1][3] 是 BACK). 按 [6] 接受该单词或按 [8] 存储并退出。
- b) 用 [3] 或[1] 前后查找相应字母,然后按 [6] 接受此字母,再按[3] 或[1]查找以这个字 母开始的单词,知道显示 BACK。t

按 [2] 添加或删除单词后的"s"。

#### 4. 接受单词

按 [6] 接受该单词或按 [8] 存储并退出。

5. 选择下一个单词

重复第三、四步选择单词 "DOOR".

## 6. 存储描述符

所有单词输入后,按 [8] 保存。

- 7. 查看防区描述按 [#] +防区号,编辑描述符按[\*]+防区号。
- 8. 输入 00 退出描述符编程。

#### 常用单词

最多可添加 20 个常用单词,每个单词不能超过 10 个字母:.

- 1. 选择 CUSTOM WORD 模式,按键功能如下:
	- [3] 升序查找字母
	- [1] 降序查找字母
	- [6] 选择相应字母光标右移.
	- [4] 光标左移
	- [7] 光标处插入空格.
	- [8] 存储新单词.
	- [\*] 回到描述符输入状态。
- 2. 输入要编程的常用词号码 01-20。
- 3. 如下两种方法输入
	- a) [#] +相应字母在字母表中的号码(如 [6][5] 为 "A"), 输入 [6] 接受并输入下一个字母 或
	- b) 用 [3] 或 [1] 键查找字母,按 [6] 选择
- 5. 重复 3、4 步输入别的字母 用[7] 输入空格(或删除一个已经存在的字母).
- 6. 按 [8] 存储 回到 CUSTOM WORD? 提示, 编入的单词在单词表中的位置是 250 - 269。
- 7. 重复 2-6 输入别的单词
- 8. 按 00 退出。

#### 子系统描述符

- 1. 选择 "Part DESCRIPT." 模式, 提示输入要编程描述符的子系统号码。
- 2. 按输入常用词同样的方法输入想要的单词 (不超过 4 个字母)。

#### 键盘显示信息

一般地,撤防状态下,系统显示

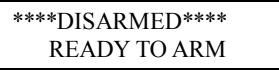

以上信息可以修改,如改为公司名字和电话号码。

1. 选择 DEFAULT SCREEN 模式, 输入要编程的子系统号码, 按 [\*] 后显示如下:

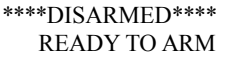

光标出现在第一行首,[6] 键用于光标右移, [4] 键用于光标左移, [7] 键可以插入空格 或删除字母。

- 2. 例如, 用 SERVICE: 424-0177 代替原来显示: 按 [6] 右移光标,直到在第二行首显示; 按 [3] 查找相应字母(本例中为 "S"), 用 [1] 前翻找; 到后按 [6] 接受。 光标将右移,继续重复以上步骤输入其他单词。
- 3. 按 [8] 保存相应信息
- 4. 提示输入下一个子系统号码, 输入 0 退出。

# 可用单词表

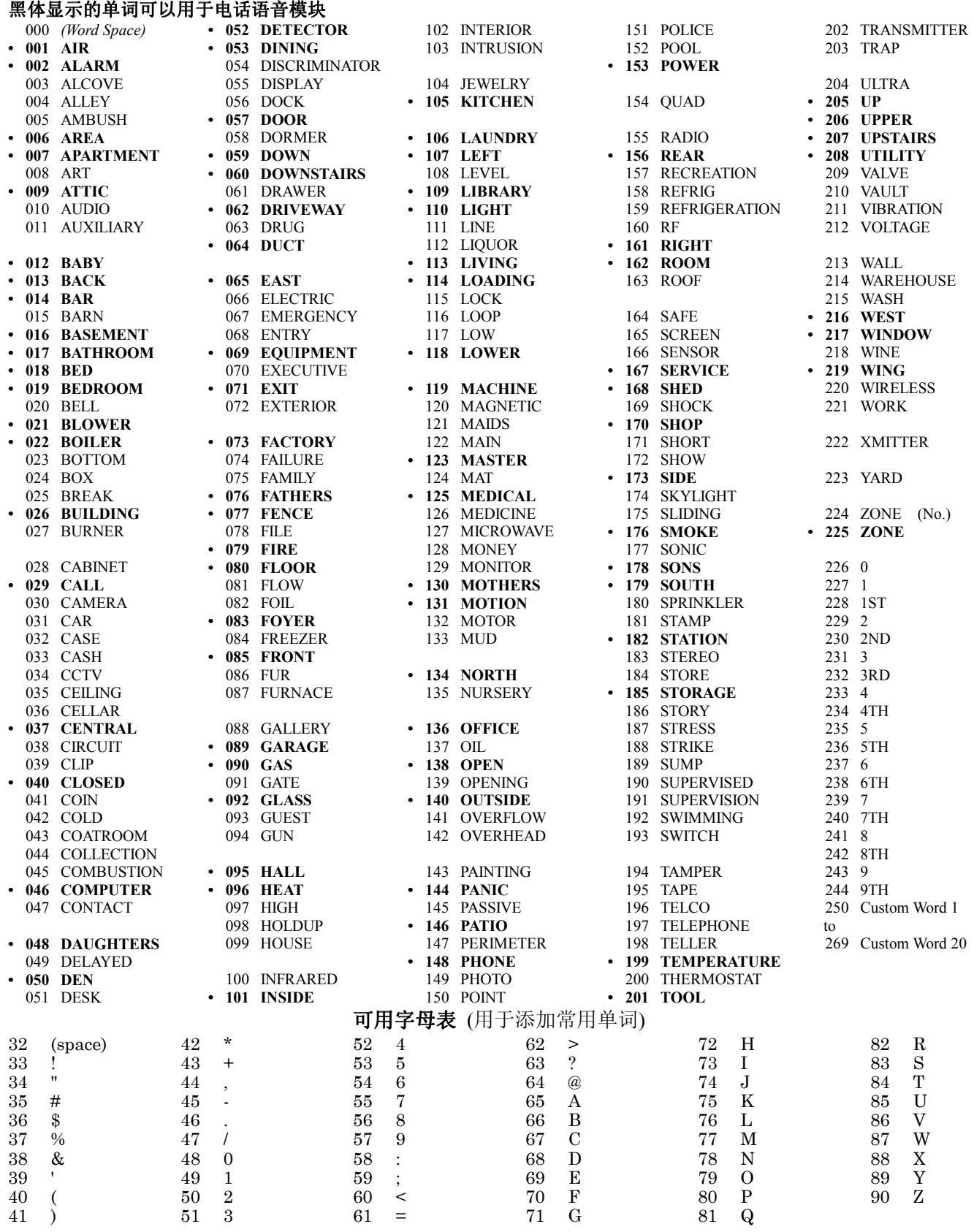

## 设备编程

所谓器件即与键盘连接在一起的设备,如键盘、无线接收机、继电器等的地址码设置。 进入编程后按 **#93** 显示 "ZONE PROG?",按 **0** 直到显示 "DEVICE PROG?".

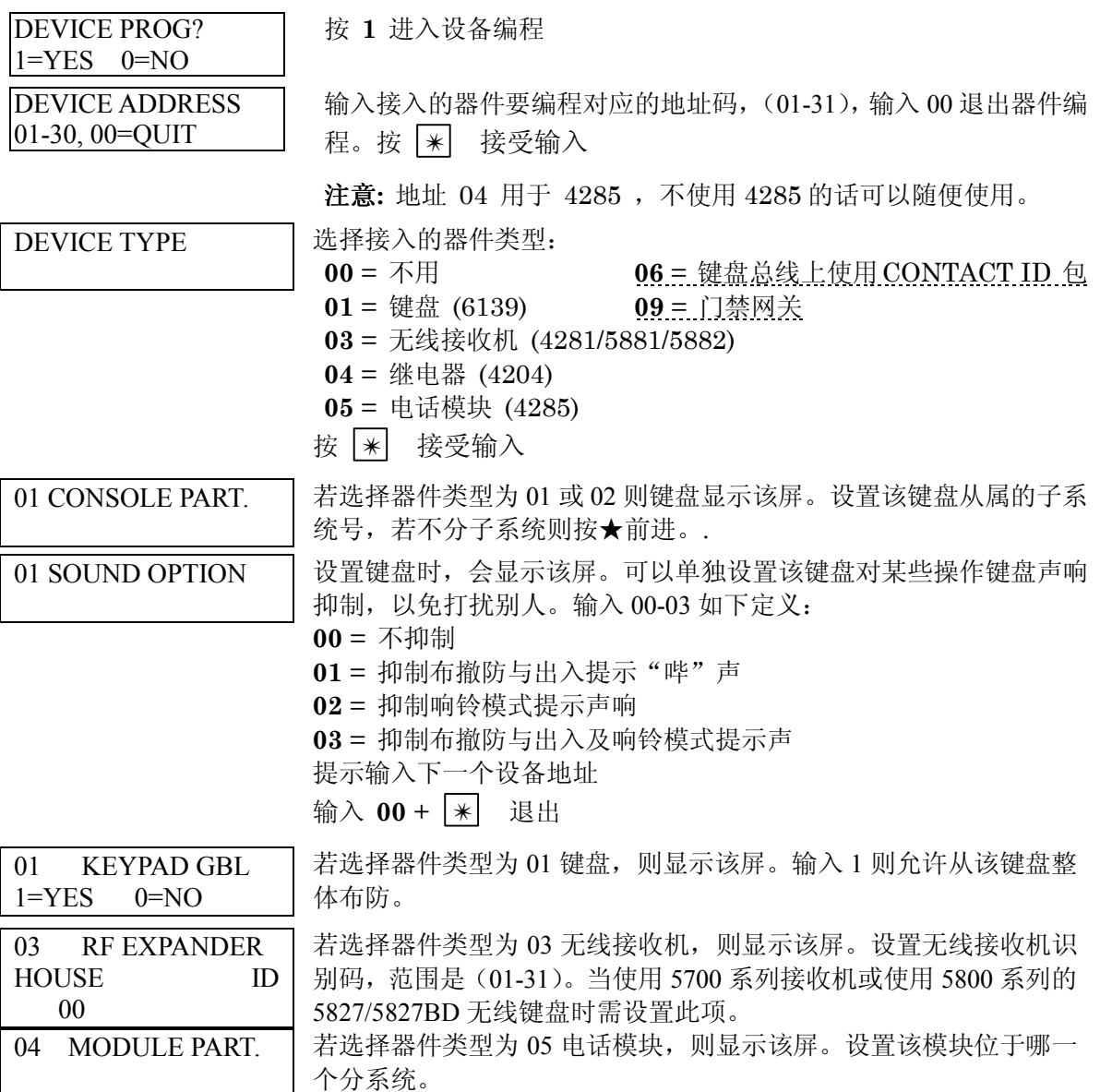

地址 **00** 固定为子系统 1 的可变字符键盘。

## 继电器编程

VISTA-120 最多可接入 32 个继电器模组或 X-10 接口以及 64 个总线继电器。每个继电器接口 都可编程设定其动作方式:4 种动作,按某种事件(事件/防区表或防区类型/系统操作)启动并 按某种事件(防区表及防区类型/系统操作)停止。还可设置分组供时间管理使用,及设置限制 操作者控制(时间管理中)该继电器。

## 动作(**A**)

**1**)闭合 **2** 秒钟----继电器吸合 2 秒钟然后释放,因为继电器自动释放,故停止事件可 以不编程。

**2**)闭合-----连续闭合直至停止事件发生。

**3**)断续闭合-----断续闭合直至停止事件发生。

4)无响应-----设备不用时无响应。

## 启动(**START**)

启动编程决定驱动继电器启动的事件,共有四项需要编程:事件(EVENT),防区表 (ZONE LIST),防区类型(ZONE TYPE)/系统操作(SYSTEM OPERATION),子系 统(PARTITION)

- **a**.事件(**EV**):-----指定某类事件发生在防区表中定义的防区时,启动继电器:
	- ●报警-----任何防区表定义的防区报警
	- ●失效-----任何防区表定义的防区失效(失效即在撤防时, 探头被触动)
	- ●故障-----任何防区表定义的防区故障
	- ●不使用-----当使用防区类型或系统操作来启动时,将不使用事件及防区表
- **b**. 定义一组防区用于事件设定时,其中某个防区动作即启动继电器。总共可以 有 15 个列表。例如可定义一个房间内所有防区中某个防区报警即启动继电器 打开摄象机
- **2) a**. 防区类型(**ZT**)**/**系统操作-----当设定该项时,将代替事件与防区列表驱动继 电器。定义某种防区类型防区发生任何动作(报警、失效、故障)或某种系 统操作(布防、撤防等)将驱动继电器。以下是可供使用的防区类型与系统 操作类型:

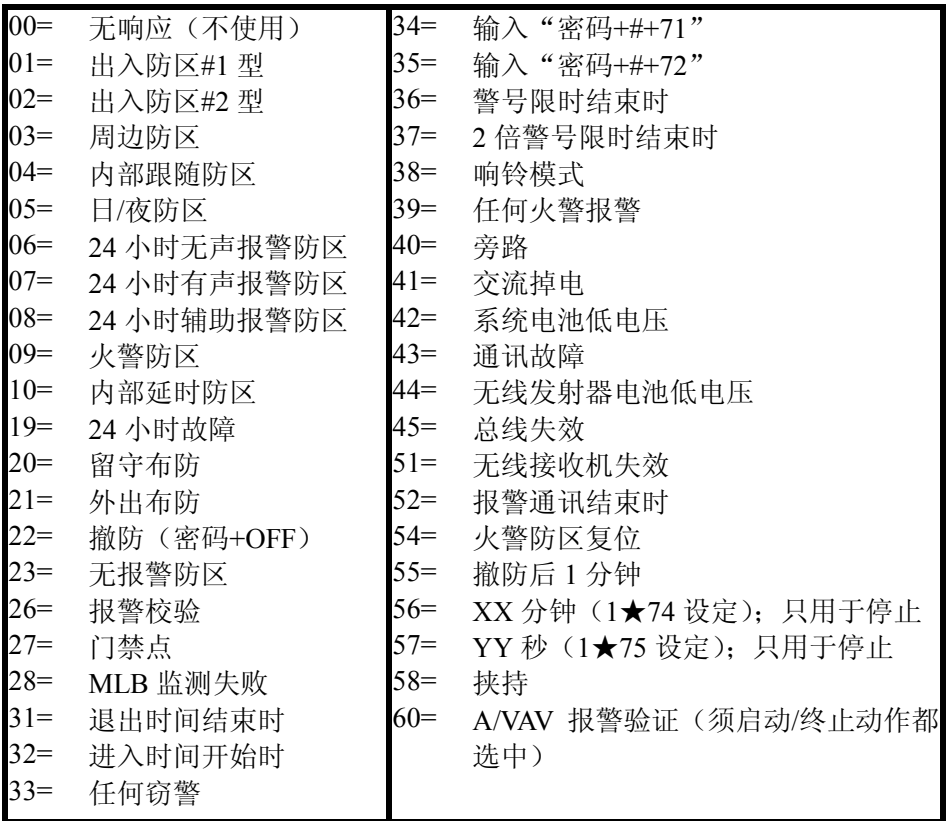

"防区类型/系统操作"独立于"事件/事件列表"而操作。

b.子系统号码 **(P).** 当设置防区类型/系统操作时,可以设定对应某个子系统或全 部子系统(0)。

- 停止(**STOP**):停止编程是设置停止继电器动作的方式,有三项需要编程:恢复防区表,防 区类型/系统操作,子系统。
	- **1)** 恢复防区表(**ZL**):不管启动是如何设置,只要当防区表中某个防区由报警或 失效状态下恢复时,就停止继电器动作。
	- **2).** 防区类型**/**系统操作(**ZT**):与启动一样。
	- 3). 子系统 (P): 与启动一样

## 编程输出设备**:**

1. 继电器编程菜单:编程模式里按★**93** 进入菜单编程,按 **0** 直到出现"**RELAY PROG**"。

 $(00=Quit)$  01 输入继电器号码 **01-96,** 此号码只用于识别,并非继电器物理地址。按 ✴ 继续 01 A EV ZL

首先显示该继电器启动的编程情况。按★前进

接着显示该继电器停止的编程情况。按★前进。

输入该继电器的动作方式, **0**=不用; **1**=闭合 2 秒.; **2**=常闭; **3**=脉冲开关

再输入启动继电器的事件类型: **0**=不用; **1**=报警; **2**=失效; **3**=故障; **4**=恢复。按 ✴ 继续。

01 Start: Zn LIST No list

Enter Relay No.

STT 0 0 00 00

 $01$  A ZL

STOP 0 00

01 Relay Action No Response

01 Start Event Not used

ZT P

ZT P

00 0

 $\theta$ 

接着输入要利用的防区表号数,输入 **01-15**.。该防区表设置防区在下一 步菜单中输入。按 \* 米 继续。

01 Start: Zn Typ 君要使用防区类型/系统操作来启动继电器, 请按前面所述 2 位数事件代 码输入, 见下表。按 | \* | 继续

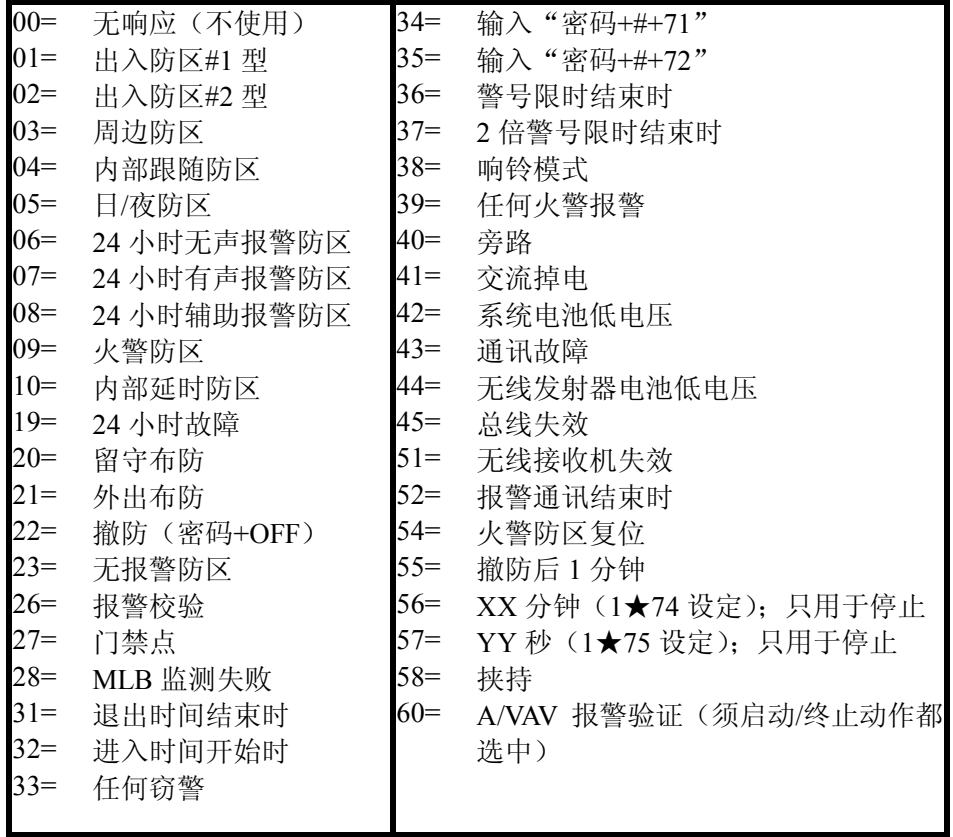

若使用 56 或 57 类型, 则 1★74、1★75 须编程设定

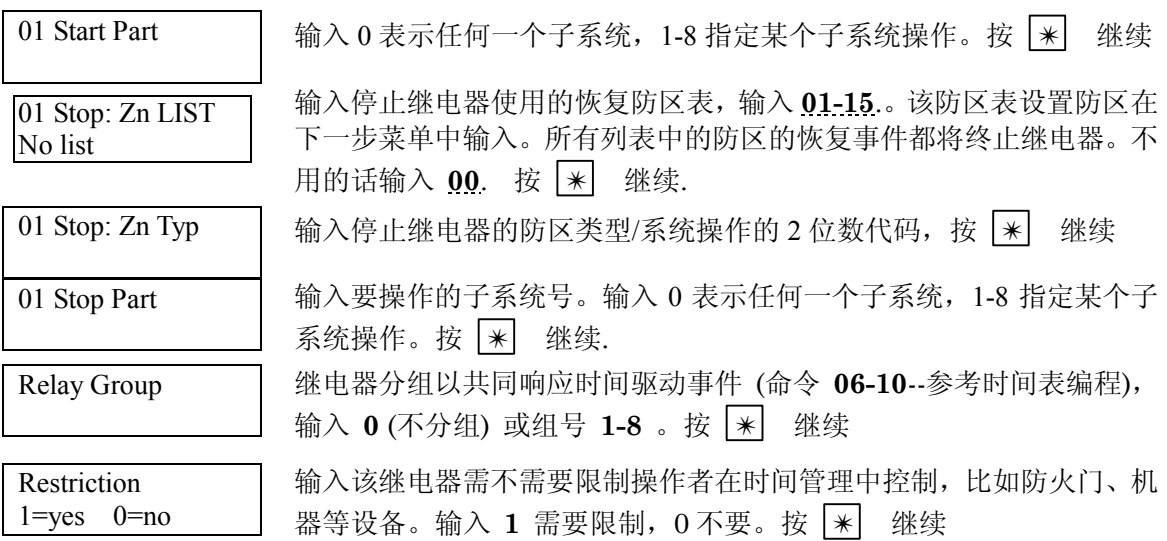

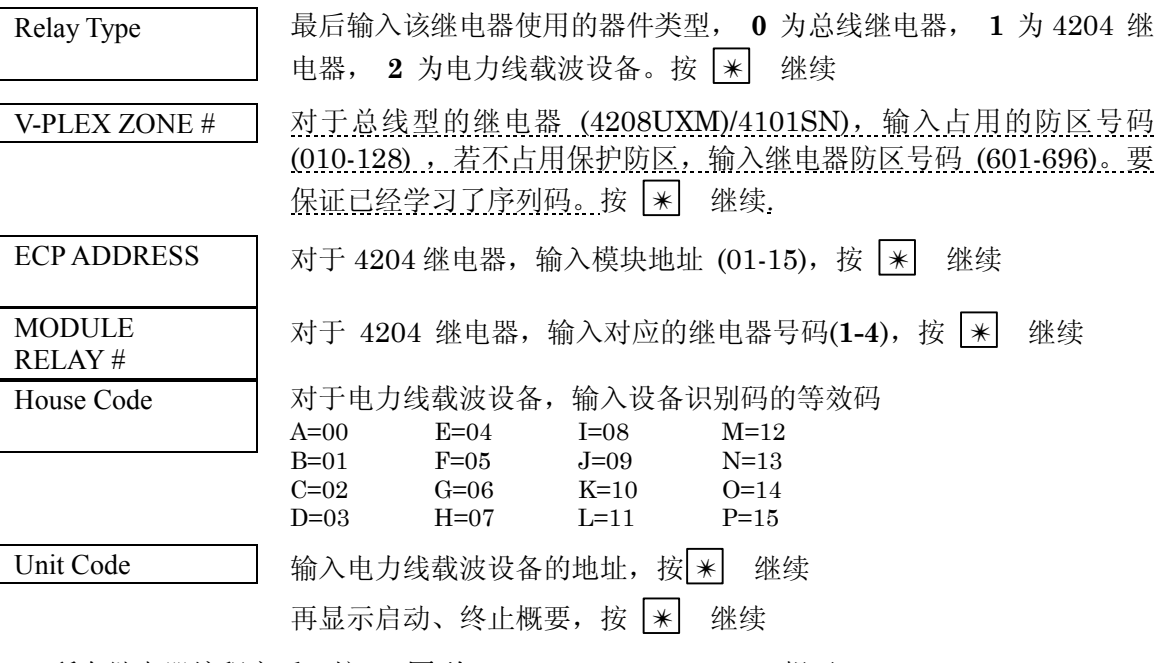

- 3. 所有继电器编程完后,按 **00** 回到 "ENTER RELAY NO." 提示
- 4. 若要定义防区列表,可以接着往下编程,否则输入 **00** + ✴ 退出,按\*99 退出编程。
- 5. 若需监视继电器,则要输入一个响应的防区反应类型,相应的防区号为 600+继电器号, 如 编程继电器号 1, 则为防区 601, 然后在防区编程中为 601 防区指定防区类型(5/19)。

## 防区列表编程

继电器编程完后,可以进入防区列表编程。:

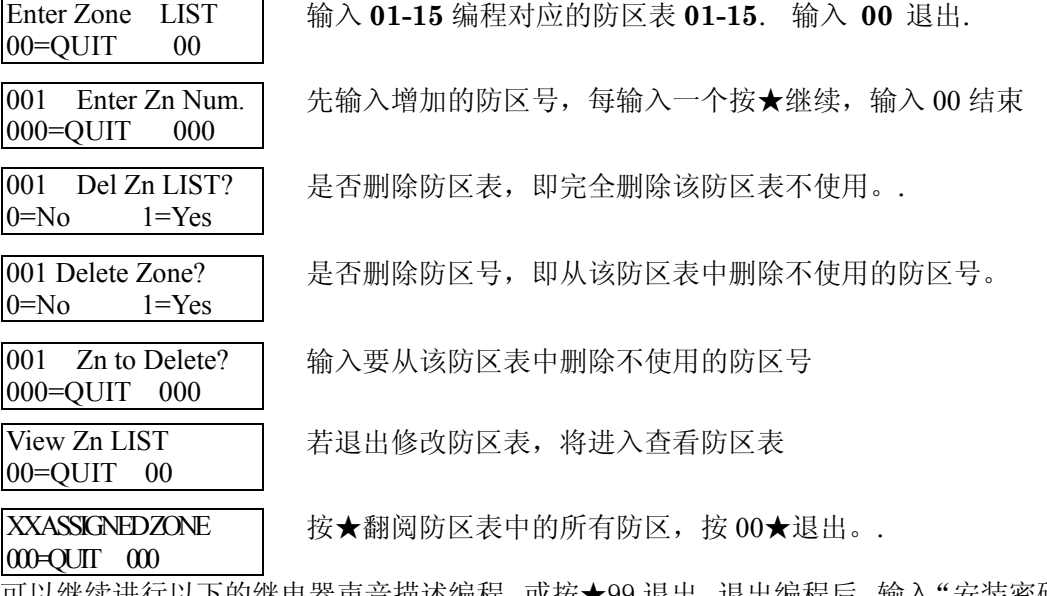

可以继续进行以下的继电器声音描述编程,或按★99 退出。退出编程后,输入"安装密码+OFF" 以取消系统延

## 继电器声音描述

如果使用了 4285 语音模块,就可以为系统中的每一个继电器编制语音描述符,每个描述符可以 包含 3 个语音继电器描述单词表中的单词。以便电话操作时提示。

> 下面单词表中的单词只用于继电器描述,正常的系统提示使用上面"可用单词表中的 黑体字"。

- 1. 进入编程后按 **#93** 进入菜单编程
- 2. 按 **0** (NO) 直到显示 "RLY VOICE DESCR?"

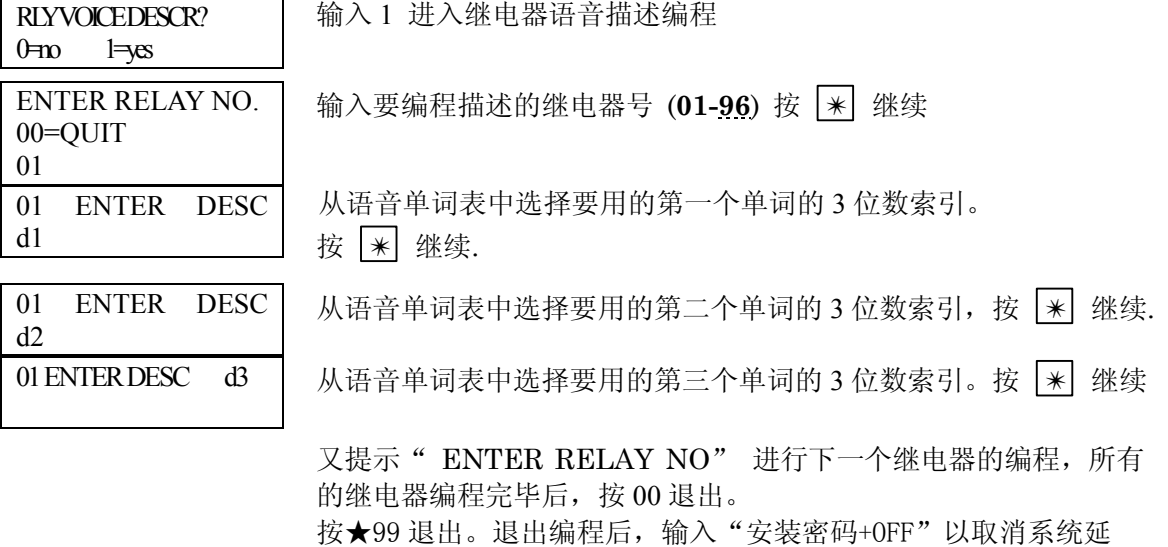

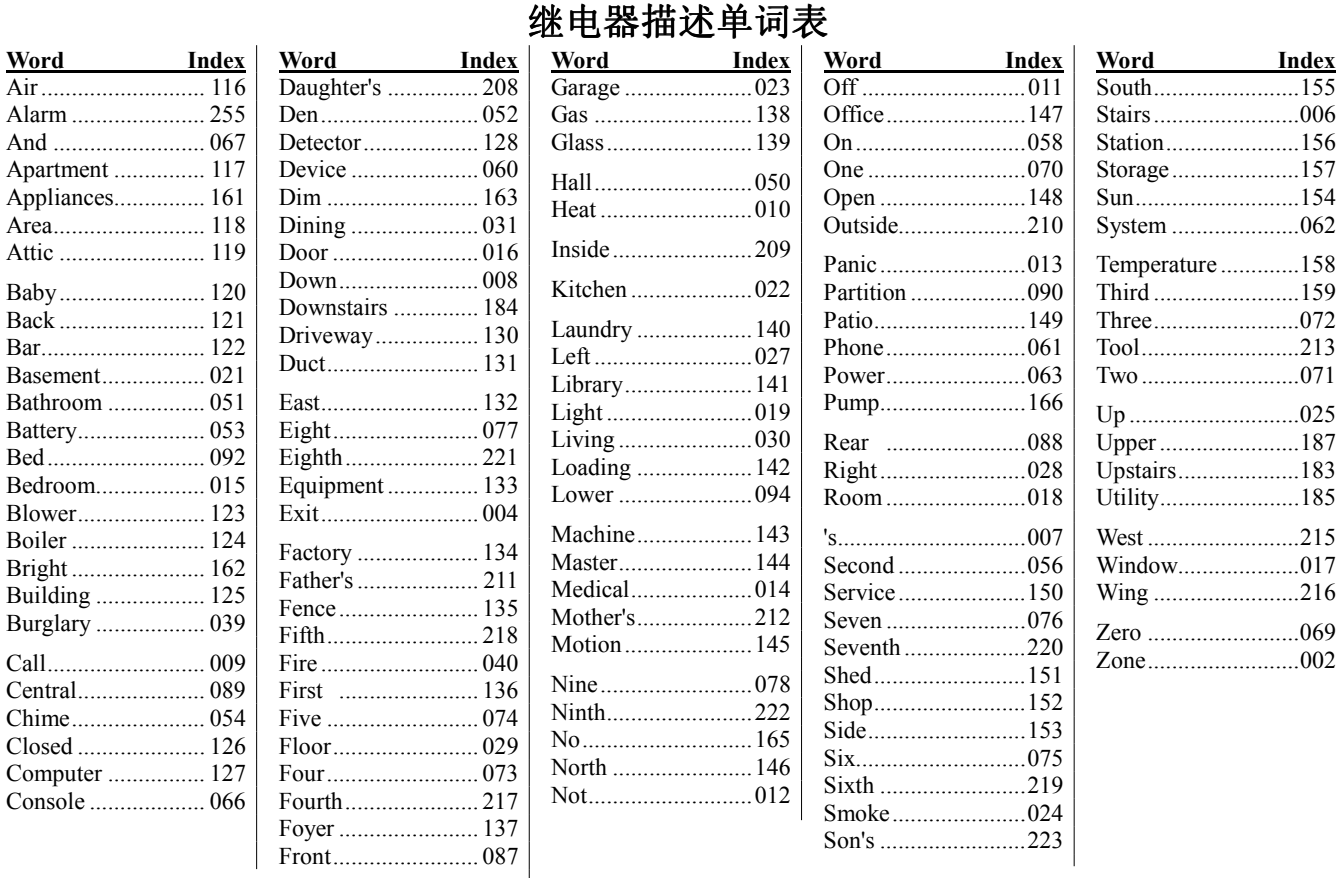

语音描述代用词 可编制 20 个代用词以在电话操作中用以代替键盘中显示的防区描述符。 在进入表格编程后按"#93"后按"0"直到出现"CUSTOM INDEX"提示。

输入 1 进入语音描述代用词编程。

输入想要代替的单词号码(**01--20**)。按★前进。

00=QUIT

CUSTOM INDEX? 0=no 1=yes

CUSTOM WORD NO.

01 ENTER INDEX# 从语音单词表中选择要用的第一个单词的 3 位数索引。按 | \* | 继续.

此时回到"CUSTOM WORD NO."显示,可以编制其他代用词。编制 完后按"00"退出。

**Index** 

## 无线序列号清除模式

较多的无线设备已经学习进去序列号,但不再使用,可以删除所有序列号,重新学习。

不能删除总线序列号.

1. 按安装密码 + 8 0 0 0 进入编程后, 按.#93 进入菜单编程, 输入 0 (NO) 直到显示"CLEAR RF SERIAL #?" 。.

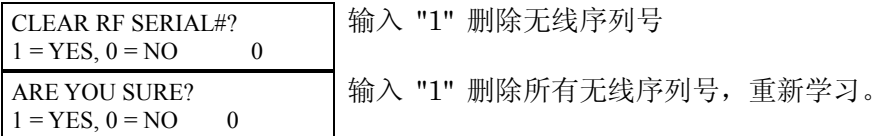

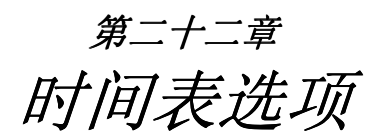

本章包含如下信息:

- 时间表主要功能
- 时间窗定义
- ï 布撤防时间表定义
- #80 时间表菜单模式
- ï 编程:

```
时间窗
布撤防时间表
节假日时间表
时间驱动事件
出入时间表
```
## 时间表介绍

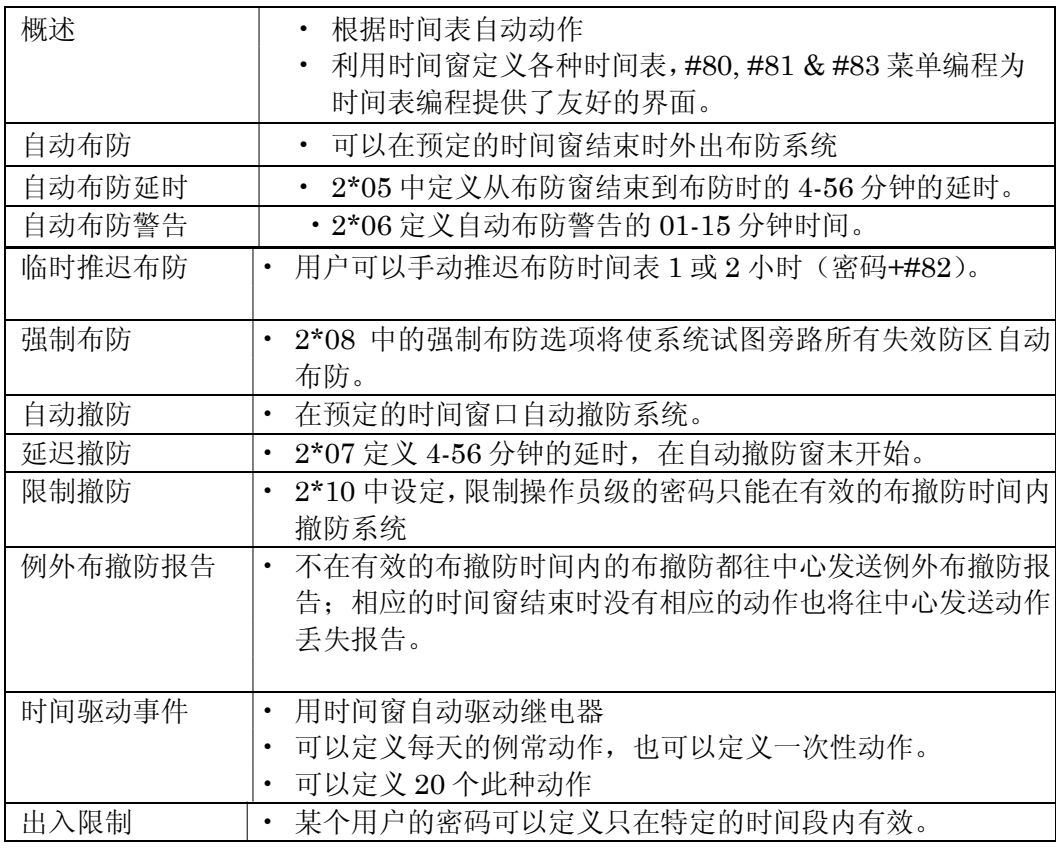

# 时间窗定义

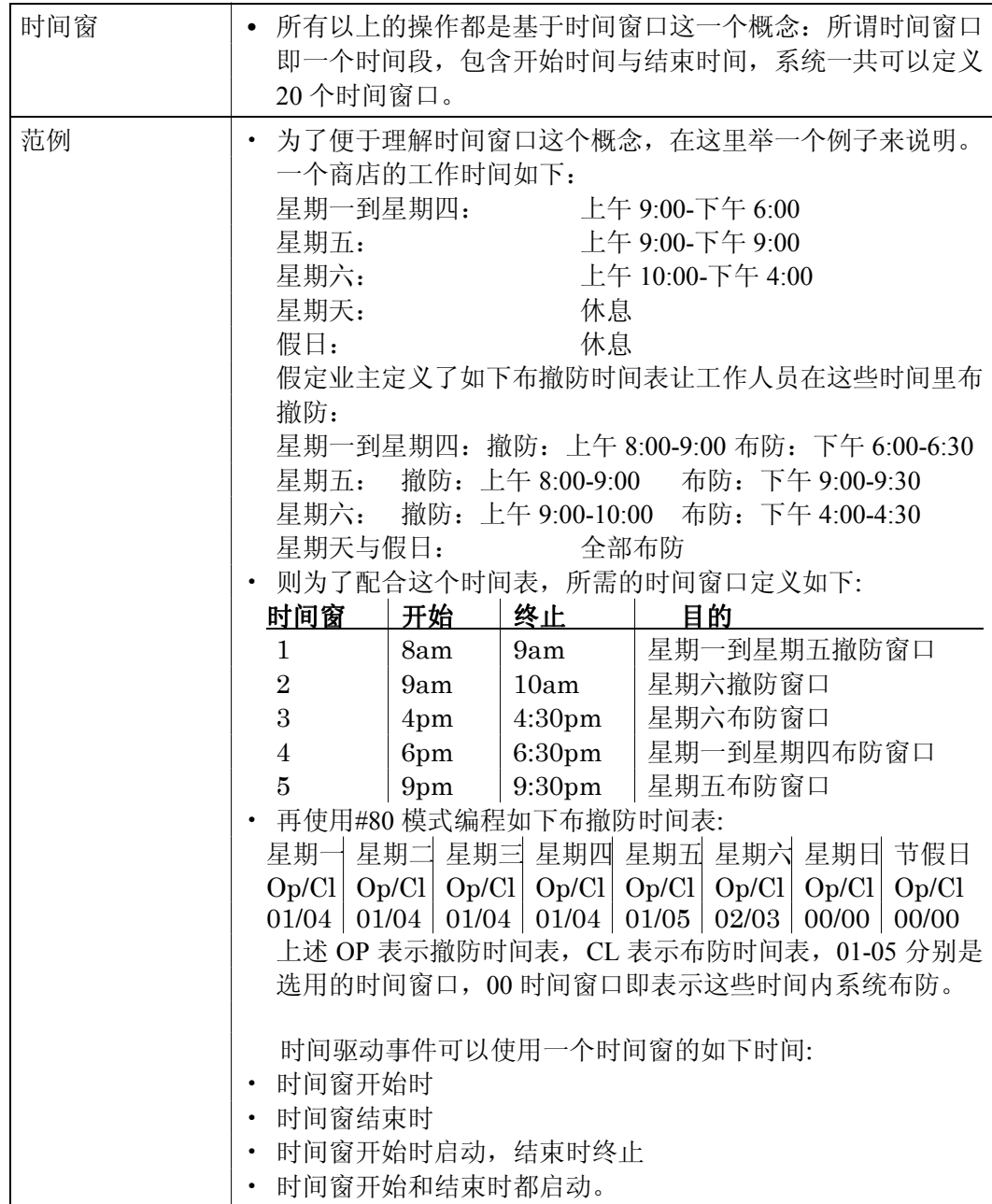

## 自动布防**/**撤防时间表(**OPEN/CLOSE SCHEDULES**)

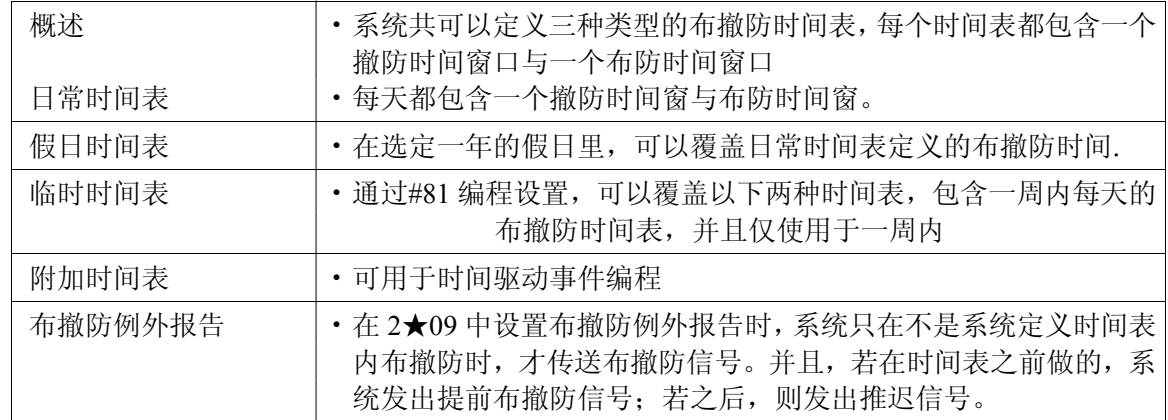

## 例外布撤防报告范例

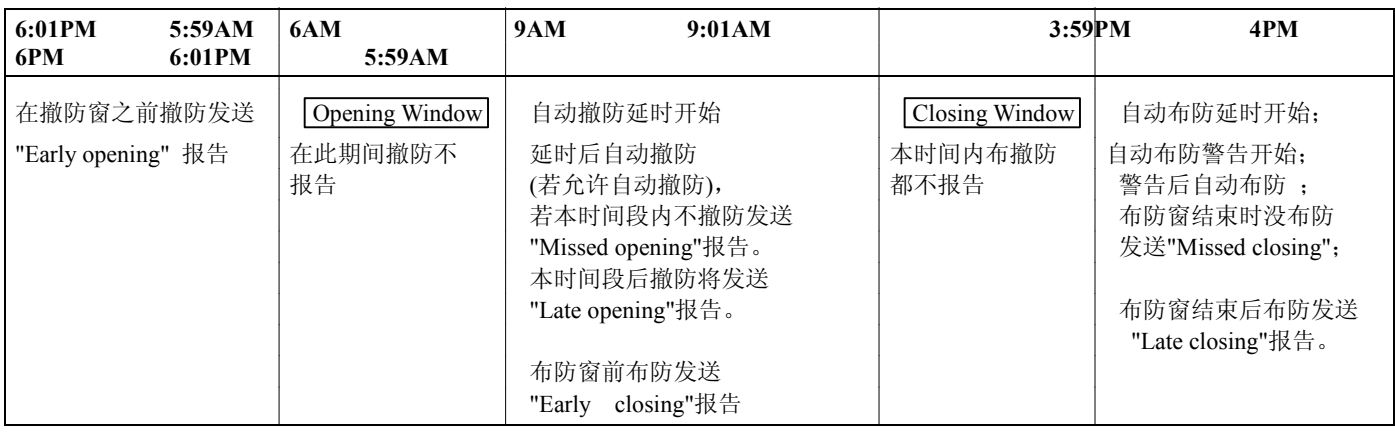

## **#80** 时间表菜单编程:

输入"安装码+#80"进入时间表菜单模式,可以设置如下内容:

- 定义时间窗
- 设置每个子系统的布撤防时间表
- 设置节假日时间表
- 编程时间驱动事件
- 定义限时出入时间表

在做上述编程前,在系统编程中(安装码+800 进入)要设置如下内容:

系统总体参数: 1\*74 -1\*75 继电器定时

2\*01-2\*02 夏令时

- 2\*11 报警时允许在撤防窗口外撤防
- 各个子系统独立参数: 1\*76 出入控制继电器分配

2\*05 自动布防延时时间

2\*06 自动布防警告时间

2\*07 自动撤防延时时间

2\*08 强制布防(自动旁路)

- 2\*09 例外布撤防报告
- 2\*10 限制在撤防时间窗内撤防

继电器参数: r#93 菜单编程

先填写所需的内容于各种时间表格中,再按照下面步骤进行编程:

定义时间窗口(最多 20 个) 定义日常布撤防时间表(每天一个,各子系统一个) 定义假日(最多 16 个) 定义假日时间表(最多 8 个,每个子系统一个) 定义临时时间表 定义限时出入时间表(最多 8 个) 定义时间驱动事件(最多 20 个)

## 时间表菜单结构 输入安装密码**+#+80** 进入时间表编程

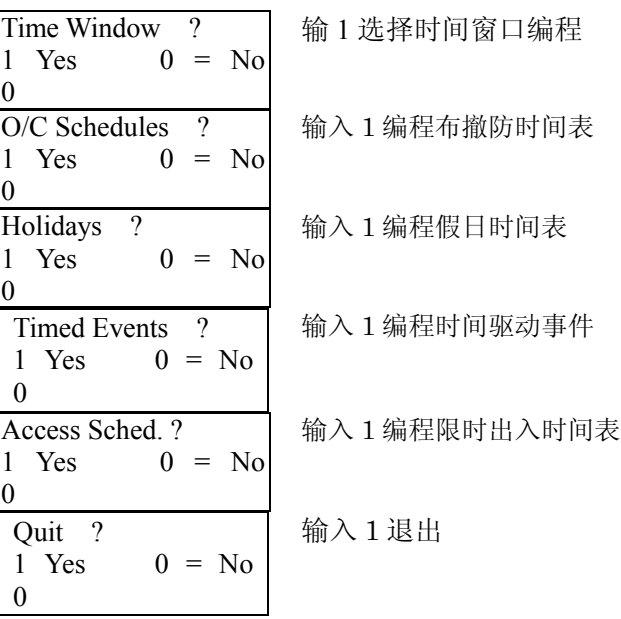

#### 定义时间窗口(最多 **20** 个)

输入安装密码+#+80,进入时间表编程.

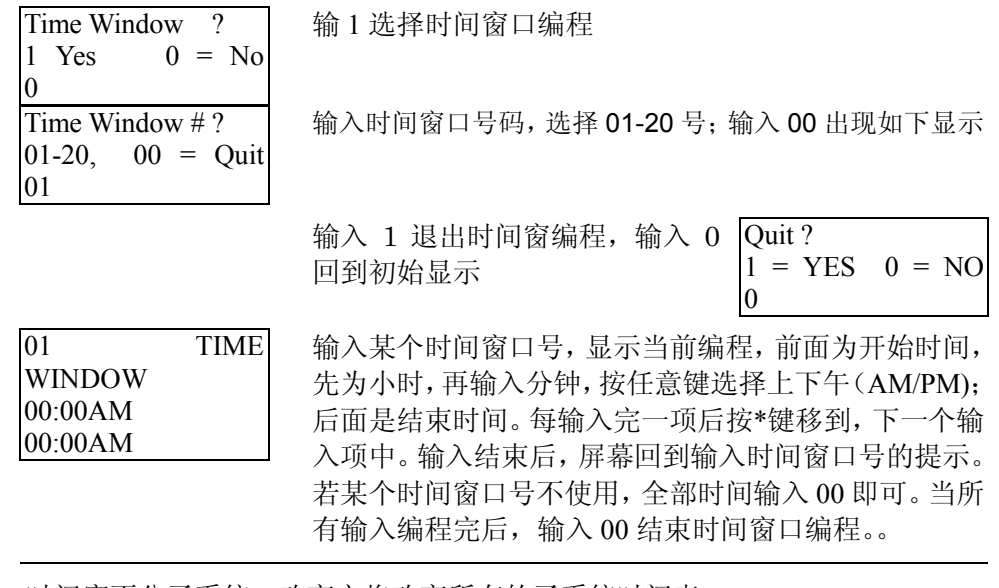

时间窗不分子系统,改变它将改变所有的子系统时间表

## 编程布撤防时间表

O/C Schedules ? 1 Yes  $0 = No$ 

 $01-08$ ,  $00 = Q$ uit

Mon P1 OP WIND.? 00:00 00:00

Partition #?

 $\overline{0}$ 

01

00

00

00

WIND.?

在操作模式下输入主机密码**+#+80** 进入时间表编程,连续按 0 到出现布撤防时 间表编程

输入 1 进入布撤防时间表设置

先选择要编程的子系统号码,对于每个子系统,可以设 置不同的编程布撤防时间表。输入 00 将出现以下提示

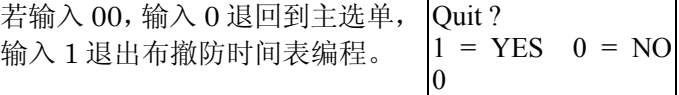

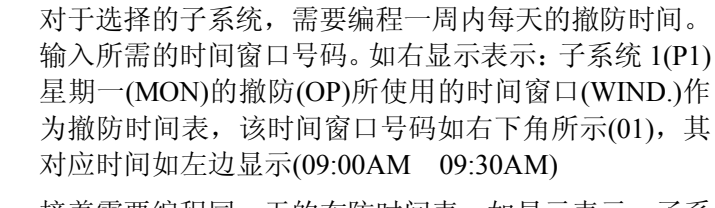

Mon P1 CL WIND.? 00:00 00:00 接着需要编程同一天的布防时间表。如显示表示:子系 统 1(P1)星期一(MON)的布防(CL)所使用的时间窗口 (WIND.)作为撤防时间表,该时间窗口号码如右下角所 示(02),其对应时间如左边显示(18:00PM 18:30PM) Tue P1 OP 00:00 00:00 接着编程第二天的布撤防时间表,如此顺序直到一周时 间表编程完成,每天的英文如下: MON(星期一)TUE(星期二)WED(星期三)THU(星期

四)FRI(星期五)SAT(星期六)SUN(星期天)

91

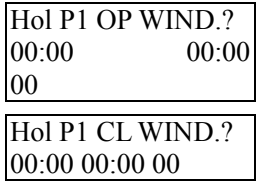

最后编程假日(HOL)的布撤防时间表。 OP(撤防),CL(布防)

所有子系统的编程完后,输入 00 退出。

## 编程节假日时间表(最多 **16** 个)

#### 输入主机密码**+#+80**,进入时间表编程,连续按 0 到出现假日编程时输 1

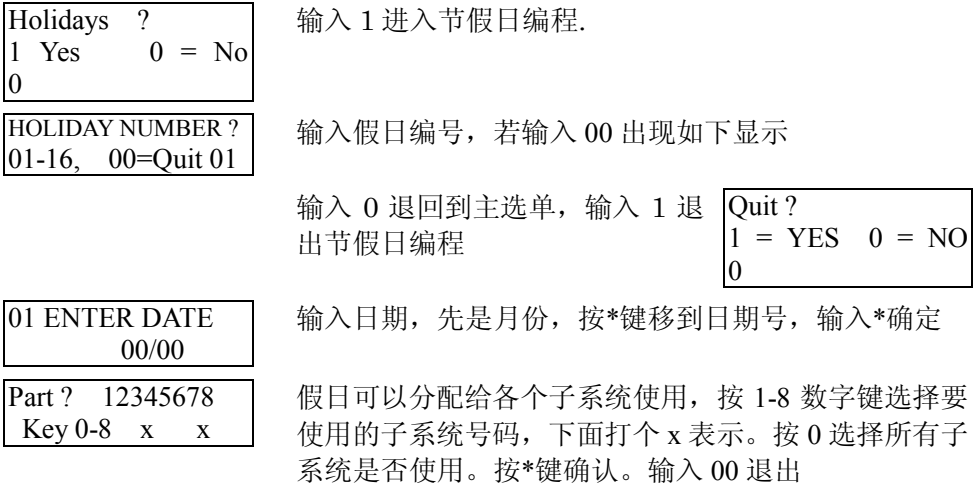

#### 定义时间驱动事件(最多 **20** 个)

使用时间驱动事件,可以定时自动操作如输出继电器、旁路防区、布撤防系统等,最多 可定义 20 起事件

#### 继电器命令

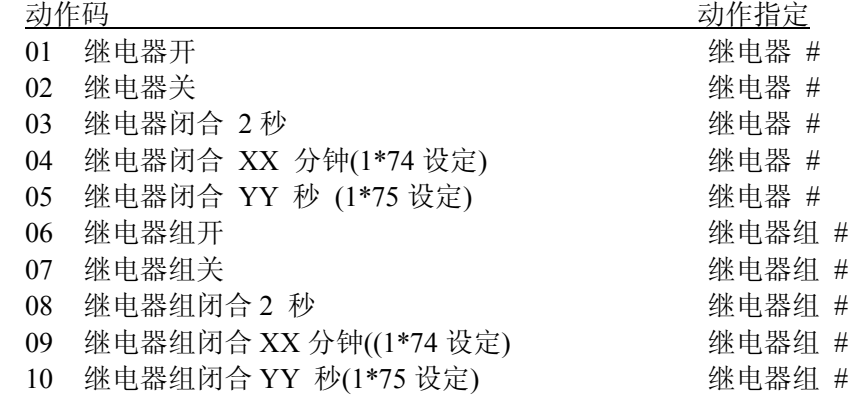

#### 布撤防命令

动作时间 1 (开始), 2 (结束), 3 (期间) 是自动布撤防驱动唯一有效有效的命令。若选择 3 (期间),系统在时间窗开始时布防,在时间窗结束时自动撤防。

可以用自动布防警告 ( 2\*06 设定)

#### 旁路命令

动作时间 1 (开始), 2 (结束), 3 (期间) 是自动旁路唯一有效的命令。若选择 3(期间),

系统在时间窗开始时自动旁路防区列表中的特定防区,在时间窗结束时自动恢复。

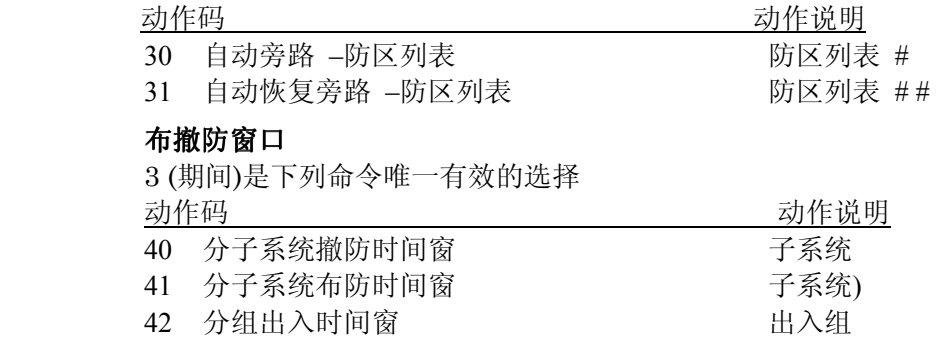

## **3)** 输入想要的动作时间

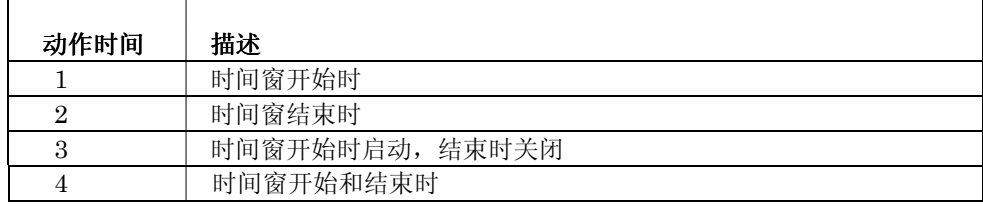

## 时间驱动事件编程(最多 **20** 个)

## 若用以驱动继电器,继电器编程内容内容必须在(**#93**)中已经编程好。

进入时间表编程以后,按 0 直到出现如下显示:

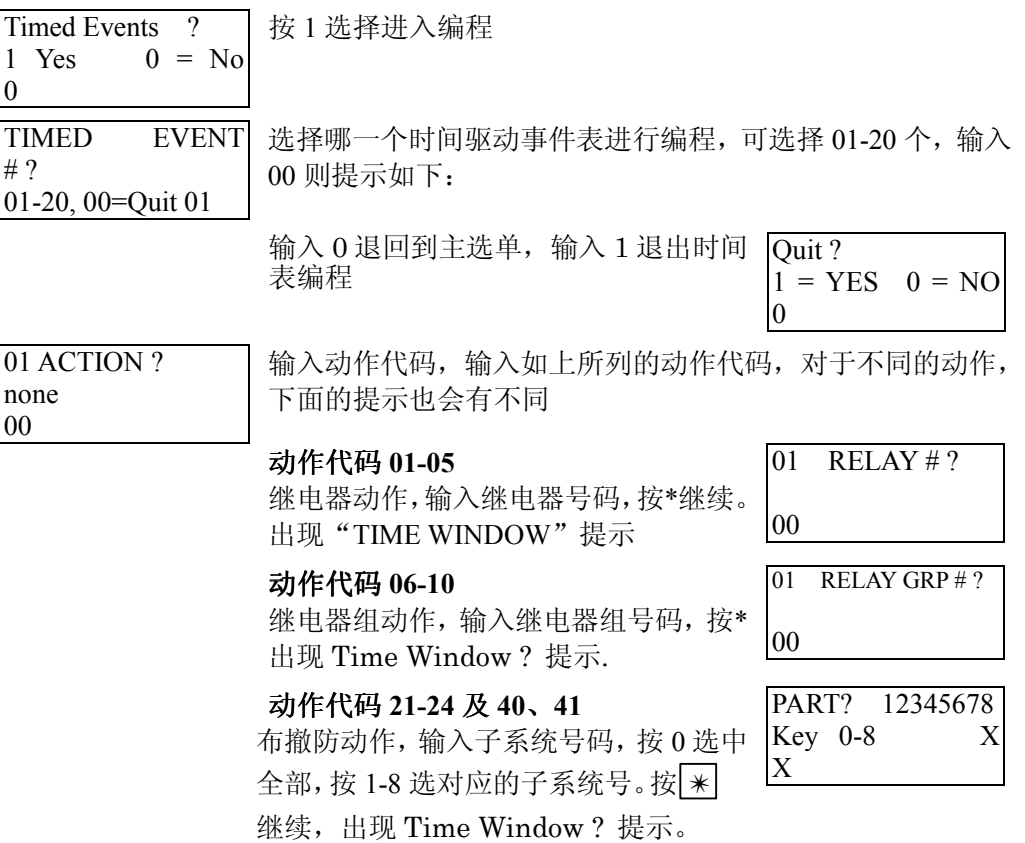

## 动作代码 **30-31**

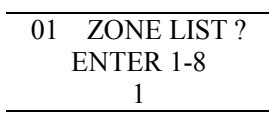

防区旁路动作,输入防区表号码,按 ✴ 继续,出现 Time Window ?提示

动作代码 **42**

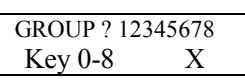

进出人员控制动作, 按 1-8 选择需要启 \_ 动进出人员控制的组号,按 0 全选。按

✴ 出现 Time Window ? 提示

01 Time Window ? 00:00 00:00 01 上述各种动作输入后,都会显示该屏:选择所使用的时间窗口 号码,输入 01-20,左边同时显示该号码对应的时间。按 继续

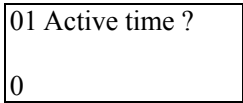

动作时间,输入上述列表中所述1-4的动作时间代码。按 | \* | 继续

- **1:** 时间窗开始
- **2:** 时间窗结束
- **3:** 时间窗期间
- **4:** 时间窗开始结束都触发.
- 按 ※ 继续

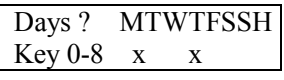

最后输入哪一天该时间表有效,输入 0 选择全部,1-8 分别 选择星期一到星期天与假日(1=星期一, 7=星期天, 8=假 日)

所有时间驱动事件都编程完后,输入 00 退出。

系统提供 8 个出入时间表, 每个表可以设置两个时间窗(布/撤防)作为一周内每天的 的出入时间表,及两个时间窗作为假日的出入时间表。在时间表限定的时间里,操作密 码有效,可以做布撤防;在该表外的时间里,操作密码失效。该表应用在密码编程中, 每个密码设置时可以选择其中一个时间表限制出入。如对普通工人只在上班时间密码有 效,对经理全天有效。

输入主机密码**+#+80** 进入时间表编程,连续按 0 到出现进出时间表编程

Access Sched. ?  $1 \text{ Yes}$   $0 = \text{No}$ 输入 1 进入限时出入时间表编程

输入要设置的出入时间表号码,选择 01-08,输入 00 显示如下:

 $01-08$ ,  $00 = Q$ uit 01

ACCESS SCHED # ?

MON A1 Window 1?

0

输入  $0$  退回到主选单, 输入  $1$  退出此编程  $\overline{Q_{\text{unit}}}$  ?

 $1 = YES$   $0 = NO$ 0

00:00 00:00 00 星期一(MON), 第一个进出时间表(A1), 限制窗口 1(WINDOW1), 选择时间窗口为 01号(时间为 08:00AM 08:30AM)

MON A1 Window 2 ? 00:00 00:00 00 星 期 一 (MON), 第 一 个 进 出 时 间 表 (A1), 限 制 窗 口 2(WINDOW2),选择时间窗口为 01 号

00:00 00:00 00 如此输入一周内余下的几天以及节假日的进出限制表。完成后输 入 00 退出

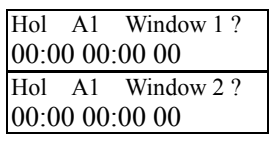

TUE A1 Window 1?

#### **#81** 临时时间表编程

每个子系统都可由用户自己设置一个临时时间表取代日常布撤防时间表(在操作模式下输入操 作密码**+#+81** 进入编程),每次编程只持续一周有效时间。

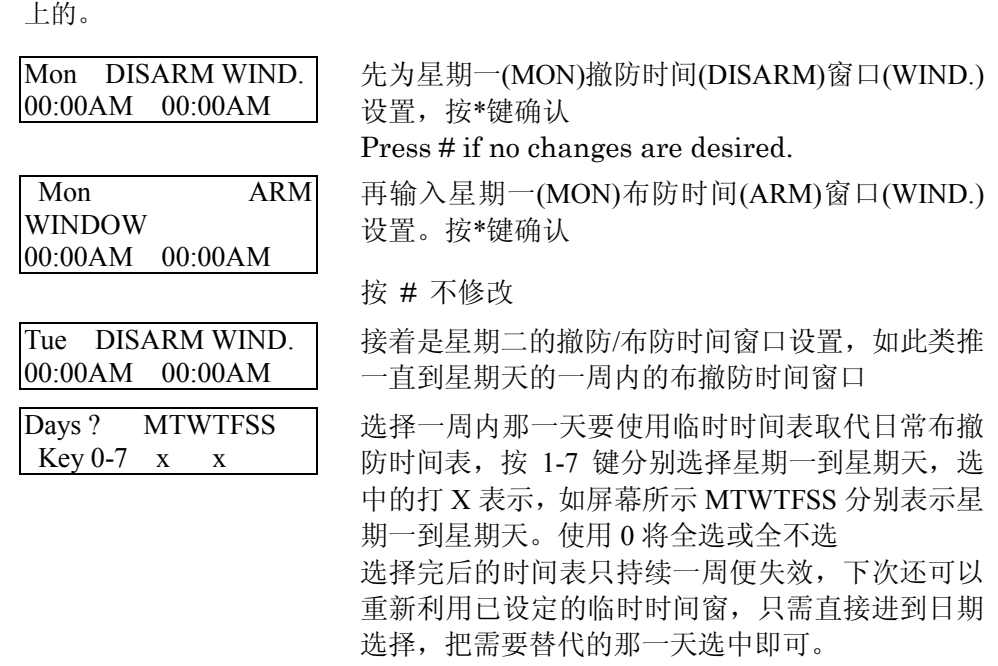

在操作模式下输入密码**+#+81** 进入临时时间表编程,注意可用密码级别为机主级以

设置完后按 \* 或 # 退出临时时间表编程。

## **#83** 用户时间表菜单模式编程

系统提供多达 20 个"定时器"以便于用户控制输出,已经在#93 中编程为"受 限制"的继电器不能被控制

按密码 + # + 83 进入此编程

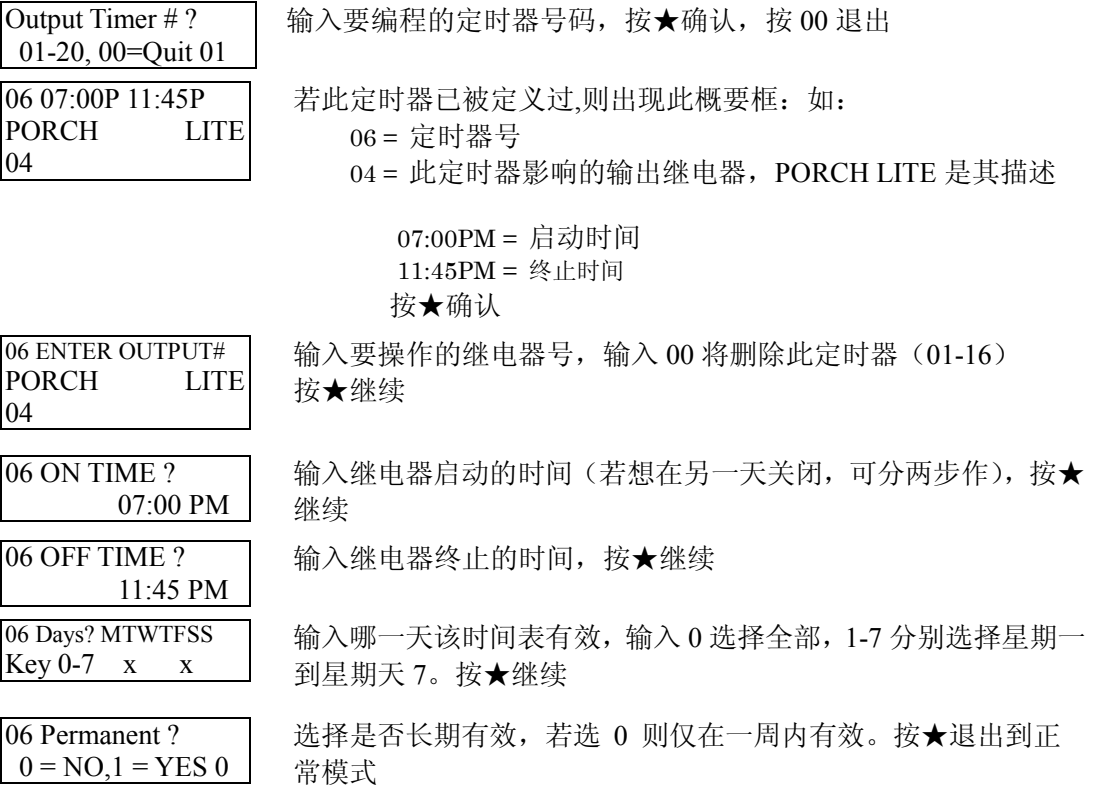

第二十三章 系统通信

本章包含如下信息:

- 信息传输过程
- 通信格式解释
- 调用默认通信数据项
- ï Contact ID 报告码

## 信息传输过程

主机呼叫报警中心接收机后,等待接收机准备好的握手信号,一旦收到握手信 号就开始发送信息,然后就等待接收机信息接收完毕的终止信号以便确认信息 传输完毕。若收不到握手信号或不认识就不发送信息,而接收若收不到有效的 信息也不会发送终止信号 。

主机将向首电话号码进行 8 次传输尝试,然后向第二电话号码(若编程有的话) 进行 8 次尝试, 仍旧传输不成的话, 键盘上显示"Communication Failure" (字 符键盘) 或 "FC" (固定字符键盘).。

## 报告格式

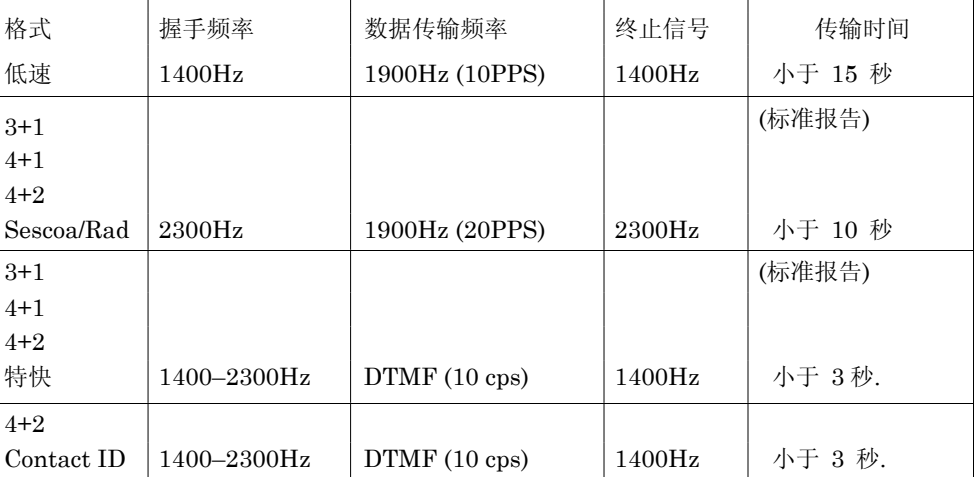

下表定义了通信格式以及相应的握手频率:

建议: Ademco 的 Contact ID 报告格式报告内容最全也最快, 对于支持 CONTACT ID 格式的中心来说,最好使用 CONTACT ID 格式(注意,685 软件版本 4.7 以下的不支持新版的 VISTA-120 的某些报告内容)。

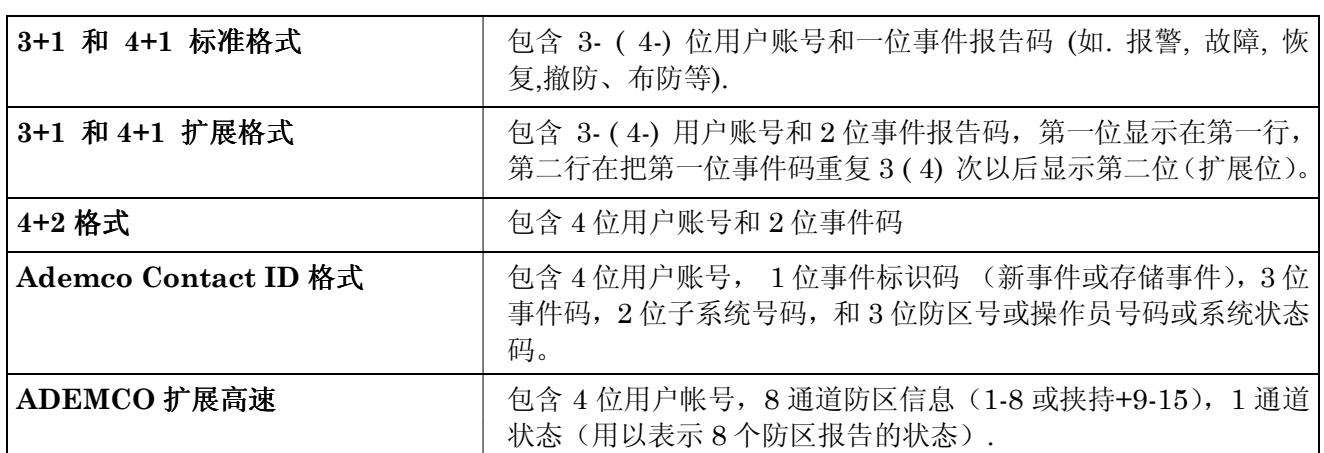

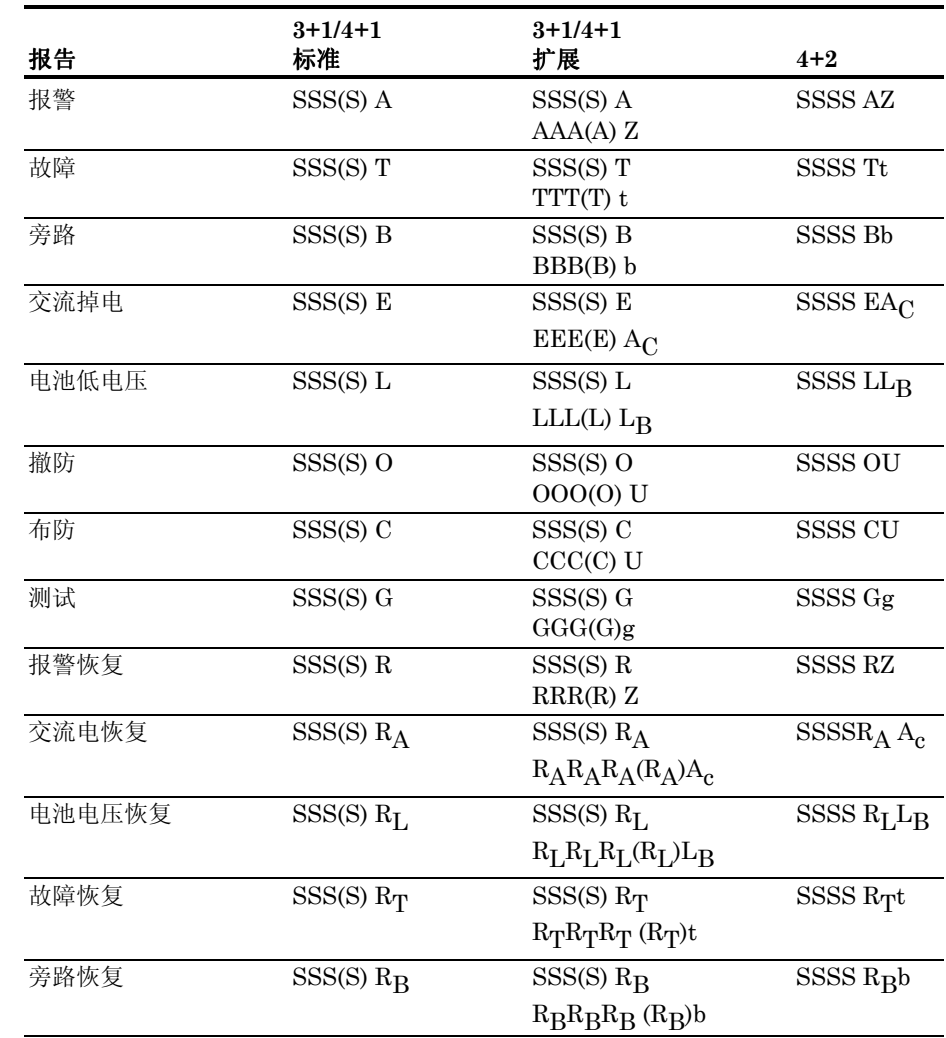

#### 这里*:*

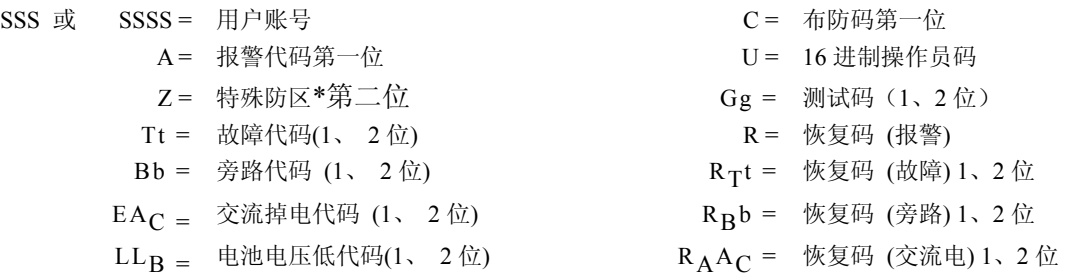

\*特殊防区: [★] & [#], 或 [B] = 99 [1] + [★],或 [A] = 95 挟持 = 92  $[3] + [4]$ , 或  $[C] = 96$  防拆 = 9

#### **Ademco Contact ID** 报告格式:

CCCC Q EEE GG ZZZ

- where: CCCC = 用户号 Q = 事件标识码  $E =$  新事件,  $R =$  恢复事件 EEE = 事件代码 注意*:* 详细说明参考接收机说明书。
	- GG = 子系统号码 (系统信息显示 "00")
	- ZZZ = 防区报告时为防区号,布撤防时为操作员号码,系统状 态时为 000.

## **Ademco** 扩展高速格式:

- 通道 1-8 有如下几种状态: 1 = 新事件 2 = 撤防 (状态通道总为 2)\* 3 = 恢复 4 = 布防 (状态通道总为 4)\*  $5 =$  正常, 无报告 6 = 以前报告尚未恢复 \* 注意:通道 1 在布撤防报告时包含有用户号码 1-9, A-F 状态通道有如下几种状态: 1 = 挟持 2 = 撤防 3 = 旁路 (只对 1-8 通道) 4 = 布防 5 = 监视/故障 (只对 1-8 通道)  $6 =$  系统状态: ï 在通道 1 为交流掉电 • 在通道 2 为电池电压低
	-
	- 在通道 3 为时钟设置
	- 在通道 3 为事件清除
	- ï 在通道 3 为事件满 50%
	- ï 在通道 3 为事件满 90%
	- ï 在通道 3 为事件溢出
	- ï 在通道 4 为加电复位
	- 在通道 8 为行走测试开始、结束

7 = 正常报警 (通道 1-8)

 $9 = 20$  试报告

例如:1234 5115 5555 7 (1234 号主机通道 2、3 报警)

#### **Ademco** 扩展高速格式的限制:

- 1. Ademco 扩展高速只有 15 个通道可用,外加一个挟持通道,多于 15 个将 共享之。
- 2. 通道 9-15 不能报告故障或旁路。
- 3. 只能分别报告 1-15 的用户号码。

为帮助快速安装,主机内置了 4 套通信默认值,可以满足大多数用户的需要, 可以用\*97 调用所有的出厂值,但会破坏其他的编程。所以系统另外提供了几 种方法只调用通信默认值。

用安装密码+800 进入编程, 按 \*94 后输入下列命令:

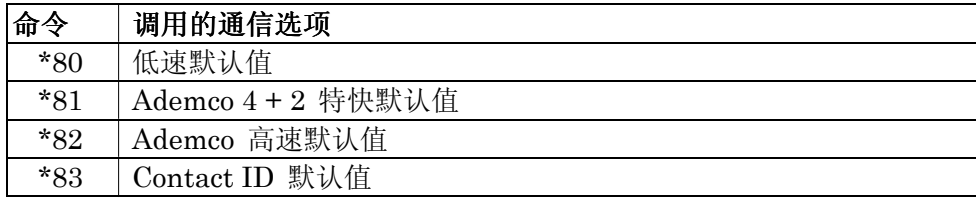
#### **CONTACT ID** 事件代码

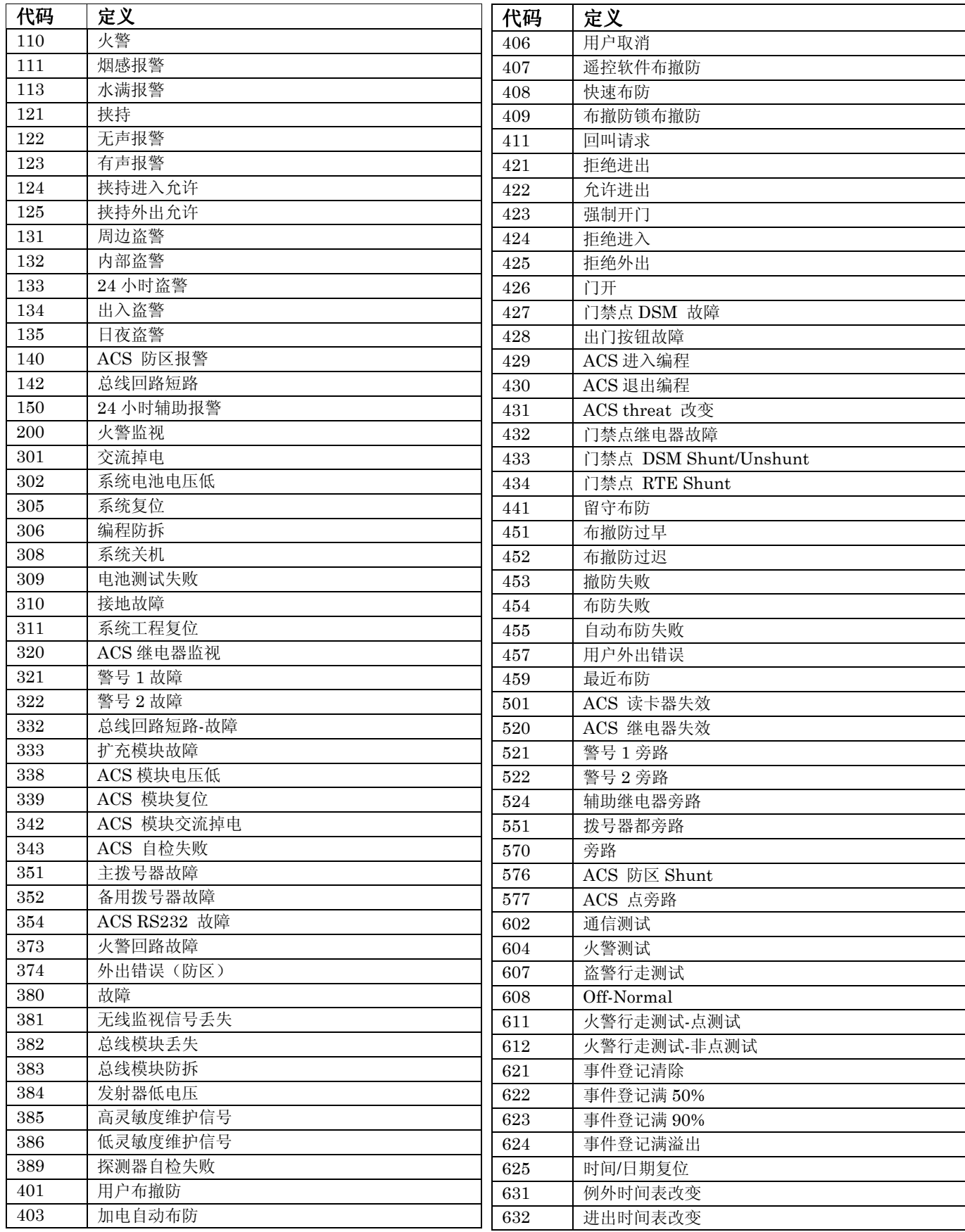

#### 通信编程指导

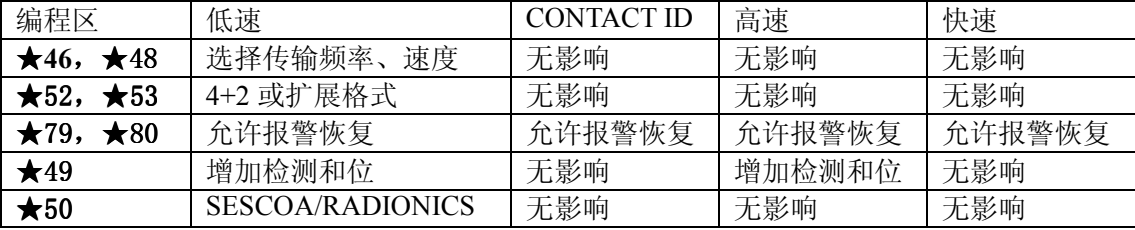

#### 调用默认格式

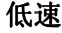

• 两个电话号码都选择标准低速无校验.

• 两个电话号码都选择标准快速带校验

**(\*94\*80)** 

• 03 为防区 002-047, 056-128 01 为防区 001 & 048-055 (火警防区) 02 为防区 062, 063 (紧急), & 995, 996, 999 (键盘紧急键) 09 所有报警恢复

· 防区报告 1-99, 接收机, 键盘紧急键抱为 ( 88-91, 95-99), 挟持为 "DD". 报

- ï 允许所有报警恢复报告.
- **ADEMCO** 快速

**ADEMCO** 高速

**ADEMCO Contact ID** 

 **(\*94\*81)** 

- 警恢复为 "E" + 第二位数字.
	- ï 允许所有报警恢复报告.
- 两个电话号码都选择高速无校验.
	- 防区报告见前面的通道说明
	- 允许所有报警恢复报告..
	- ï 两个电话号码都选择 Contact ID

**(\*94\*83)** 

**(\*94\*82)** 

- 所有防区都报告
- 允许所有防区恢复报告.

#### 低速格式默认选项 **(\*94\*80)**

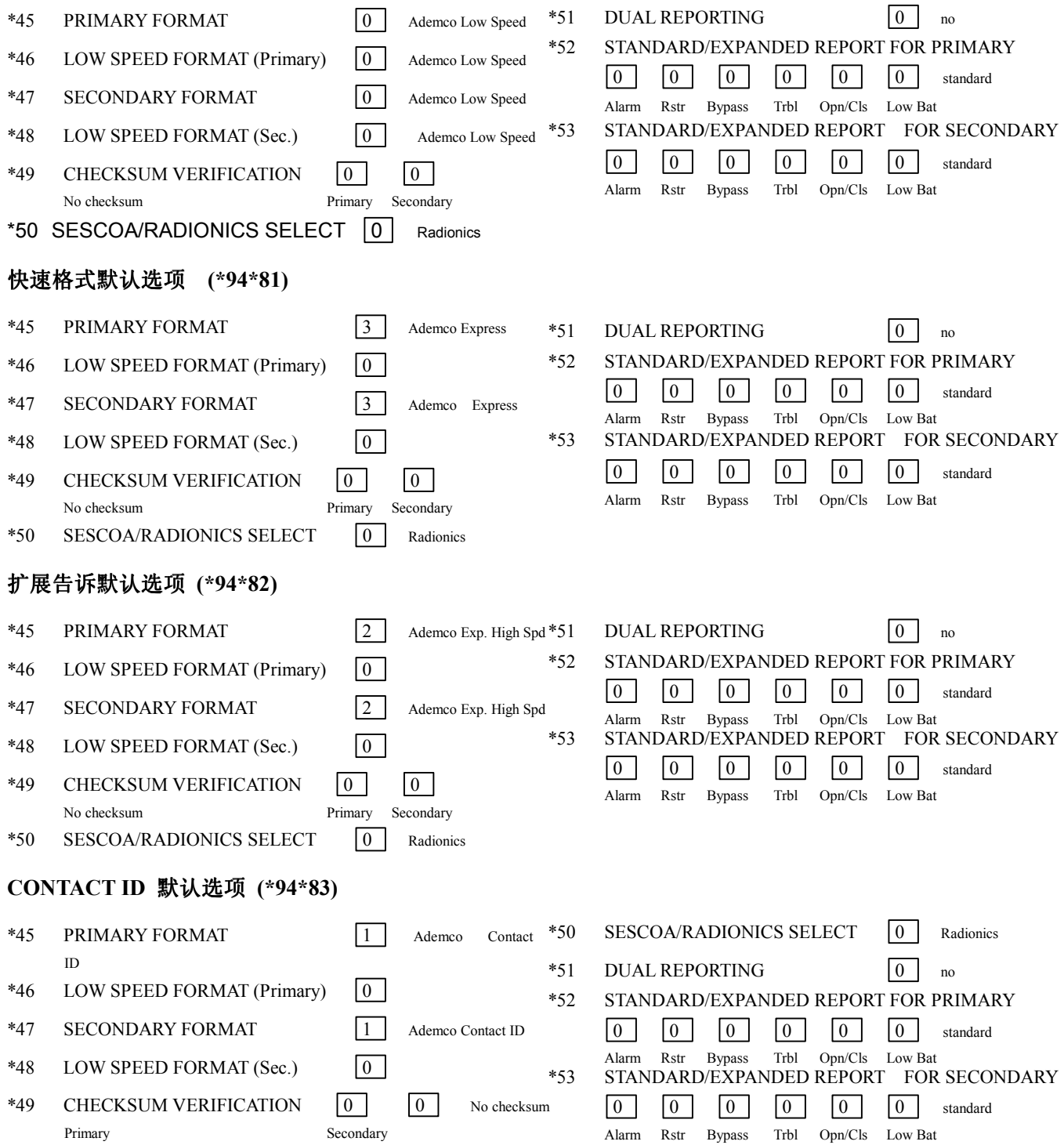

### 默认的防区通信设置 默认的防区通信设置

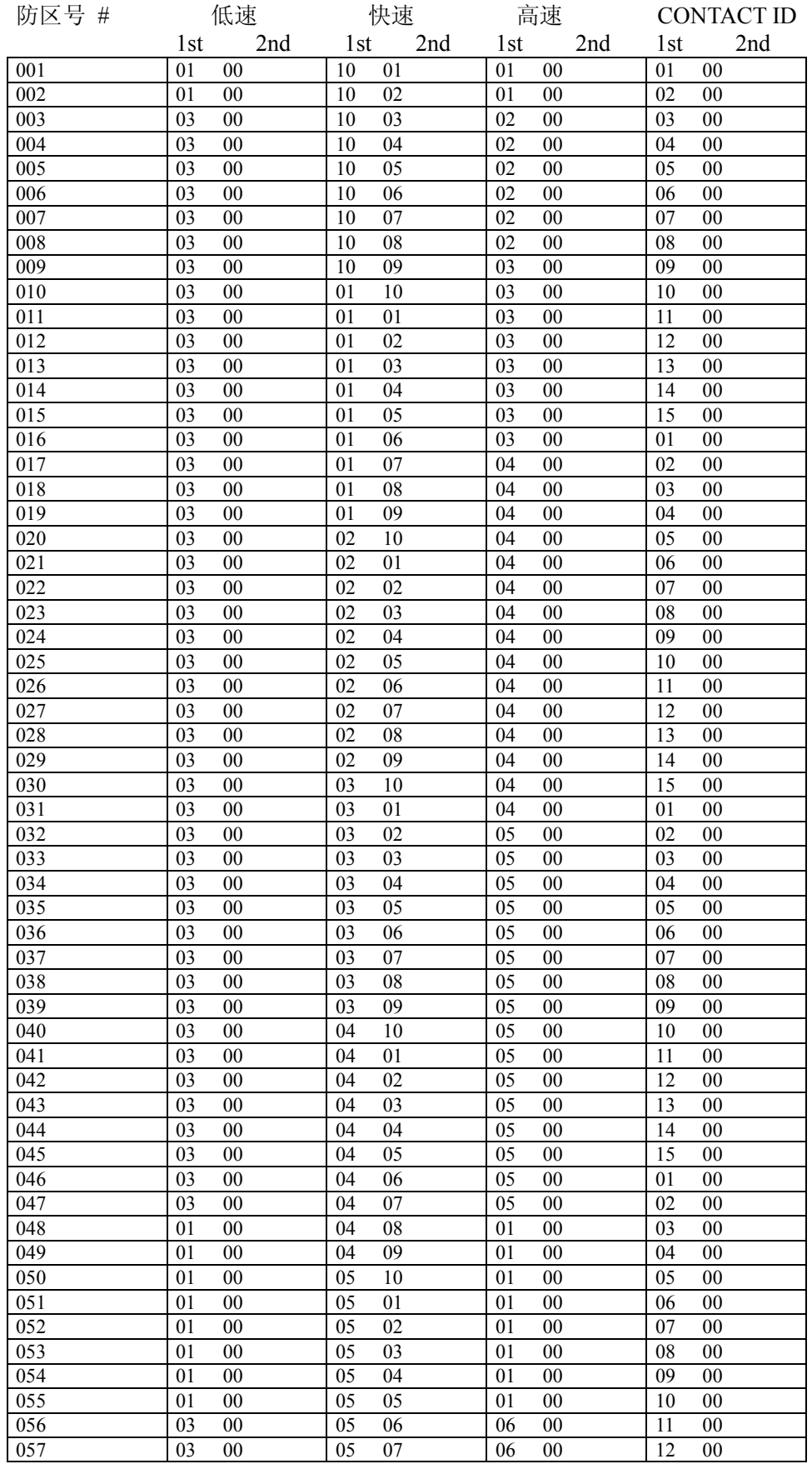

### 默认的防区通信设置

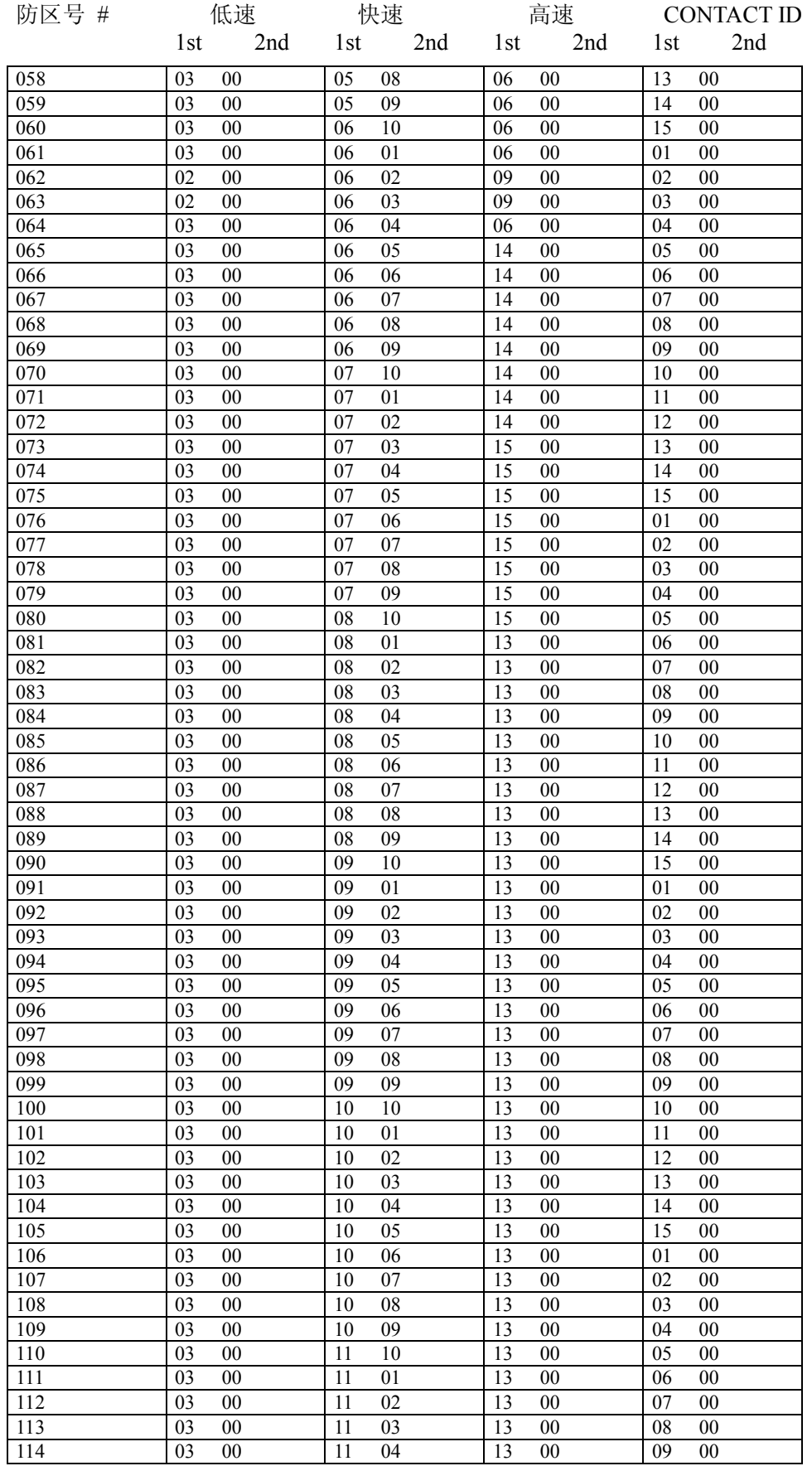

### 默认的防区通信设置

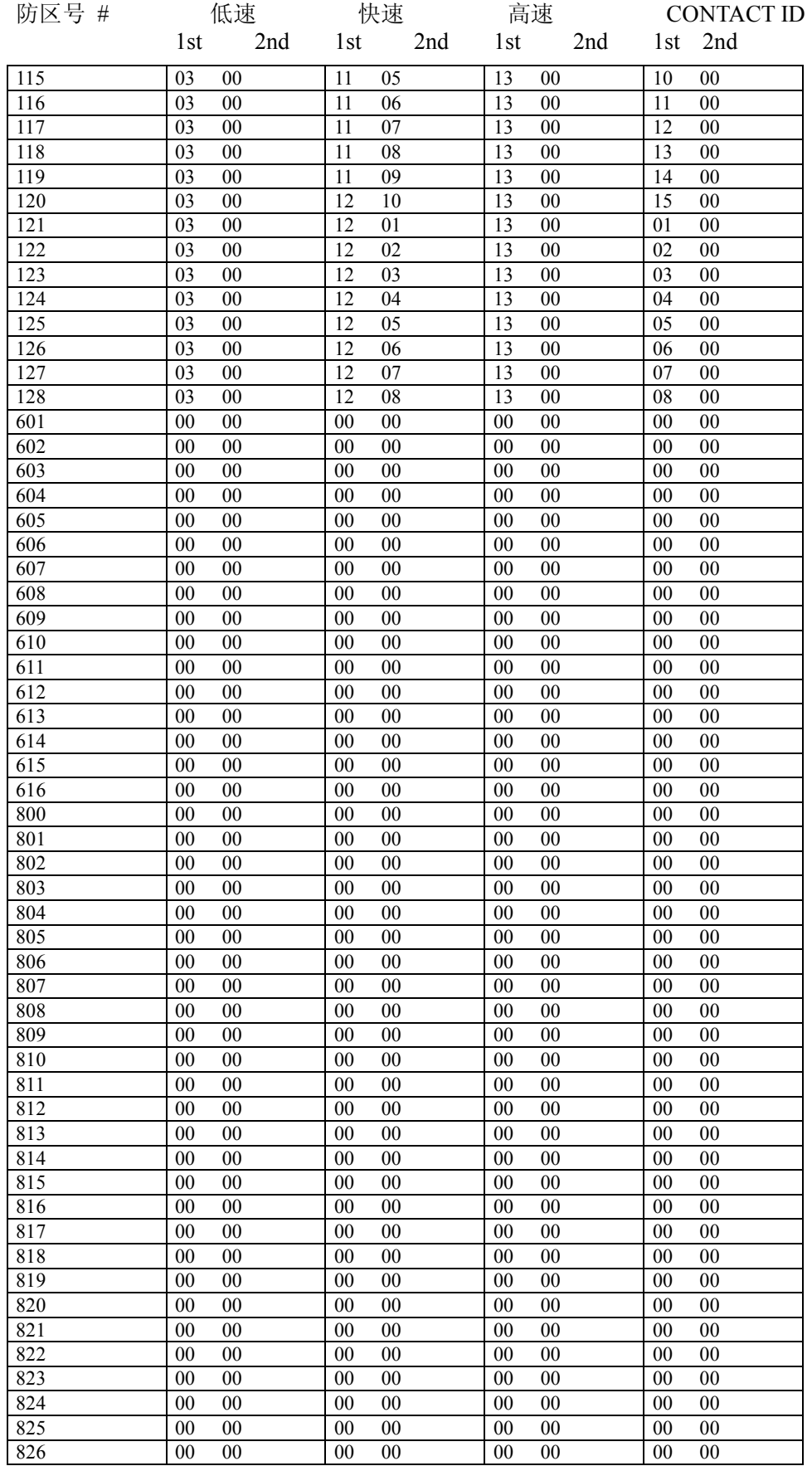

### 默认的防区通信设置

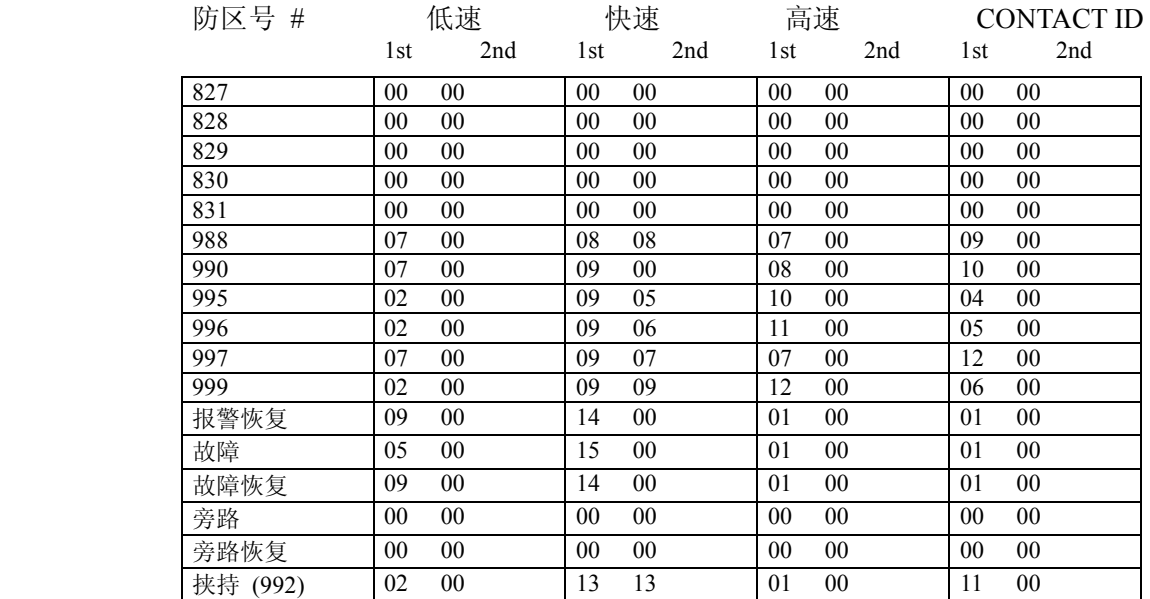

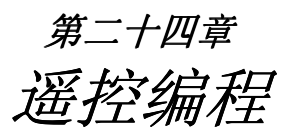

本章包含如下信息:

- 概述
- 与主机联机 l
- 建议
- ï 安全机制
- · 用 4100SM 直接连线下载

**概述 VISTA-120** 可以通过一部 IBM 兼容 PC,,一只 HAYES 兼容的 modem, 和 Ademco 的 V-LINKÆ 或 *Compass* 软件进行遥控编程、监控

#### 设备需求

主机端**:**  VISTA-120 和键盘.

#### **PC** 端**:**

IBM 兼容 PC. ADEMCO 推荐的 HAYES 兼容 modem. V-LINKÆ 或 *Compass* 软件 相应电话线.

与主机联机

- 1. 安装密码 **+ # + 5**.
- 2. 从 PC 第一次呼叫主机
- 3. 建立联机并开始下载数据.

#### 遥控编程有如下几级安全体制:

- **1.** 安全密码确认**:** 下载软件和主机里的 8 位安全密码必须相符。
- **2.** 主机请求遥控编程**:** 安装时在撤防状态输入安装密码 + # + 1 开始呼叫计算机(呼 叫号码事先设定),可以通过电话线下载编程数据。
- **3. PC** 呼叫主机**:** PC 呼叫主机时,主机先挂机,再按事先设定的电话号码回叫主机, 开始编程。
- **4.** 主机呼叫**:** 允许安装员或机主申请下载。
- **5.** 数据加密**:** 数据加密以防外人监听。

#### 遥控编程内容:

不仅可以上下载数据,通信期间还可以监视主机状态,执行某些命令:

- ! 外出布防、撤防
- ! 防区旁路
- ! 强制下载
- ! 关闭下载通信功能
- ! 关闭主机系统(如房屋租接期间).
- ! 禁止本地键盘编程
- ! 主机数据上载
- ! 读取: 不昂防、交流电、失效防区、旁路防区、报警防区、故障防区、无线设备电压 等各种状态。

注意**:** 

- 1. 每次遥控编程将向中心发送编程防拆报告 (\*81 编程)
- 2. 遥控编程时键盘上显示 "MODEM COMM."
- 3. 存储的信息自动附带上日期/时间
- 4. 每次平均时间 4 分钟
- 5. 数据可以打印.

用 **4100SM** 直接连 线下载 可以不用 Modem 和电话线,而用 4100SM 和串行电缆直接和 PC 联机下载

4100SM 的连接方式和打印登记事件不同。见下图

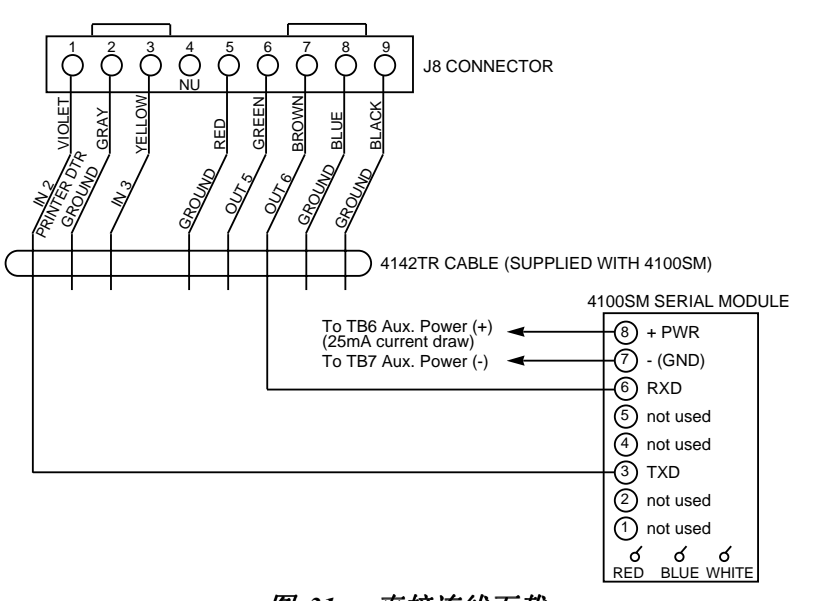

图 *31:* 直接连线下载

第二十五章 时钟设置

概述:

系统内置时钟,但必须设置以与当地时间同步。

可以在键盘或遥控编程软件上设置,只有机主或安装员可以设置。

设置日期**/**时间

1. 输入安装密码 + **# 63**. 显示如下:

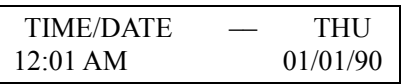

2. 输入时间、日期,星期几将自动计算 按 | \* | 接受输入, 光标右移

按 0-9 中任意键可以在 AM/PM 中切换。.

3. 输入年份后按 ✴ 退出。

第三章

# 系统操作与 测试

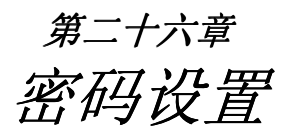

本章包含如下信息:

- ï 概述
- ・ 定义用户权限
- 如何添加一个用户密码
- 如何修改一个用户密码
- 如何删除一个用户密码

#### 概述 可以容纳 150 个密码, 用号码区分

- 1. 为了使用快速布防, #2 号用户密码必须编进系统
- 2. 密码防猜,若在 15 分钟内键盘输入没有一个有效的命令,将停止响应,知道 15 分钟后键盘恢复。.

用户密码权限 每个用户都要指定一个权限级别,以告诉系统哪些用户可以执行什么样的操作。

权限级别如下

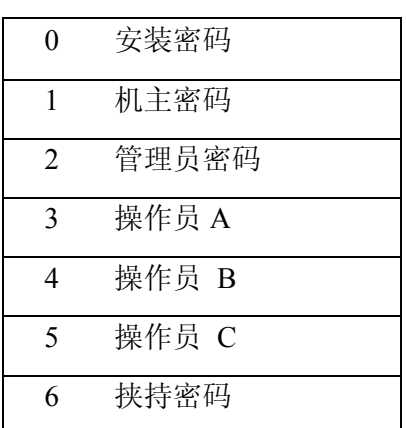

#### 第 **0** 级**:** 安装密码**(**用户 **1)**

- 可以进入编程, 在\*39 中设定是否发送布撤防报告
- 可以执行任何功能,但不能撤防别的密码的布防
- 可以添加、修改、删除任何密码。
- 至少编程一个机主密码, 日常经常使用的是机主密码。

#### 布撤防报告

注意:只有用安装密码添加密码时系统才提示编程布撤防报告码,当用机主或管理 员密码添加密码时,添加的新密码的布撤防报告状态与该机主或管理员密码相同。

快速布撤防的报告状态与第二号用户的布撤防报告一样,快速布防报告为用户 0 。 为了快速布撤防能够报告,#2 用户必须有对所有系统操作的权利,并且布撤防要报 告。若不需全体布撤防的能力,可以定义其权限级别为 5,它不能撤防别的密码的 布防。

#### 第 **1** 级**:** 机主密码

- 可以完成所有正常的功能
- 可以用于指定 148 个低级别密码
- 不能操作 0 或 1 级密码.
- 可以改变自身密码

#### 第 **2** 级**:** 管理员密码:

- 可以完成所有机主密码指定的功能
- 可以用于操作更低级别密码(不能操作 0, 1, 或 2 级密码).
- 可以改变自身密码
- 布撤防报告与指定它的密码相同.

#### 第 **3-5** 级**:** 操作员密码

- 可以完成权限内的布撤防,但不能添加、改变、删除密码
- · A、B、C 级密码功能如下:

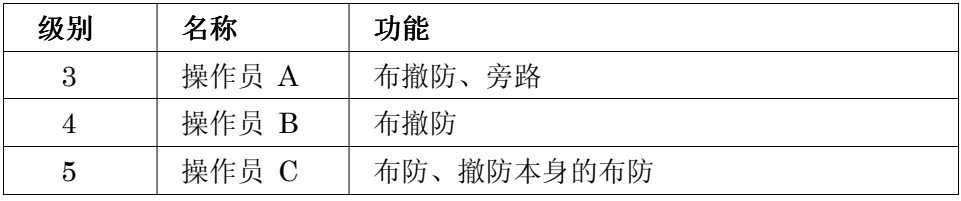

• 操作员 C 常用作保姆密码

#### 第 **6** 级**:** 挟持密码

- 正常布撤防的情况下,往中心发送无声紧急报警
- 分子系统设定

挟持密码注意:在输入第五位数时才发送紧急报告,而不是在输入第四位时发送, 若第五位是 \* 也不会发送紧急报告。

#### 密码级别与改变的一般规律

- · 操作员 C 以上的机主或其他级别密码可以在同一子系统中交替实施操作(如 一个临时密码可以撤防另一个临时密码的布防)。
- 用户不能删除或改变一个同级或比它高级别的用户密码。
- ï 用户 (只有级别 0, 1 和 2 )只能增加低级别用户
- 只能给予另一个用户操作自己能操作的子系统的权利
- 只能在指定用户的子系统里删除或改变该用户密码
- 用户号码必须为 3 位,如 003 等,临时密码输入 4 位。

Ademco Contact ID 格式是唯一能报告所有 001-150 个用户密码的通信格式,若选用 其他格式,将只报告 1-15 号用户,16-150 用户都报告为用户 15。

多子系统操作举例 每个用户都有一个主子系统,也可以操作多个子系统。另外在不同的子系统里,同 一用户的权限可以不同。例如用户 #3, 在子系统 1 是级别 1 。在子系统 2 中为级 别 4 。

编程用户密码时,同一子系统的其他键盘输入将被忽略,但若是紧急按键, 将发出警报。

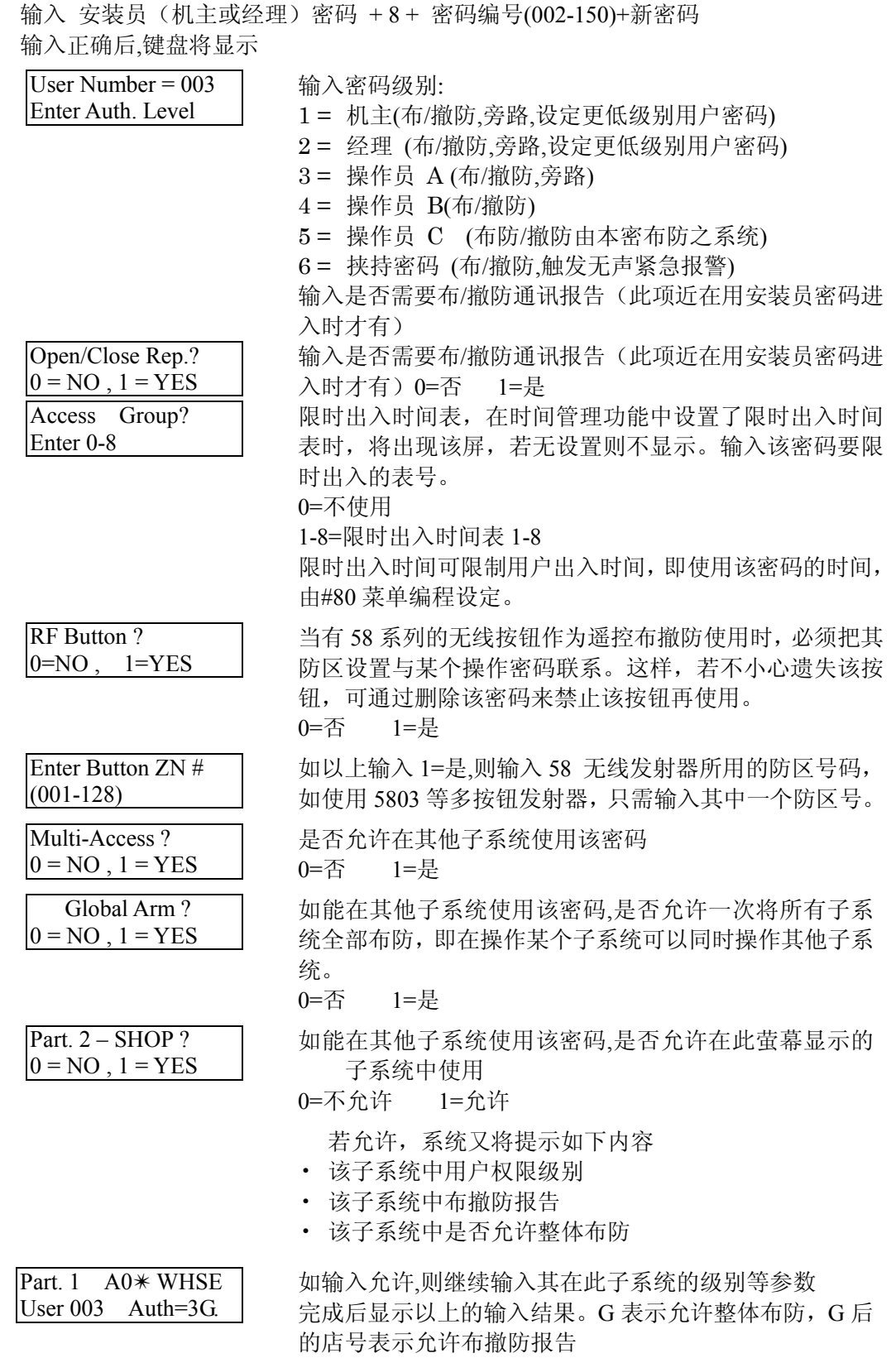

115

更改密码 安装员 (机主、经理、操作员) 密码 +8+ 密码编号(00-128) + 新用户密码

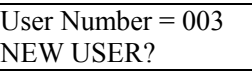

不能修改高级或平级的其他密码,若系统检测到该密码已存 在,就会出现如下提示 输入 0 将确认修改

为已存在的用户添加无 线按钮 要给某个已经存在的密码增加一个无线开关或改变其整体布防功能,需取消此密码, 重新设定即可。

取消密码 安装员(机主、经理、操作员)密码 +8+ 密码编号(00-128) + 新用户密码

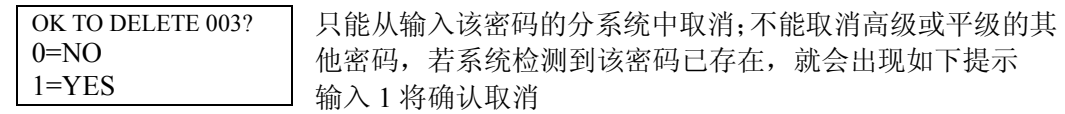

退出此模式 要退出此模式,只需按下★或#,或 10 秒内不按键即可

## 第二十七章 键盘功能

本章提供如下信息:

- 概述
- ï 基本功能
- 整体布防
- ï 出入控制
- 延迟布防时间
- ï 执行"跳转"功能
- ・ 查看: アコントロントの置用户手册 用户权限 防区描述符 下载信息
- ï 键盘宏命令
- #70 手动驱动继电器

#### **概述 有效的** 使用键盘可以对系统进行布防、撤防,并提供其他系统功能,如旁路防区、查看中心留 言信息、显示防区描述等,并可显示防区与系统状态(报警、故障、旁路)等信息。 当发生报警时,键盘与外接警号发声,报警防区将显示在键盘上。按下任意一个键时, 键盘音停止 10 秒。撤防将使键盘音与外接警号同时停止发声,而键盘上记忆并显示刚 才发生报警的防区号,要清除该显示只需再做一次撤防操作即可(输入密码+0)。 15 分钟内键盘上按键 20 次没有一个有效的命令,将锁定键盘忽略输入,15 分钟后再恢 复。

布防功能 **http://deface.org//deface/deface/deface/**//deface////deface//////deface////

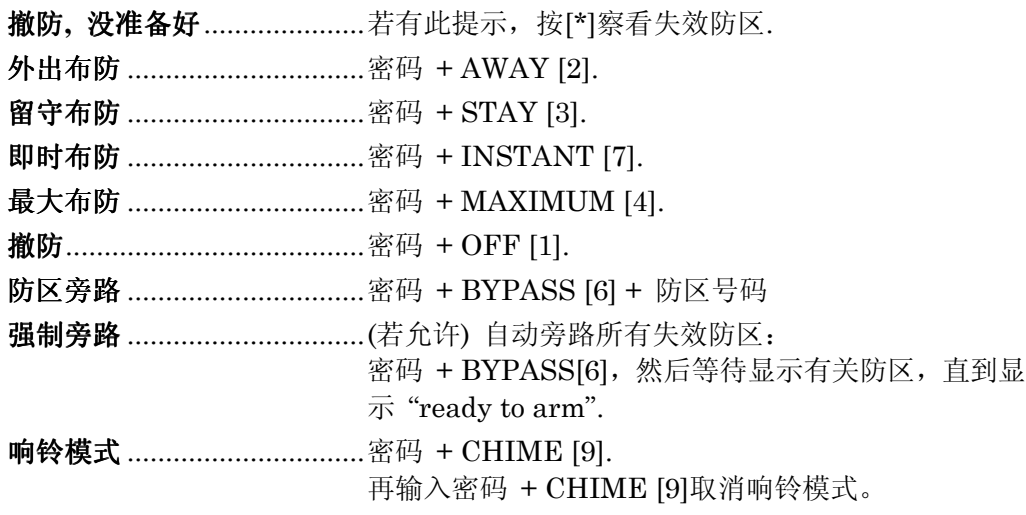

为了能使快速布防命令正常使用,用户 #02 必须编程。

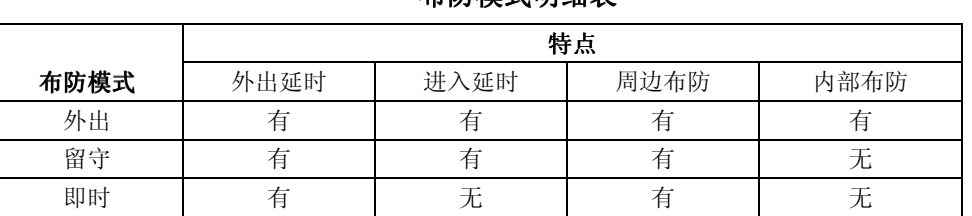

布防模式明细表

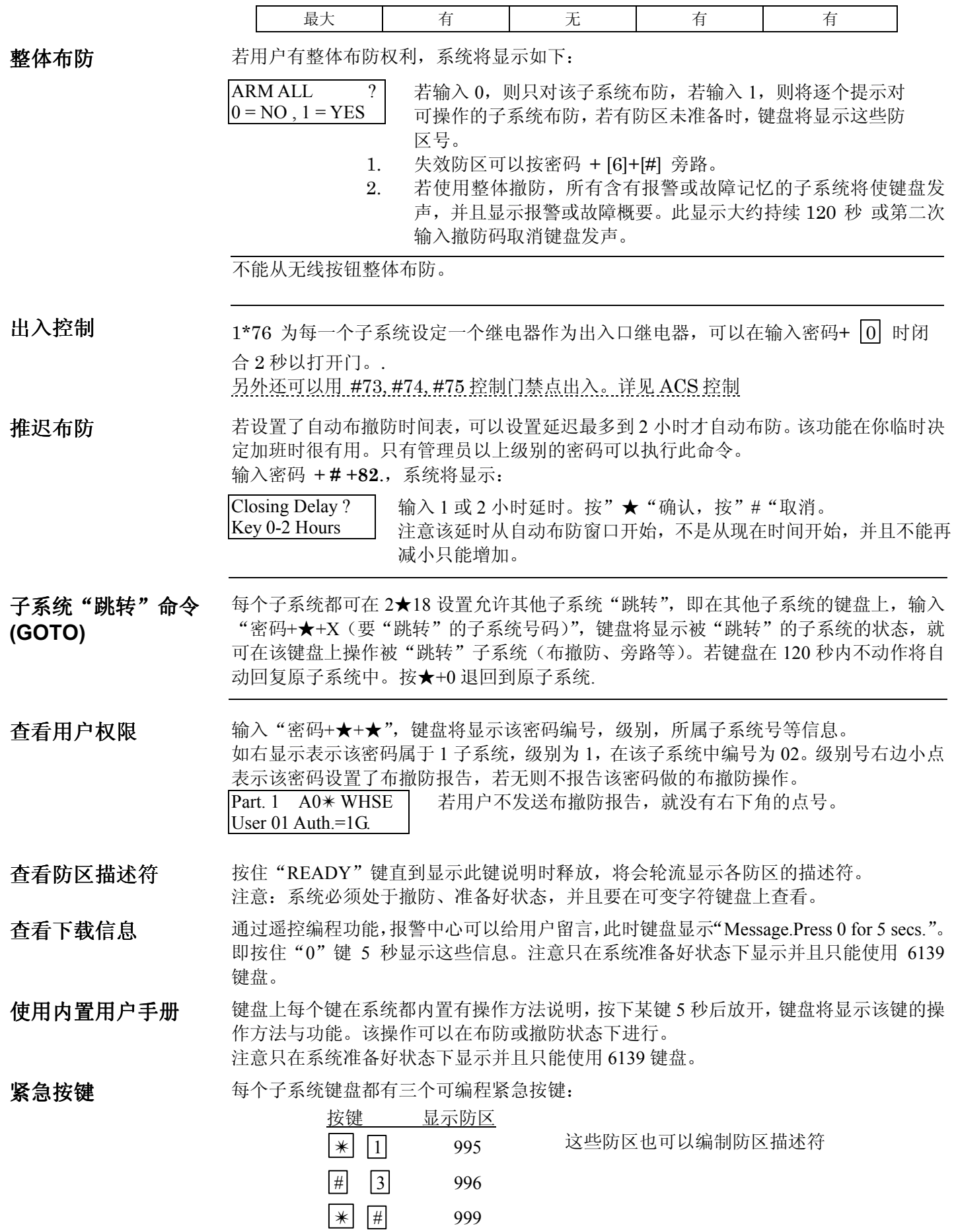

加速键**[A**、**B**、**C**、 **D]**(宏)

- A、B、C、D 可用于最多 32 个击键组合,称为宏。每个分系统可以有它自己的宏,典型 应用如下:
- 旁路特定防区再布防
- 不常用但重复的命令串.
- 继电器驱动命令串

编制宏可以输入你的密码+#+X (X=A, B, C 或 D), 出现提示:

ENTER SPEEDKEY "D" *existing sequence displayed*  输入最多 32 个击键的组合,用显示的"D"键分割不同的命 令。输入两个"D"结束宏(不要用#进行快速布防)。例如:

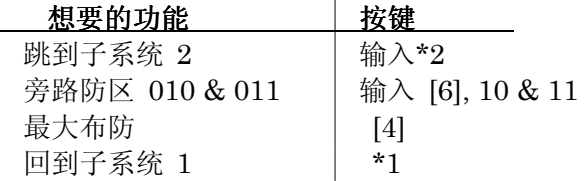

输入如下:

$$
*2\boxed{\text{D}} \ 6100011\boxed{\text{D}} \ 4\boxed{\text{D}} \ *1\boxed{\text{D}}\boxed{\text{D}}
$$

注意 "D" 在 "2,"、最后一个 "1" 和 "4," 之间分割不同命令,最后两个"D" 结束输入并 退出。.

当按下加速键要执行命令宏时,将要求输入密码

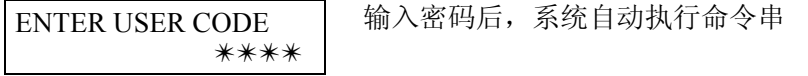

手 动 驱 动继电器 系统允许用键盘或 4285 电话模块进行继电器控制,

**(#70)**

在键盘上输入"密码+#+70",将提示 (或在电话上相应操作,详见 4285 说明)

ENTER DEVICE NO. 00=QUIT 01 输入 2 位继电器号

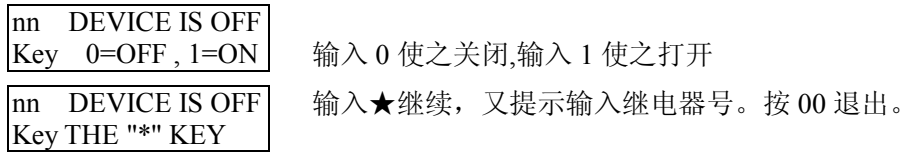

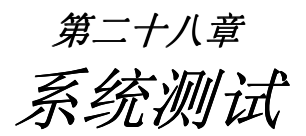

本章包含如下信息:

- 以下测试模式说明
	- --电池测试
	- --拨号测试
	- --盗警行走测试
	- --布防盗警系统测试
- 系统交付使用
- 电池测试 **2.2 医**次流电完好时,系统每 4 小时测试电池 13 秒 (可选每 50 秒测试 1.5 秒) 检查电池 连接情况,每 24 小时检测一次电池电压状态。无论何时也不管是否撤防都会检测。 若 VISTA-120 发现电池电压低 (小于大约 11.5V) , 将显示"System LoBat" 并快 速发声,同时发送电池电压低的报告。输入撤防命令清除显示,电池恢复时发送恢 复报告。
- 拨号报告 VISTA-120 可以在 \*27 中编程每小时到每 999 小时发送一次测试报告, VISTA-120 可以 \*83 编程在加电后一天内任何时间发送测试报告。
- **LCD** 显示测试

无论何时从键盘进入测试模式,所有的 LCD 点阵都显示 2-3 秒。

盗警行走测试 **(**密码 **+ TEST [5])**  此模式下,键盘随盗警防区或非火警防区的失效状态而发声,但不会触发报警;但 火警防区失效将触发报警。只可以由操作员以上的用户测试。.

> 测试开始时,键盘和盗警警号响 3 秒,往中心发送开始测试的报告,键盘显示"Burg Walk Test in Progress"并且每 15 响一次。

> 触发相应探测器,每次探测器的触发键盘响 3 声, 若电池没接或电压低,警号不 会发声,测试期间每隔 1 分钟键盘响 1 声。按密码+OFF 退出测试。

#### 布防盗警系统测 试

- 1. 此时报警信息将送到中心,应通知中心配合。
- 2. 收不到中心的传输终止信号将显示 "COMM. FAILURE" ,检查通信设置和 电话线。
- 1. 布防系统,触发每个防区,每次用撤防命令静音警号和键盘
- 2. 测试完毕,通知中心

#### 故障状态

#### **Check** 或 **Trouble** 信息

- · "CHECK" 或"TRBL" 跟以防区号, 表示
	- --接线防区开路
	- --日夜(防拆) 防区失效
	- --总线防区丢失
	- --总线防区防拆触发
	- --无线防区在特定时间内没收到安全信号
	- --5800 系列发射器防拆触发
- "CHECK" 跟以"6XX," (XX = 01-32)表示继电器监视的警号输出故障。
- "CHECK" 跟以"8XX." (XX = 00-31) 表示外围设备故障

• "CHECK" 跟以"9XX," (XX = 00-99) 表示存在系统故障, 参见防区索引

问题纠正以后,输入 2 次撤防码清除显示

#### 其他系统信息

- ï "COMM. FAILURE" 与中心通信失败
- · "LO BAT" 和防区号码, 每分钟响一下, 表示该无线发射器电池电压低
- ï "SYSTEM LO BAT" 表示后备电池电压低
- ï "RCVR SET UP ERROR" 表示系统的无线防区数超过接收机支持的数量,不纠 正的话,所有无线防区无效。
- ï "MODEM COMM" 表示正在与计算机通信
- · "HSENS" 和防区号表示某个烟感探测器保持高灵敏度, 可能引起误警, 可能探 测器需要维护或更换了。
- ï "LSENS" 和防区号表示某个烟感探测器保持低灵敏度状态,可能探测不到报警。 探测器需要维护或更换了。

#### 供电失败

电源指示灯灭掉,并且显示 "AC LOSS", 提示用户检查交流电供电。.

- 系统交付使用 1. 给用户详细的操作说明
	- 2. 特别是每个防区的操作原理,保证用户能够理解。

致安装者

系统需要安装者进行定期维护和测试,用户自己也要定期测试以保证系统有效。

### 附录 : **1 · 2 · 2 · 2 · 2 · 2 · 2 · 2 · 计错指南**

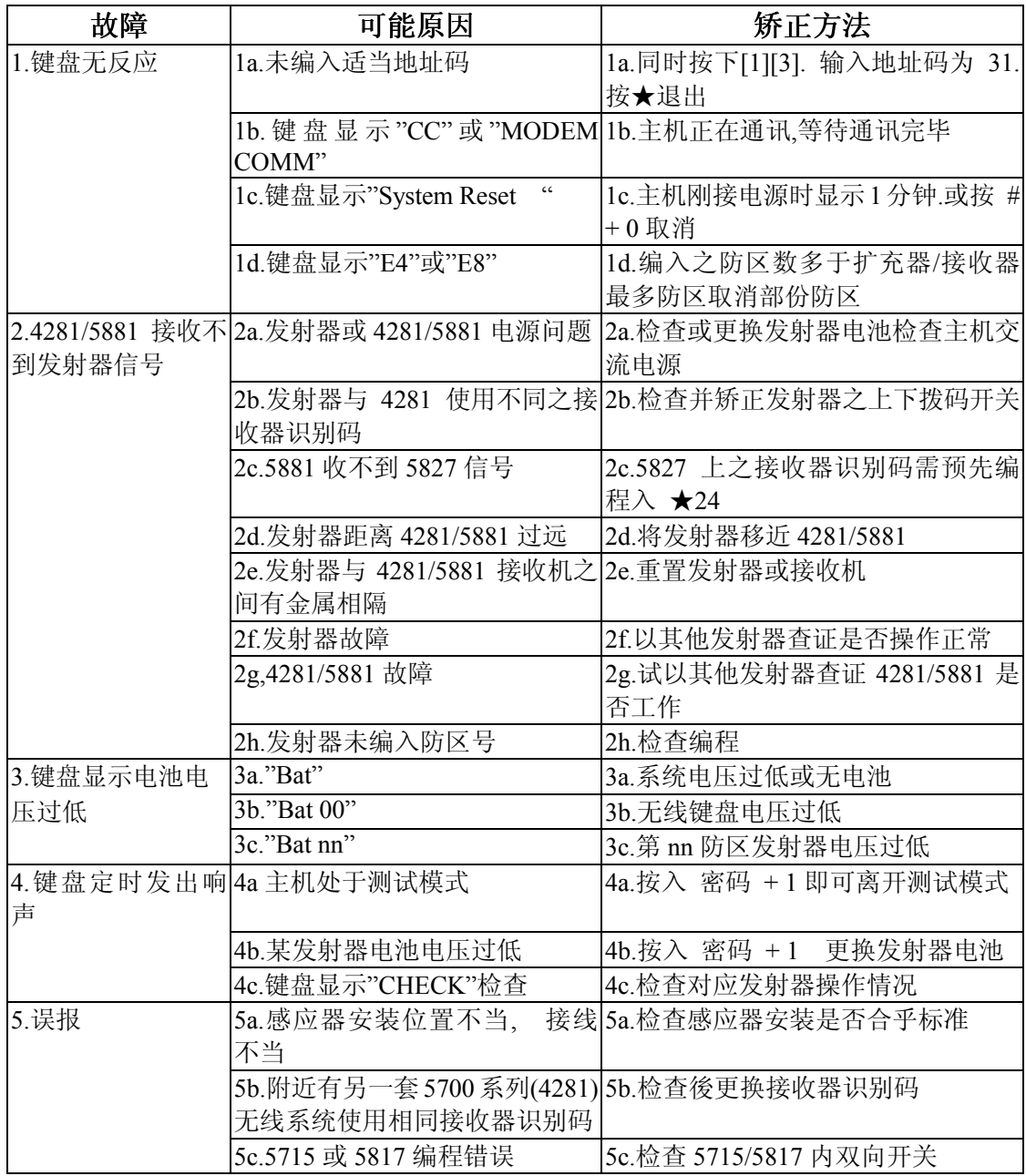

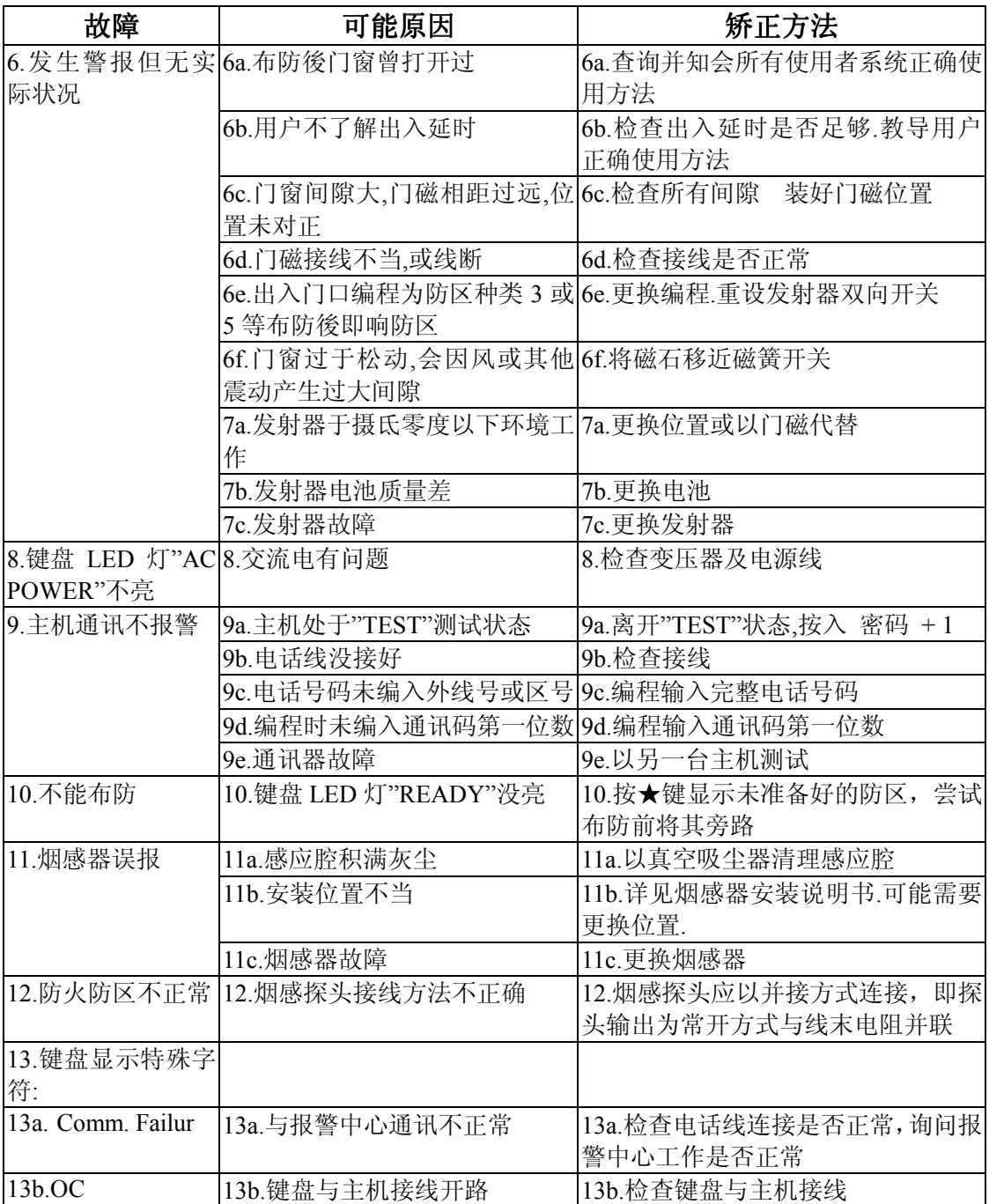

#### **DIP SWITCH TABLES FOR ADDRESSABLE POLLING LOOP DEVICES**

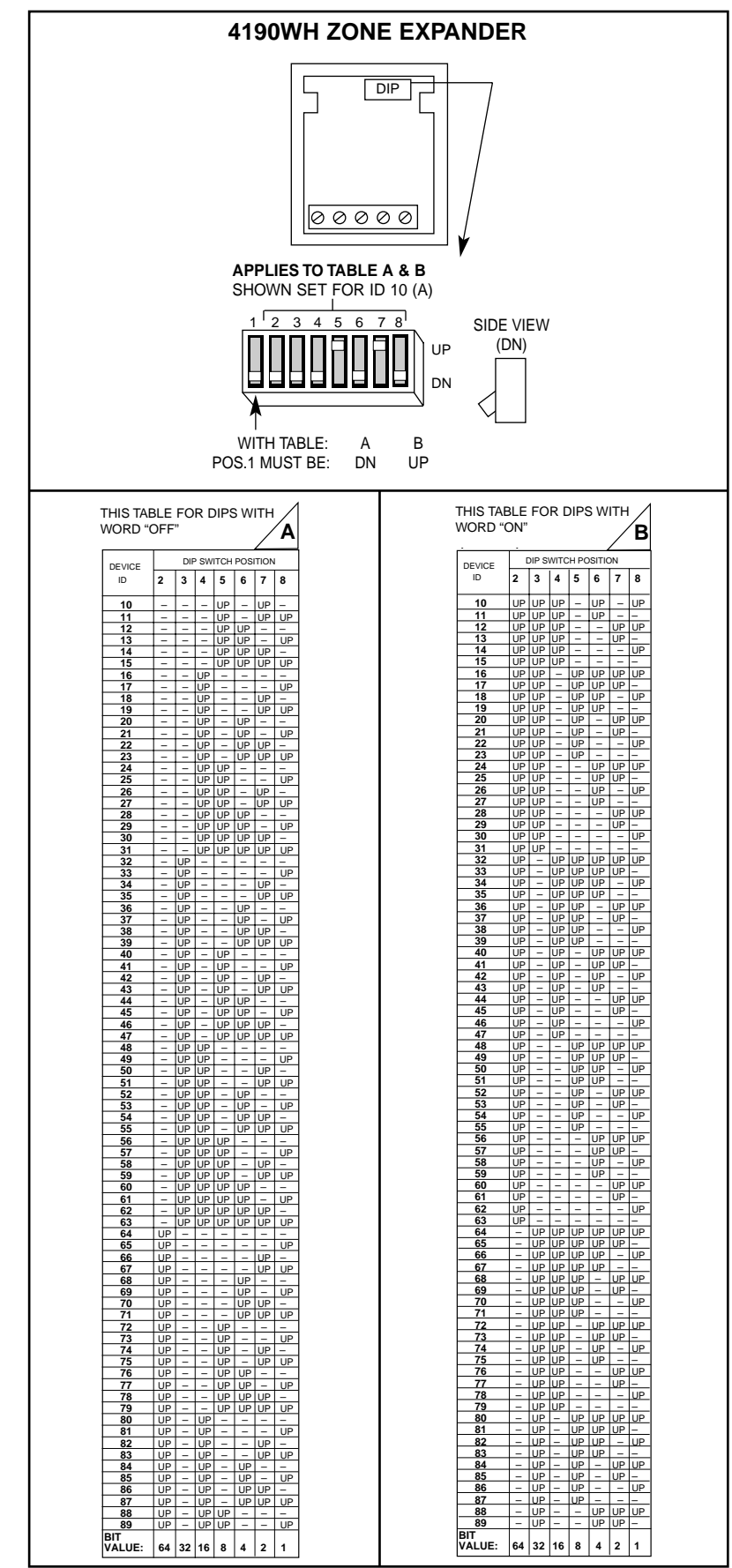

#### **DIP SWITCH TABLES FOR POLLING LOOP DEVICES**

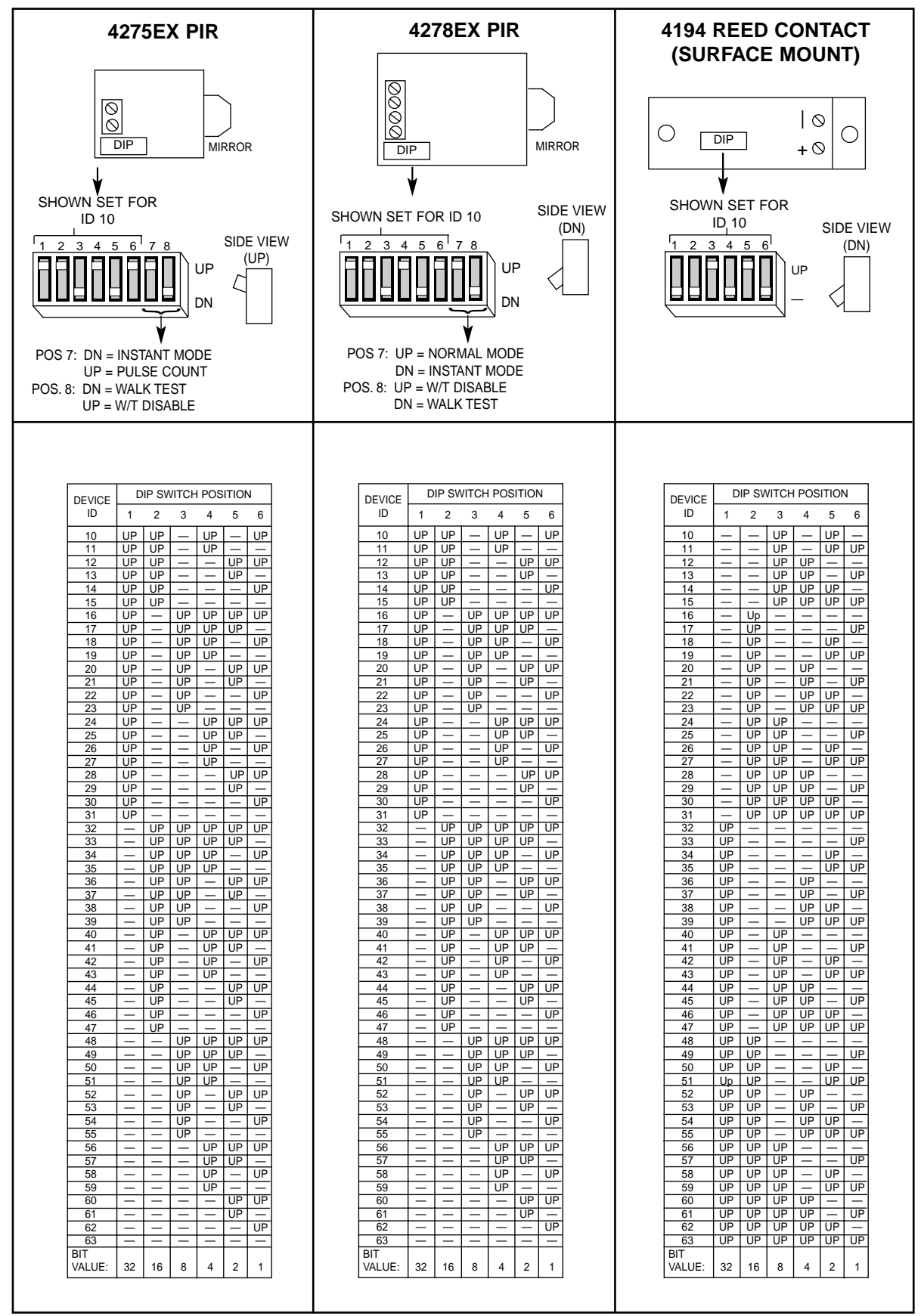

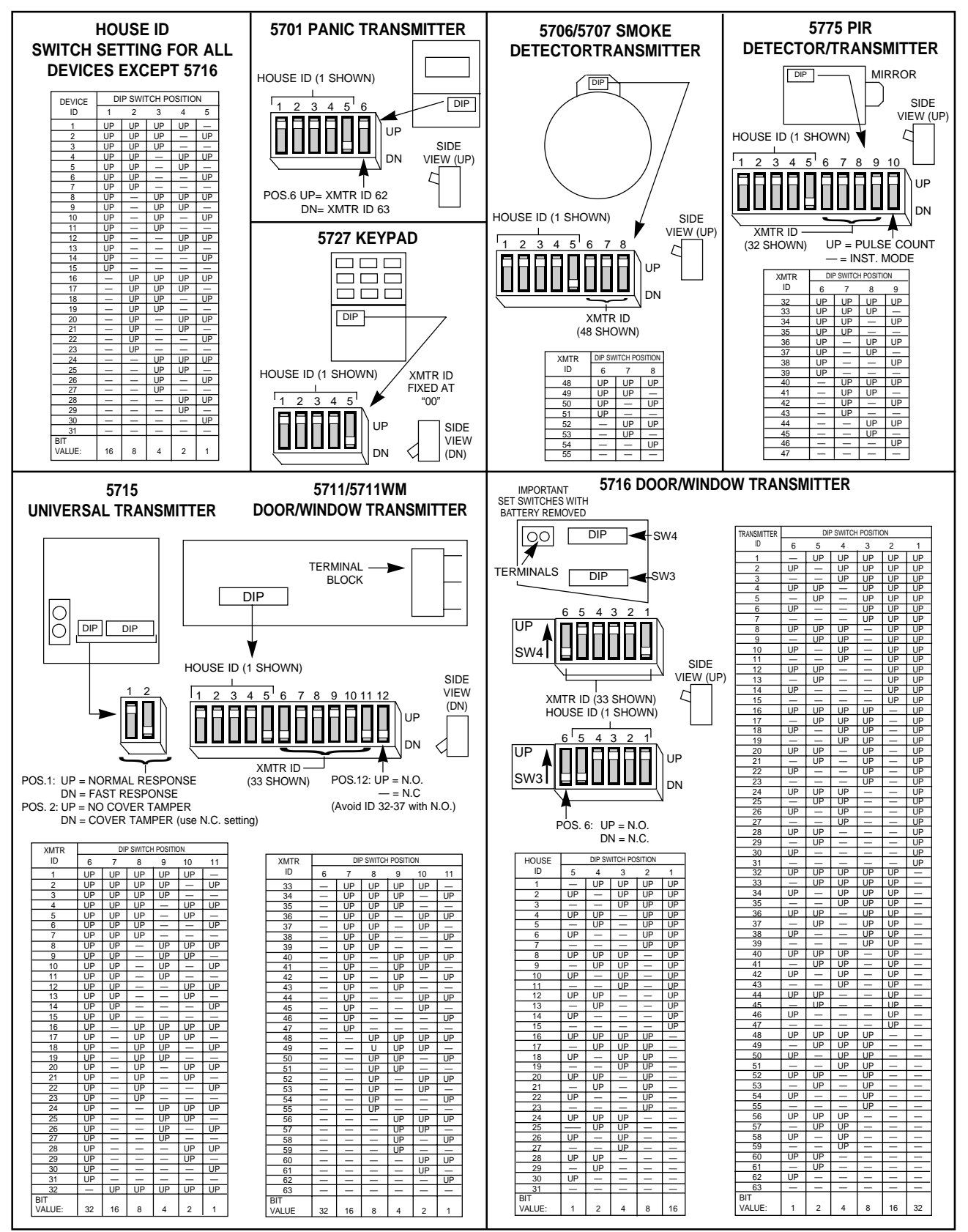

#### **DIP SWITCH TABLES FOR 5700 RF SYSTEM WIRELESS DEVICES**

For 5700 series transmitters not shown in this table, refer to the instructions accompanying each transmitter.

### 规格参数

#### **VISTA-120** 主机

#### 电气性能**:**

物理尺寸**:** 318mm X 368mm X 76mm

电源: 16.5VAC, 40 VA

警号输出: 10VDC-13.8VDC 最大 2.8 amp 辅助电源输出: 9.6VDC-13.8VDC, 最大 750mA. 后备电池: 12VDC, 7AH 铅酸蓄电池. 备份时间: 750 mA 辅助输出时最短 4 小时(7 AH 电池). 电路保护: PTC 电流过载保护

#### 通信格式

 ADEMCO 高速 ADEMCO 4+2 特快 ADEMCO 低速 ADEMCO CONTACT ID **SESCOA** RADIONICS 低速

#### **6139** 键盘

**1.** 尺寸**:** 159mm W x 121mm H x 26mm D

**2.** 电气性能**:** 输入电源: 12VDC/100mA

**3. 3.** 连线接口:

红色 (R): 12VDC (+) 绿色 (G): 数据送到主机 黄色 (Y): 数据从主机返回 黑色 (B): 地线

### 附录 A. 5800 系列发射器回路识别

下列所有发射器出厂时都有一个唯一的回路号。每个需要编程一个防区,设备类型如下: "RF" (监视) 类型: 定期发送安全信号及电池状态, 不能带离有效区域。 **ìUR" (**不受监视**)** 类型: 发送除安全信号之外的信号,可以带离有效区域。 **"BR" (**非监视按钮**)** 类型: 只发送失效信号,可以带离有效区域。

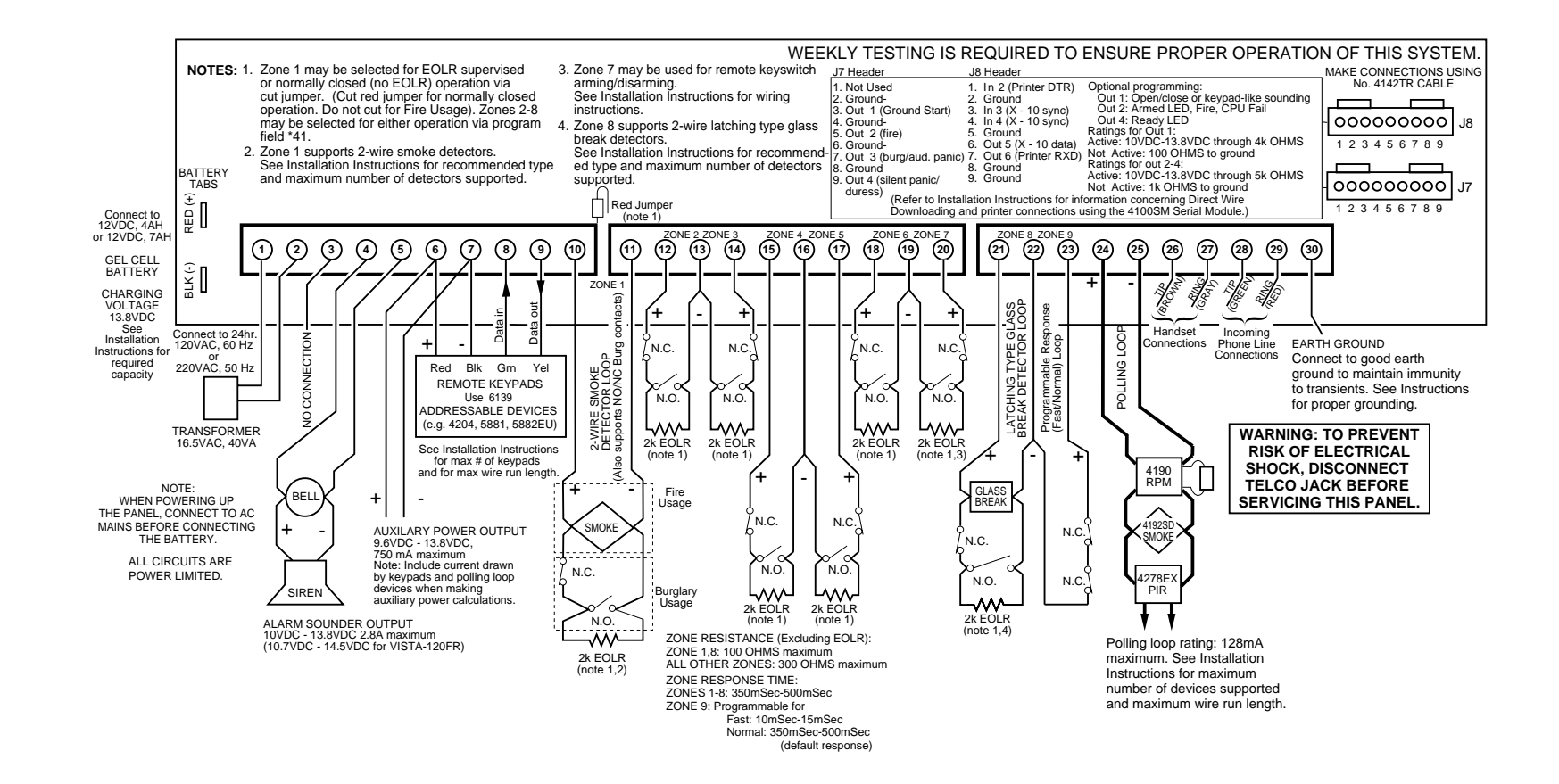

#### 警告:本安全系统的局限性

虽然本系统是一个先进的安全保安系统,但是它不能为防盗、防火及其它紧急情况的保护提供保证。任何的报警系 统,无论其为商业用的还是家用的,都可能会因各种原因出现报警的失误或者错误,例如:

- ! 闯入者可能会从一个非保护区进入,或者他具技术能力将一个探测器旁路或者将一个报警装置拆下。
- 闯入探测器(例如:被动式红个探测器。)、烟感、及其它的许多的探测设置在没有电力供应时是不能工作的。电池代电的设 备在没有电池或者在电池没有电的情况下或者在电池没有能正确的放置时也是不能工作的。总的来说,由 AC 交流独立供电 的设备在因任何的原因出现的掉电时都不会工作。
- 用户不能以足够快速的速度接近报警或者紧急情况按钮。
- 虽然烟雾探测器在减少火灾中的死亡扮演着主要的角色,但是它们会因为各种原因在发生火灾时有 35%的可能会不触发或者 过早触发。与本系统共同使用的烟雾探测器不能正常工作的一些原因如下:烟雾探测器安装不正确或者定位不正确。在火灾 发生时烟雾探测器没能感应到也可能是因为烟雾没有到达烟雾探测器,如在烟囱里,墙壁里,或者天花板内,或者一个关闭 的门的另外一面。烟雾探测器也也不能探测其它楼层或者其它建筑物内的烟雾。例如,二楼的烟雾探测器,不能探测到发生 在一楼的或者地下室的火灾。最后,烟雾探测器也有敏感度限制。没有任何的烟雾探测器每时每刻对各种各样的火灾都敏感。 总的来说,烟雾探测器可能不会对一些因粗心或者安全事故引发的火灾感应,如在床上吸烟、强烈的爆炸,气体的溢出,对 易燃材料的不适当的储存,电器电路的过载,儿童玩火柴或者纵火。根据火灾的性质及/或烟雾探测器的安装位置,即使烟 雾探测器按预料进行工作,也不一定提供足够的警示以使所有的在火场的人员及时的撤离以避免受伤和死亡。
- 被动式红外运动探测器只能被动式红外运动探测器安装说明书中所示的范围内的闯入者。被动式红外运动探测器不 能提供立体的区域防护。它们可以产生多束保护光束,闯入者如果在这些没有被挡住的光束的范围之内就会被探测到。它们 不能探测到发生在墙壁后面、天花板内、地板内及关闭的门后、玻璃隔墙、玻璃门或者玻璃窗后的运动以及闯入者。机械的 倾斜面、面罩、镜面睥任何材料的油漆或者喷漆、窗子及一个光学系统的任何一部分都会减低被动式红外运动探测器的探测 功能。被动式红外运动探测器的灵敏度根据温度的变化而变化。但是,被保护区域的环境温度达到 32°C 到 40°C 之间时, 探测性能会降低。
- 报警警示设备如警笛、警钟及喇叭因位于关闭的或者部分关闭的门的另外一边可能不能警示人们或者叫醒睡眠中的人。如果 警示设备位于与卧室不同的楼层,则它们很少有可能会警示或者叫醒卧室里的人。即使对于没有睡觉的人,也可能因为音响、 收音机、空调机或者其它电器的声音,或者因为路过的汽车声的干扰而没能听见警报。最后,无论报警设备所发出的声音有 多大,对有听力障碍的人也是无效的。
- 所需要的从现场传送报警信号到中心监视站的电话线可能会出故障或者会暂时出现故障。电话线同时也容易被懂这方面技术 的闯入者破坏。
- ! 即使系统按预料的对紧急情况进行了反应,但是人们可能会没有足够的时间保护自己不受该紧急情况的侵害。在一些受监视 下的报警系统中,监视人员也可能反应不正确。

该设备,与其它电器设备一样,可能会出现电子元器件的损坏。即使用本设备设计寿命为 20 年, 但它随时都有可能损坏。 当有闯入者或者有火灾发生时,报警系统不能正确工作的最常见的原因是对设备没有足够的保养。该报警系统应该每周测试一次 以保证所有的探测器和接收器都工作正常。键盘也应该进行测试。

安装一个报警系统也可能会使业主觉得可以交纳较低的保险金。但是一个报警设备不是保险的替代品。房屋业主、财产业主及租 户应该继续谨慎行事以保护自己及继续对其生命及财产进行保险。

我们会继续开发新的及改善这些保护设备。这要靠报警系统的用户及他们所爱的人来学习这些发展。

#### **ADEMCO** 产品保证书

ADEMCO(Alarm Device Manufacturing Company)(安定宝),是美国 Pittway 集团的附属 公司,65 Eileen Way, Soysset, New York 11791,(以下简称卖方),保证其产品的设计和规格一致, 并且保证在正常的使用下,从产品上标志的生产日期起 24 个月内, 或没有 ADEMCO (安定宝) 日期标志的产品,从购买日期起的 12 个月内,(除非在产品安装手册或说明书中标明了更短的 有效期),其产品不存在材料及工艺上的缺陷。卖方的责任范围仅限于免费修理或替换在正常情 况下使用,而被发现不符合规格和被证明在材料或工艺存在缺陷的产品。卖方对由于产品被非 ADEMCO(安定宝)厂方任何人更改、不当的维修或服务而造成的产品故障不承担此保用书的 责任或其他方面的责任。保用的产品由用户预先付运费退往 ADEMCO(安定宝)的厂方服务 中心。

 除上述保证外,ADEMCO(安定宝)对其产品并没有其他明示或暗示的保证。对任何 其他损失,不论是否与卖方产品有关,卖方恕不负责。

卖方并未声称其出售的产品不会受人为破坏或干扰;或其产品可以阻止任何由于盗窃、抢 劫、火灾及其他原因造成的人员伤亡及损失;或其产品在任何情况下都能提供充分的警告或保 护。客户应了解安装及维护得当的报警系统仅可以减少盗窃、抢劫、火灾或其他事件引发的风 险,并不保证没有该类事件发生或完全没有人员伤亡或财物损失。所以,卖方对由于产品不能 报警而造成任何人员伤亡及财物损失的索赔要求不承担责任。但是,如果卖方被认为要承担责 任,无论直接或间接地,对按照此保用书或其他方面而发生的任何破坏或损失,无论是何种原 因,卖方的最大责任在任何情况下都不超出该产品的购买价格。这应是卖方全部的赔偿。此保 用书可以代替任何原有的保用书,并且是在此产品上唯一由卖方拟订的保用书。对此保用书的 增加或修改以及书面或口头上的责任都是不认可的。

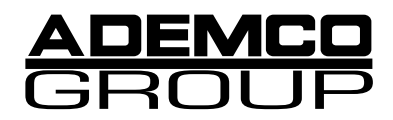

**ALARM DEVICE MANUFACTURING CO.**  A DIVISION OF PITTWAY CORPORATION

**165 Eileen Way, Syosset, New York 11791**  Copyright © 1997 PITTWAY CORPORATION

N5944-8V1 Rev. B 6/99